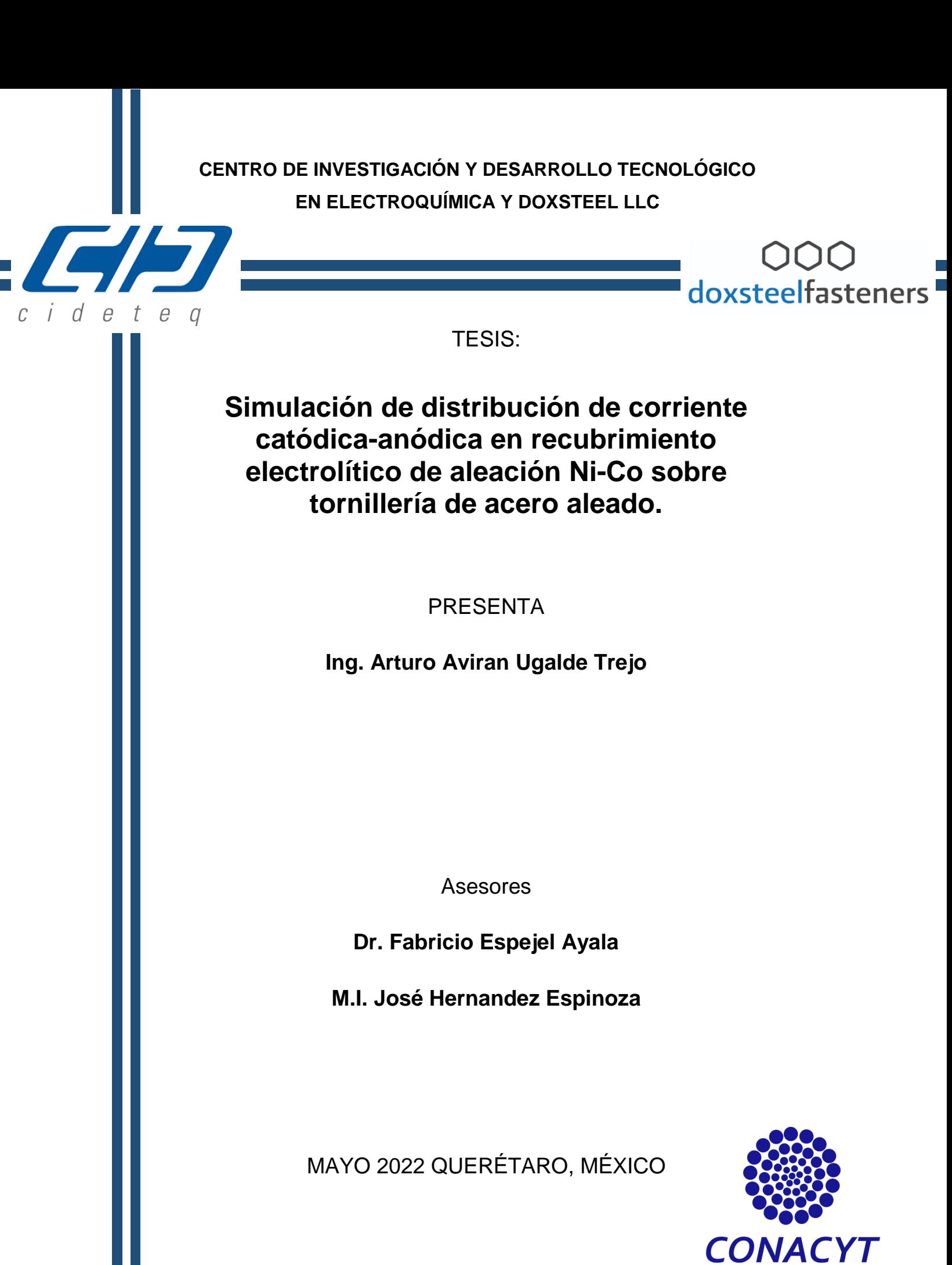

Consejo Nacional de Ciencia y Tecnología

SAVINGS | SCIENCE | SAFETY

### Índice general

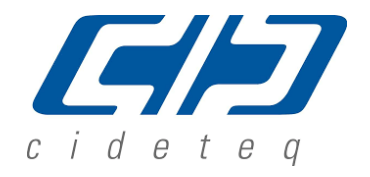

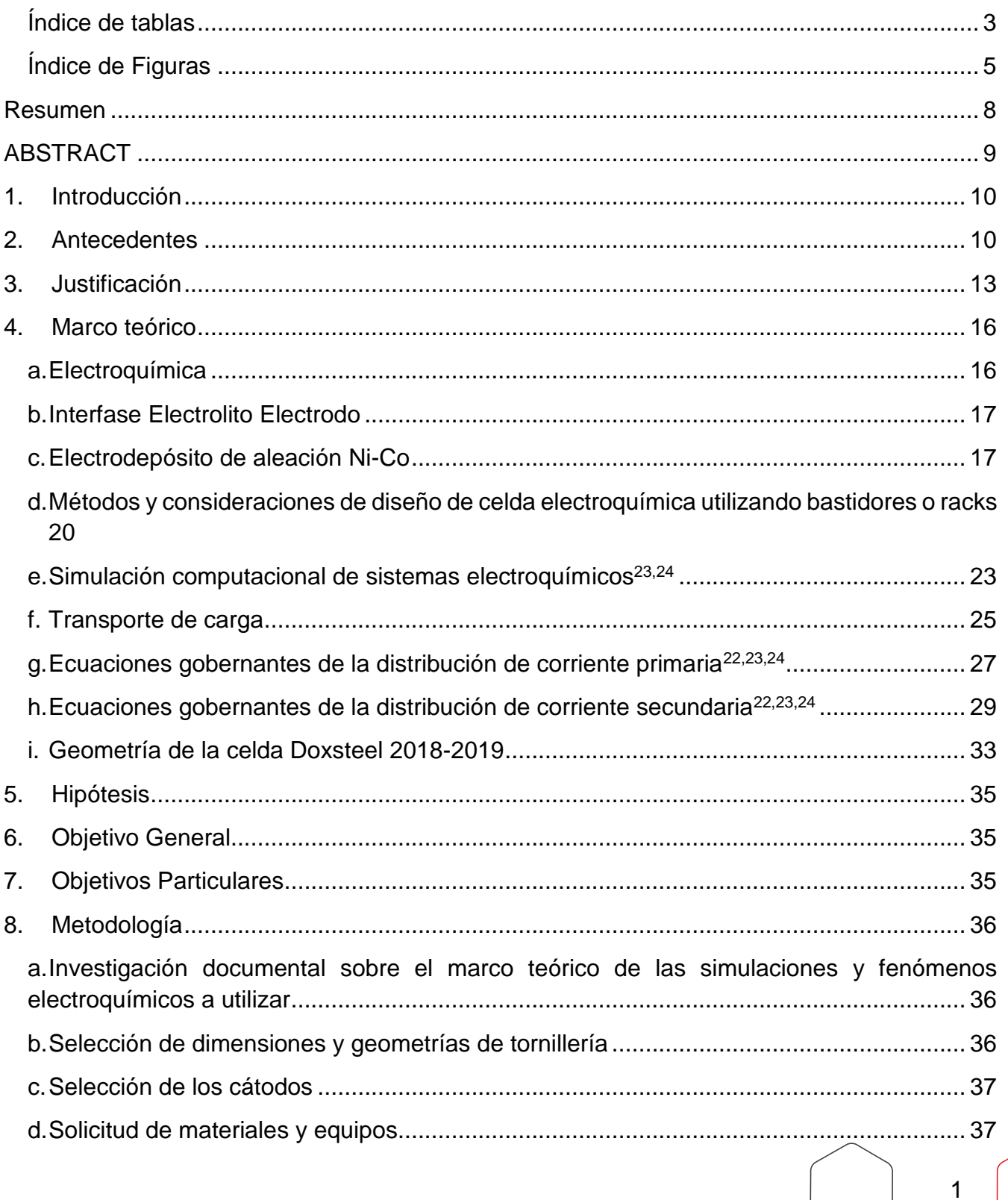

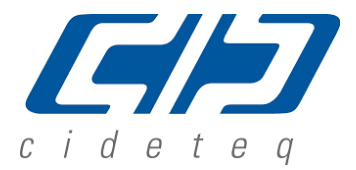

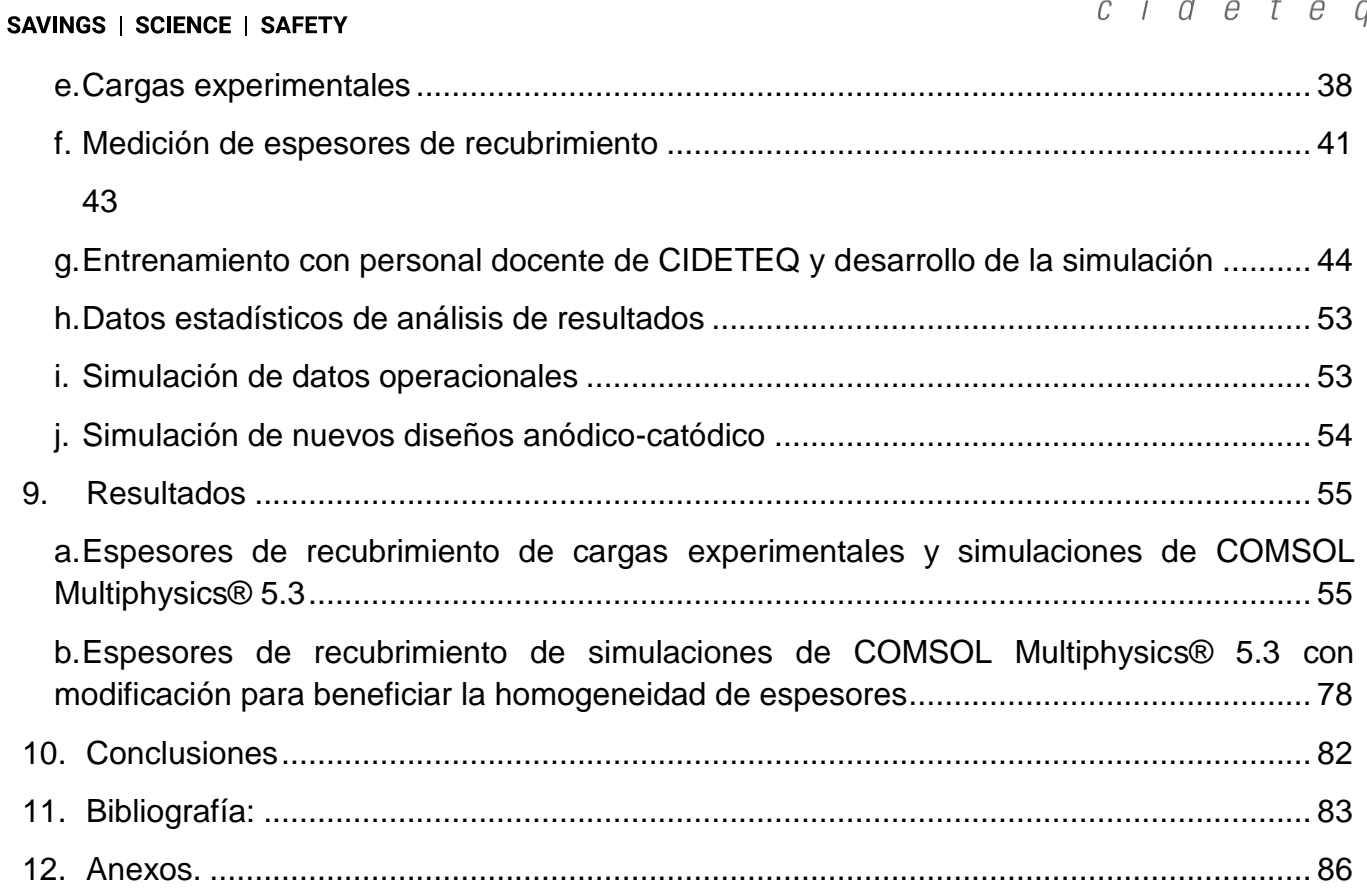

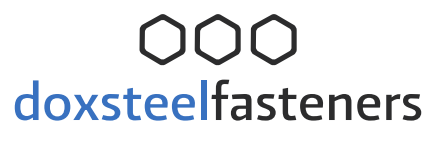

SAVINGS | SCIENCE | SAFETY

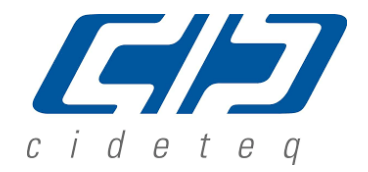

### <span id="page-3-0"></span>**Índice de tablas**

[Tabla 5-1. Intensidad de corriente eléctrica en Amperes de varios metales, según su área](#page-15-0)  [transversal](#page-15-0)<sup>12</sup>.15

[Tabla 6-1. Composición química del electrolito y las condiciones de electrodepósito para](#page-19-0)  recubrimientos de aleaciones Ni-Co5,36 . [.................................................................................](#page-19-0) 19

[Tabla 6-2. Composición típica de un electrolito utilizado para electro depositar aleaciones de](#page-20-1)  Ni-Co<sup>4</sup> . [....................................................................................................................................](#page-20-1) 20

[Tabla 10-1. Nomenclatura seleccionada para cada una de las cargas experimentales.](#page-38-1) ........ 38

[Tabla 10-2. Muestra las condiciones de trabajo durante la electrolisis de las cargas](#page-41-1)  experimentales. [......................................................................................................................](#page-41-1) 41

[Tabla 10-3. Valores de espesor de recubrimiento de cada tornillo respecto a su acomodo en](#page-43-1)  [los racks, adicional el valor es representado por un código de color tipo semáforo.](#page-43-1) .............. 43

[Tabla 10-4. Datos operacionales y bibliográficos utilizados para la simulación](#page-54-1) del potencial de [electrodo, distribución de potencial en el electrolito, distribución de corriente tanto en el](#page-54-1)  [electrolito como en la superficie catódica y la distribución de espesores en los cátodos.](#page-54-1) ...... 54

[Tabla 11-1. Muestra los valores de espesor de recubrimiento de la carga experimental 91-01-](#page-56-0) [02-19 y los obtenidos por medio del programa COMSOL Multiphisycs® 5.3 1/2" X 4" A,](#page-56-0)  [así como el análisis de varianza ANOVA correspondiente.....................................................](#page-56-0) 56

[Tabla 11-2: Análisis de contrastes..........................................................................................](#page-59-0) 59

[Tabla 11-3. Muestra los valores de espesor de recubrimiento de la carga experimental 31-11-](#page-60-0) [02-19 y los obtenidos por medio del programa COMSOL Multiphisycs® 5.3 1/2" X 4" A, así](#page-60-0)  [como el análisis de varianza ANOVA correspondiente.](#page-60-0) ......................................................... 60

[Tabla 11-4. Valores de espesor de recubrimiento de la carga experimental 77-12-02-19 y los](#page-63-0)  [obtenidos por medio del programa COMSOL Multiphisycs® 5.3 carga 5/8" X 3-3/4" A, así como](#page-63-0)  el ANOVA. [..............................................................................................................................](#page-63-0) 63

[Tabla 11-5. Valores de espesor de recubrimiento de la carga experimental 93-01-03-19 y los](#page-65-0)  [obtenidos por medio del programa COMSOL Multiphisycs® 5.3 5/8" X 3-3/4" A, así como el](#page-65-0)  ANOVA correspondiente. [.......................................................................................................](#page-65-0) 65

[Tabla 11-6. Valores de espesor de recubrimiento de la carga experimental 64-12-02-19 y los](#page-69-0)  [obtenidos por medio del programa COMSOL Multiphisycs® 5.3 3/4" X 4-1/4" A, así como el](#page-69-0)  ANOVA correspondiente. [.......................................................................................................](#page-69-0) 68

3

SAVINGS | SCIENCE | SAFETY

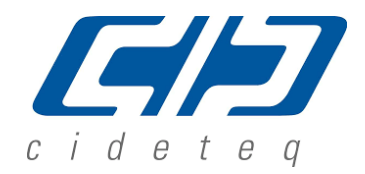

4

[Tabla 11-7. Muestra los valores de espesor de recubrimiento de la carga experimental 37-11-](#page-73-0) [02-19 y los obtenidos por medio del programa COMSOL Multiphisycs® 5.3 7/8" X 6" A, así](#page-73-0)  [como el análisis de varianza ANOVA correspondiente.](#page-73-0) ......................................................... 71

[Tabla 11-8. Muestra los valores de espesor de recubrimiento de la carga experimental 28-19-](#page-74-0) [02-19 y los obtenidos por medio del programa COMSOL Multiphisycs® 5.3 7/8" X 6" A, así](#page-74-0)  [como el análisis de varianza ANOVA correspondiente.](#page-74-0) ......................................................... 72

[Tabla 11-9. Muestra los valores de espesor de recubrimiento de la carga experimental 49-19-](#page-77-0) [02-19 y los obtenidos por medio del programa COMSOL Multiphisycs® 5.3 1" X 6-3/4" A, así](#page-77-0)  [como el análisis de varianza ANOVA correspondiente.](#page-77-0) ......................................................... 75

[Tabla 11-10. Resumen de resultados entre las cargas experimentales](#page-79-0) y las simulaciones [obtenidas mediante COMSOL Multiphysics® 5.3...................................................................](#page-79-0) 77

[Tabla 11-11. Muestra los valores de espesor de recubrimiento de la carga experimental 49-19-](#page-82-0) 02-19 y los obtenidos por medio del [programa COMSOL Multiphisycs® 5.3 1" X 6-3/4" B, así](#page-82-0)  [como el análisis de varianza ANOVA correspondiente.](#page-82-0) ......................................................... 79

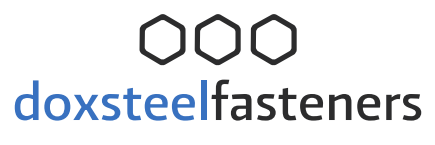

SAVINGS | SCIENCE | SAFETY

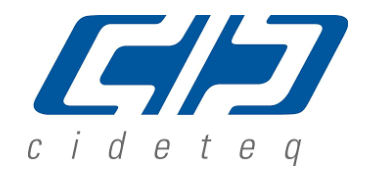

### <span id="page-5-0"></span>**Índice de Figuras**

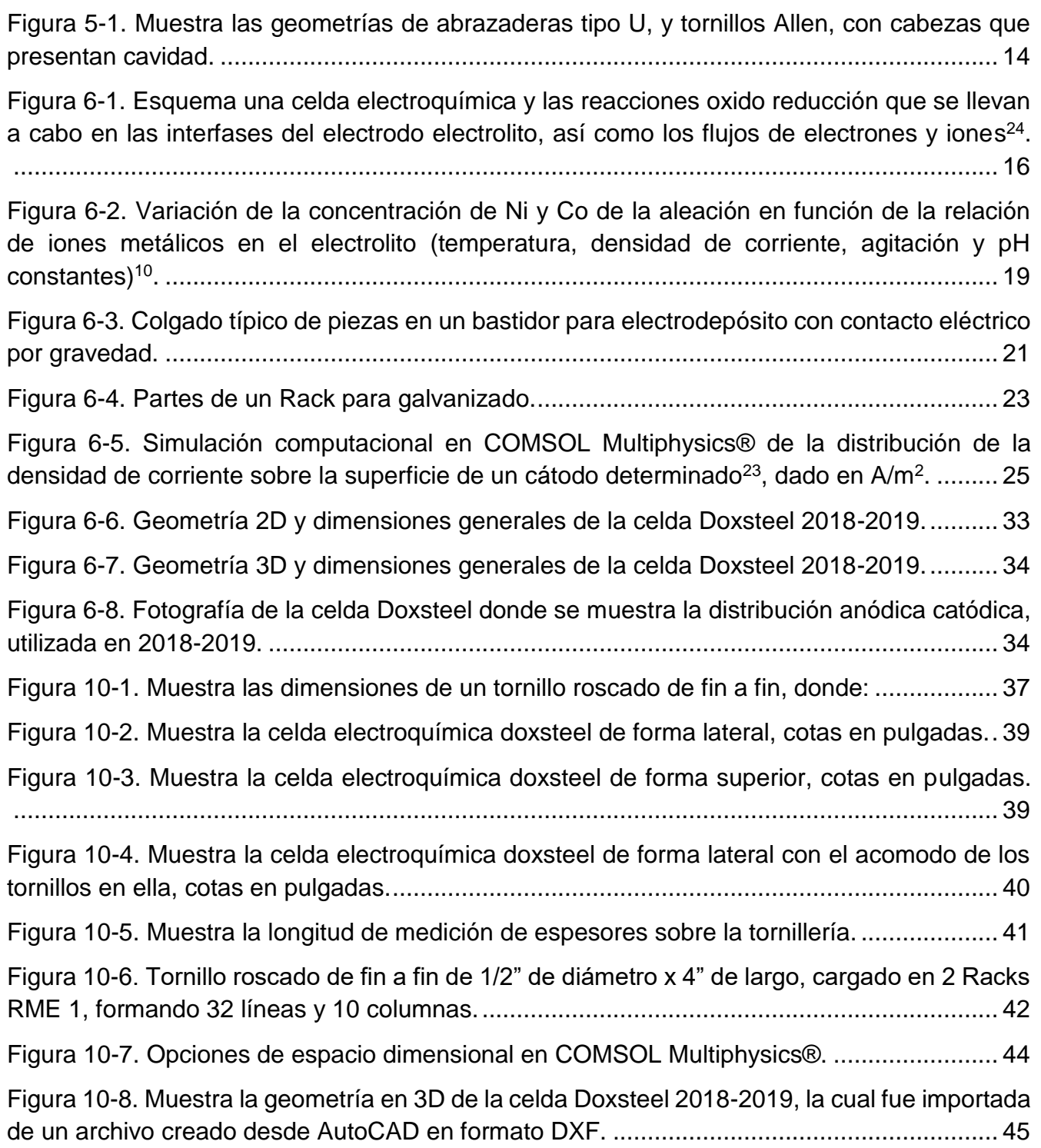

#### SAVINGS | SCIENCE | SAFETY

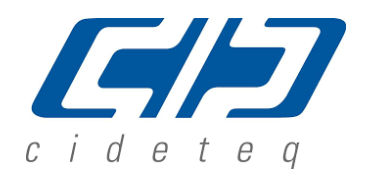

[Figura 10-9. Muestra el ingreso de parámetros de operación del ánodo en la celda Doxsteel](#page-46-0)  [2018-2019, donde se define el potencial de equilibrio y la cinética del electrodo...................](#page-46-0) 46 [Figura 10-10. Muestra el mallado de la celda Doxsteel 2018-2019, con 1,366,114 de elementos](#page-47-0)  [de dominio o nodos, 135,034 elementos de frontera y 16,645 elementos de borde, siendo un](#page-47-0)  [mallado definido por COMSOL Multiphysics® 5.3 como "Finer" o "más fino".........................](#page-47-0).. 47 [Figura 10-11. Opciones de tipos de estudios matemáticos para describir el fenómeno](#page-48-0)  electroquímico. [.......................................................................................................................](#page-48-0) 48 [Figura 10-12. Muestra la configuración del estudio dependiente del tiempo, donde se introduce](#page-48-1)  la unidad del tiempo, y [los rangos de tiempo que se van a calcular.......................................](#page-48-1) 48 [Figura 10-13. Se muestra el menú donde se da calcular o computar.](#page-48-2) ................................... 48 [Figura 10-14. Muestra el potencial de electrodos, el cual se mantiene constante respecto al](#page-49-0)  [tiempo, en un valor aproximado de -8.34V.............................................................................](#page-49-0) 49 [Figura 10-15. Se observa la vista superior del potencial en el electrolito](#page-50-0) al tiempo de 2000s, el [cual aumenta negativamente desde los ánodos hacia los cátodos.](#page-50-0) ....................................... 50 [Figura 10-16. Se muestran los vectores de densidad de corriente en el electrolito y la densidad](#page-50-1)  [de corriente sobre la superficie de los cátodos.......................................................................](#page-50-1) 50 [Figura 10-17. Se muestra mediante un cambio de colores tipo semáforo el espesor de](#page-51-0)  [recubrimiento sobre los cátodos.............................................................................................](#page-51-0) 51 [Figura 10-18. Se observa un acercamiento a la vista frontal de la simulación de espesor de](#page-52-0)  [recubrimiento donde se realizó la medición puntual de espesor y la cual se muestra en la tabla](#page-52-0)  [ubicada en la parte inferior. Cada punto representa un valor de medición de espesor.](#page-52-0) ......... 52 [Figura 11-1. Resultado de la comparación de promedios entre columnas, a\) carga 91-01-02-](#page-58-0) 19 y, b) la simulación ½" x 4" A. [.............................................................................................](#page-58-0) 58 [Figura 11-2. Gráfico de residuales en las columnas del rack simulado. Los valores residuales](#page-58-1)  [se calcularon considerando el valor observado menos el valor promedio \(por columna\).......](#page-58-1) 58 [Figura 11-3. Resultado de la comparación de promedios entre columnas, a\) carga 91-01-02-](#page-61-0) 19 y, b) la simulación ½" x 4" A. [.............................................................................................](#page-61-0) 61 Figura 11-4. Resultado de la comparación de promedios entre columnas, a) carga 77-12-02- 19 y, b) la simulación de la carga 5/8" X 3-3/4" A......................**¡Error! Marcador no definido.** [Figura 11-5. Resultado de la comparación de promedios entre columnas, a\) carga 93-01-03-](#page-67-0) 19 y, b) la [simulación de la carga 5/8" X 3-3/4" A...................................................................](#page-67-0) 66

## OOO<br>doxsteelfasteners

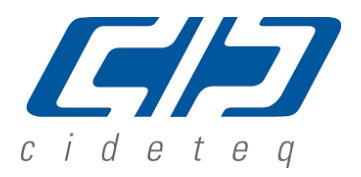

SAVINGS | SCIENCE | SAFETY

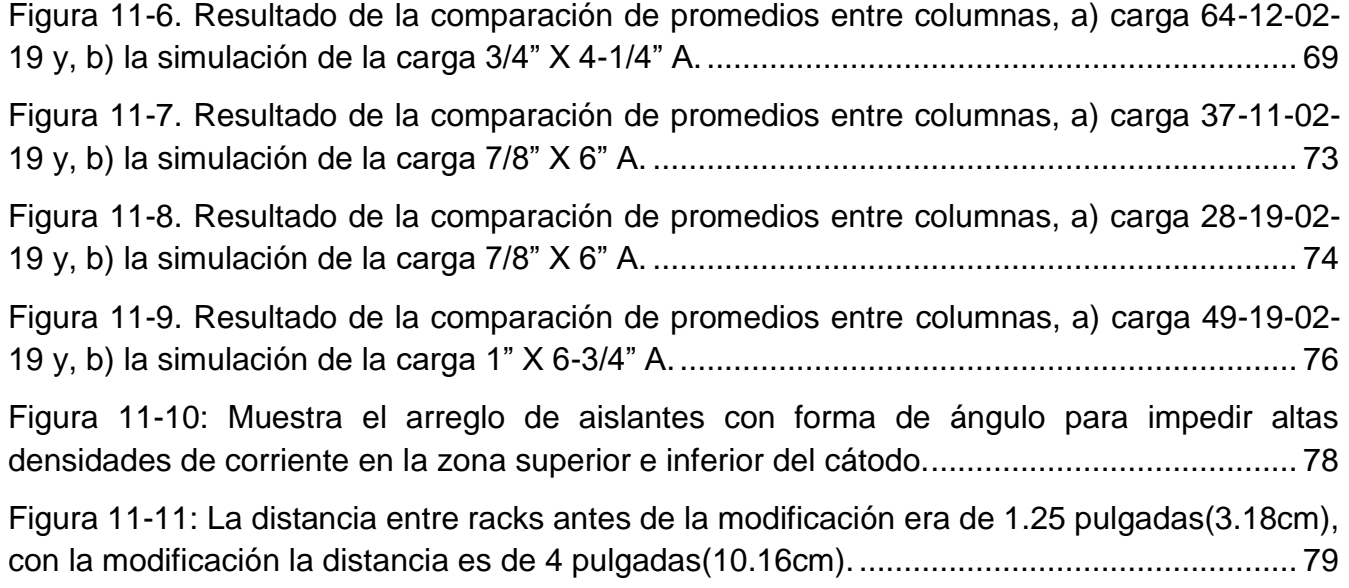

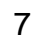

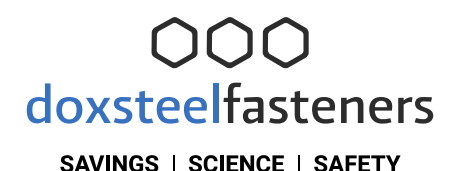

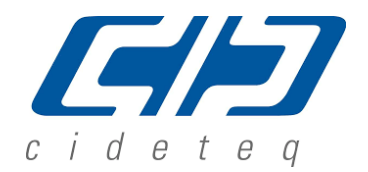

#### <span id="page-8-0"></span>**Resumen**

Dentro del área de recubrimientos electrolíticos a nivel industrial, uno de los problemas es lograr espesores homogéneos o, en otros términos, una distribución de la corriente aplicada en las celdas electrolíticas, homogénea. Esto llega a ocurrir por diversos factores como lo es la geometría de las piezas a recubrir y el acomodo de las mismas en los racks empleados. Doxsteel es una empresa que por años se ha dedicado a la manufactura de tornillería de diferentes geometrías siendo uno de los principales distribuidores de materiales de alta calidad para otros sectores industriales.

En este trabajo, se describen la teoría y supuestos usados en las ecuaciones gobernantes utilizadas en la simulación del modelo electroquímico que presenta la geometría de la celda Doxsteel 2018-2019. En ella se observa la distribución de corriente secundaria que es utilizada para mostrar la simulación de espesores de recubrimiento sobre cilindros distribuidos en racks utilizados por la compañía Doxsteel LLC.

Con el empleo de la simulación con COMSOL Multiphysics®<sup>23</sup> se realizó el estudio para entender la distribución de las cargas en cierta tornillería evaluada. Los resultados indican que fue posible determinar el gradiente de espesores de las diversas geometrías de tornillería para diseñar, verificar y validar las configuraciones catódica-anódica. A su vez, esto permitió rediseñar la configuración catódica-anódica y obtener una relación de espesores máximos y mínimos de 1.8, reduciéndose esta relación 0.8 unidades respecto a la configuración original. Por lo anterior, se cumplió el objetivo general planteado en el trabajo, obteniendo una reducción en la relación de espesor máximo y mínimo de las piezas evaluadas.

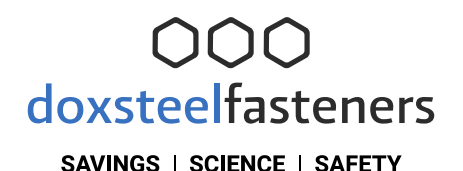

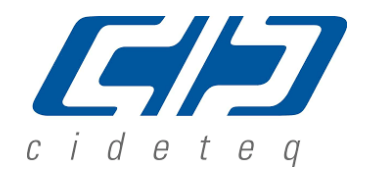

### <span id="page-9-0"></span>**ABSTRACT**

In the electrolytic coating at industrial scale to achieve homogeneous coating with an applied current in the electrolytic cell is an issue. This happen due to several factors as the geometry of pieces for coating and for their place in the employed racks. Doxsteel is a company that for several years has achieved the manufacture of screws with different geometries being one of the supplier with high quality for the industry.

In this work, used theory and assumption for the governing equations used in the simulation of electrochemical model with the geometry of Doxsteel 2018-2019 cell. In this cell distribution of secondary current used to show the simulation of coating thickness under cylinders distributed in racks of Doxsteel LLC company is observed.

The study of charge distribution for one evaluated screws was achieved using simulation from COMSOL Multiphysics®<sup>23</sup>. Results show that the determination of gradient in the thickness of one of screws to design, verify and validate the anodic-cathodic configurations was possible. This allowed re-design the anodic-cathodic configuration and obtained a maxima-minima thickness ratio of 1.8 to decrease this ratio 0.8 units in comparison with the original configuration.

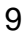

SAVINGS | SCIENCE | SAFETY

### <span id="page-10-0"></span>**1. Introducción**

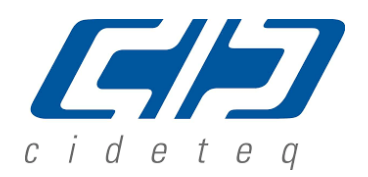

La tecnología Doxsteel aplica el uso de la electrolisis para la deposición de recubrimientos de aleación 60Ni-40Co<sup>1</sup> con un alto potencial tecnológico<sup>11</sup>. Por tal aplicación el espesor del recubrimiento tiene que llenar la especificación ASTM B994<sup>6</sup> requerida por los clientes. Por lo tanto la estimación de las distribuciones de corriente en el proceso de recubrimiento electrolítico se convierte en un trabajo significativo. El cálculo de la distribución de corriente locales no es trivial y la dificultad aumenta con la creciente complejidad de la geometría que las variadas formas de la tornillería presentan. COMSOL Multiphysics®<sup>23</sup> permite realización del trabajo de simulación y las condiciones reales de un electrodepósito. Una actividad importante para realizar la simulación es la selección de las ecuaciones que gobiernan los fenómenos que suceden en la celda electroquímica. En este trabajo, se describen la teoría y supuestos usados en las ecuaciones gobernantes utilizadas en la simulación del modelo electroquímico que presenta la geometría de la celda Doxsteel 2018-2019. En ella se observa la distribución de corriente secundaria que es utilizada para mostrar la simulación de espesores de recubrimiento sobre cilindros distribuidos en racks utilizados por la compañía Doxsteel LLC.

### <span id="page-10-1"></span>**2. Antecedentes**

Doxsteel LLC ha diseñado, a través de una investigación y desarrollo rigurosos, un recubrimiento anticorrosivo que aborda y resuelve específicamente los problemas relacionados con la tornillería en la industria del petróleo y el gas, aunque también es y puede ser utilizado en diferentes áreas. Al emplear tornillos con recubrimiento Ni-Co se obtienen los siguientes beneficios: un gran ahorro de costos por presentar resistencia a la corrosión científicamente probada, así como nula generación de hidrógeno en condiciones submarinas. Además, esto permite disminuir los tiempos de mantenimiento por un cambio rápido de la tornillería, seguridad en las instalaciones al eliminar el uso de herramientas que produzcan, por medio de fricción o golpes, chispas que representen un potencial peligro, principalmente<sup>35</sup>.

Después de los procesos de conformado mecánico y tratamiento térmico del acero, utilizado para la fabricación de la tornillería, se lleva a cabo un proceso de limpieza superficial y de electrolisis con el que se recubren los tornillos con la aleación de Ni-Co. Esto permite incorporar en toda la pieza el recubrimiento protector<sup>35</sup>. El galvanizado de Ni-Co proporciona la mayor protección contra la corrosión, un bajo coeficiente de fricción y se mantiene fuerte contra las fuerzas y temperaturas de torsión. Todo esto permite preservar la integridad del perno incluso en los entornos donde las condiciones de presión, temperatura, acides, etc. son tales que los materiales se deterioran rápidamente <sup>5,11</sup>.

#### SAVINGS | SCIENCE | SAFETY

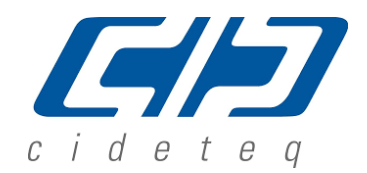

No obstante, las ventajas de este tipo de tornillería, Doxsteel LLC, una empresa que se dedica exclusivamente a la manufactura de tornillería con recubrimiento anticorrosivo no ha logrado un acercamiento a empresas que realizan el diseño de celdas electroquímicas y sobre todo de racks para el colgado de piezas. Solo se han encontrado soluciones denominadas "parches" a los problemas que se tienen con la distribución de espesores durante la producción de una carga de trabajo.

Debido a que la simulación es una herramienta poderosa para optimizar la distribución de las corrientes, a continuación, se mencionan algunas de las empresas que desarrollan celdas electroquímicas utilizando softwares especializados para su simulación.

#### Certus Automotive

Como parte integral del cromado, Certus Automotive ha desarrollado alianzas estratégicas con proveedores de racks de todo el mundo. Junto con otros socios, se realizan pruebas de viabilidad virtual en cada pieza utilizando software de última generación. Esto asegura un mayor éxito en cada uno de los programas desarrollados junto a los clientes<sup>25</sup>.

#### EPInsumos

Su amplia experiencia en la industria de la Galvanoplastia, HDG y Coil Coating permite ser la única empresa con el conocimiento técnico para ser fabricantes de productos y servicios, esto le permite realizar lo siguiente $26$ :

- Diseño, fabricación y validación de Racks para procesos de recubrimientos electrolíticos con sistema de movimiento o fijos.
- Servicio de mantenimiento preventivo y correctivo de herramentales.
- Reparación y mantenimiento de líneas de galvanoplastia en General.
- Reparación de Racks para líneas de pintura Top Coat, Powder Coat y E-Coat.
- Reparación de canastillas de titanio Cilíndricas y Rectangulares.
- Reparación de Tanques de Polipropileno.

#### Buffoli de México

Buffoli Impianti es una empresa líder en Europa con ventas a nivel mundial. Cuentan con la capacidad de proyectar y construir líneas de tratamientos superficiales para las exigencias del sector de acabados más avanzado. La calidad y el control de los procesos se convierten en potencial para poder asistir la industria de acabados actual<sup>27</sup>.

### **ProRacks**

ProRacks ofrece racks especializados para procesos de acabado en superficie, galvanoplastia y pintura. Establecidos desde el año 2015, ProRacks cuenta con 30 empleados y 950 m<sup>2</sup> de

#### SAVINGS | SCIENCE | SAFETY

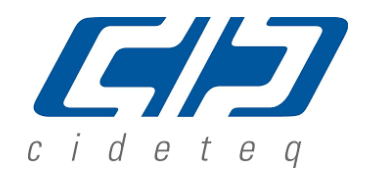

área de trabajo. Su personal es altamente experimentado con la ingeniería necesaria para asegurar la mejor calidad, contando con más de diez años en el desarrollo de nuevos proyectos, integrando herramientas CAD de diseño para producción<sup>28</sup>.

#### Associated Rack Corporation

Associated Rack Corporation (ARC) trabaja en conjunto con la manufactura esbelta para mejorar el retorno de inversión, el flujo de efectivo y la eficiencia operativa a través de soluciones de fabricación, diseño y herramientas personalizadas. Los mercados que sirven hoy son: automotriz, servicio pesado, agricultura, aeroespacial, plomería, electrodomésticos y todas las industrias de acabado y fabricación.

ARC integra y diseña un prototipo para cumplir y superar las expectativas. La empresa utiliza Solidworks®, también una variedad de métodos para leer y analizar la información del cliente para resolver diseños de enchapado o diseños de fabricación de metal difíciles. Además, se puede diseñar y fabricar con o sin una pieza, diseñar un prototipo utilizando Solidworks® sin tener que enviar la pieza original para su diseño<sup>29</sup>.

Las empresas actualmente apuestan en su negocio sobre el uso de herramientas tecnológicas y de innovación como lo son softwares de simulación, que validen y aseguren la calidad de sus productos. Se menciona en la revista "plating finishing" en 2006<sup>30</sup> lo siguiente: "lograr un acabado uniforme en componentes galvanizados complejos a veces puede ser un proceso de prueba y error que genera una gran cantidad de desperdicios mientras el técnico de galvanoplastia lucha por encontrar las condiciones de procesamiento adecuadas. El software de simulación de galvanoplastia puede minimizar la dificultad, acelerar el desarrollo del proceso y reducir el desperdicio".

Dado lo anterior actualmente existen varios programas de simulación computacional específicos para simular los procesos electroquímicos. En el presente trabajo se mencionan 3 softwares que se utilizan para la simulación de los procesos de electrodepósito.

### Elsyca PlatingManager**®**

Elsyca PlatingManager**®** es la plataforma de simulación gráfica de última generación para analizar el rendimiento de producción y la calidad de los procesos de galvanoplastia. Las simulaciones se ejecutan utilizando una maqueta virtual de su línea de enchapado interna y se encuentran disponibles resultados de calidad y grosor de capa detallados para cada pieza del bastidor y para cada paso de enchapado. Los beneficios son tangibles y probados: mejoran la calidad de la producción, reducen el tiempo de comercialización, defienden las opciones de producción y la estrategia de precios para sus clientes, entre otros. Elsyca PlatingManager**®** respalda el proceso de aprobación de piezas de producción y, por lo tanto, es la herramienta

### SAVINGS | SCIENCE | SAFETY

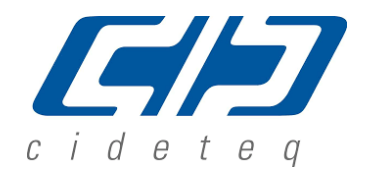

adecuada para los ingenieros de producción del taller de galvanoplastia, así como el programa de calidad del proveedor de 1 er nivel<sup>31</sup>.

### Elsyca PlatingMaster**®**

Elsyca PlatingMaster**®** es la representación virtual del paso de electrodepósito en su línea de producción. Elsyca PlatingMaster**®** puede predecir la densidad de corriente y la distribución del espesor de la capa depositada en función de las condiciones y la configuración de su proceso. Identifica áreas problemáticas y valida el impacto de agregar herramientas o cambiar los parámetros del proceso<sup>31</sup>.

### COMSOL Multiphysics**®**

El modelado y las simulaciones son métodos rentables para comprender, optimizar y controlar los procesos de electrodeposición. Una simulación típica produce la distribución de corriente en la superficie de los electrodos y el grosor y composición de la capa depositada. Las simulaciones se utilizan para estudiar parámetros importantes como la geometría de la celda, la composición del electrolito, la cinética de reacción de los electrodos, los voltajes y corrientes de funcionamiento, así como los efectos de la temperatura. Con información sobre estos parámetros, puede optimizar las condiciones de funcionamiento de las celdas electroquímicas y la colocación y diseño de máscaras, y asegurar la calidad de sus superficies, minimizando las pérdidas de material y energía<sup>32</sup>.

Adaptando el proceso Doxsteel de recubrimiento de tornillería con aleación Ni-Co al entorno actual de los procesos de recubrimiento electrolítico donde se realizan simulaciones computacionales, el programa COMSOL Multiphysics**®** se selecciona debido a la disponibilidad del programa en el CIDETEQ y en la empresa Doxsteel LLC.

### <span id="page-13-0"></span>**3. Justificación**

Para poder realizar el recubrimiento de la tornillería es necesario contar con una celda electroquímica que consiste en tener una cuba, electrolito, ánodos, sistemas de recirculación y sistemas de colgado mejor conocidos como "racks". Estos últimos proporcionan a cada una de las piezas los puntos de contacto eléctrico necesarios para asegurar la distribución de corriente y así obtener un recubrimiento homogéneo en cada una de las piezas procesadas durante cada carga de producción. Conforme opera una planta de producción se ha detectado que la celda electroquímica, es un elemento indispensable. Un diseño y operación con áreas de oportunidad o falta de mantenimiento ocasionan defectos tales como zonas de quemado, falta de recubrimiento, espesor heterogéneo, arborescencias, entre otros. Lo anterior ocasiona el rechazo parcial o total de la producción de tornillería recubierta $6$ .

#### SAVINGS | SCIENCE | SAFETY

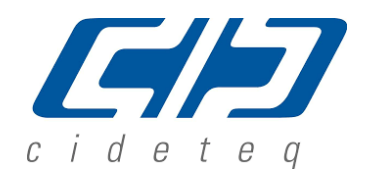

14

La industria de la tornillería abarca una gran cantidad de productos que varían en cambios geométricos y dimensionales. Esto da como resultado un gran número de racks a ser utilizados para poder incluir todos los productos que demanda la industria del petróleo y gas. Doxsteel LLC ha invertido en cambiar la geometría de la celda electroquímica, así como en los sistemas de colgado teniendo aproximadamente 400 racks con diseños diferentes de los mismos, pasando desde tornillos con dimensiones de ½" de diámetro y 2" de largo con algunos gramos de masa, hasta 4" de diámetro y 50" de largo con varios kilogramos de masa.

Doxsteel LLC debe realizar nuevos diseños de celda electroquímica para satisfacer nuevos productos que han sido requeridos por sus clientes como son arandelas, abrazaderas tipo U, tornillos con diferentes tipos de cabezas como hexagonales, estrella, de gota, tornillos de cuerda corrida, cuerda parcial, cuerda triangular estándar, cuerda cuadrada, cuerda trapezoidal, tuercas con barrenos especiales colocados en las caras de las mismas, pernos con cuerdas solo en los extremos dejando zonas lisas, entre otros [\(Figura 3-1\)](#page-14-0).

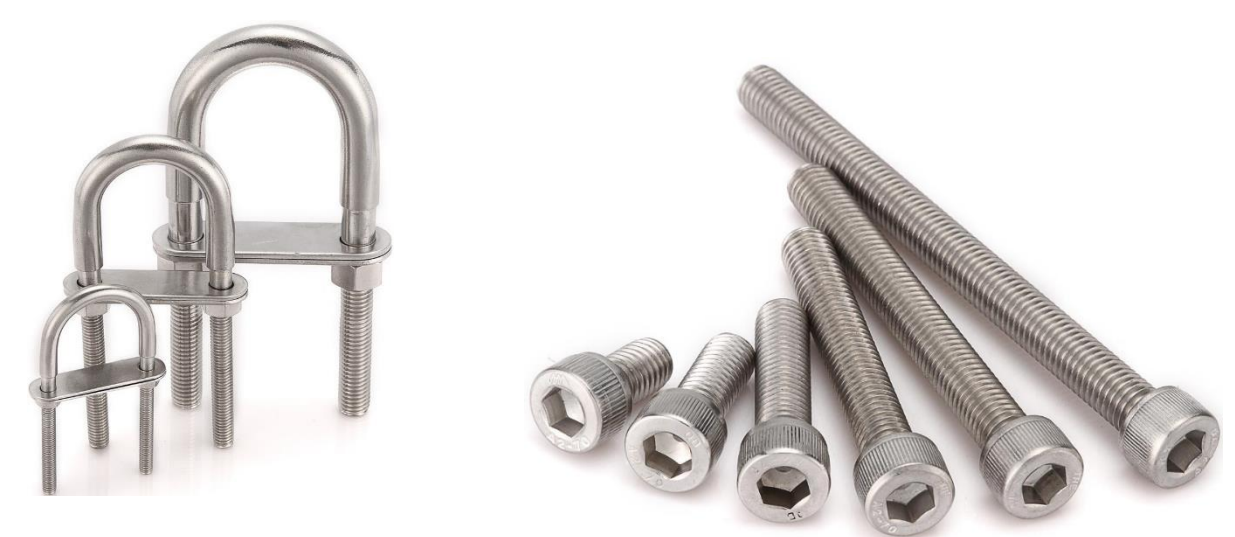

<span id="page-14-0"></span>Figura 3-1. Muestra las geometrías de abrazaderas tipo U, y tornillos Allen, con cabezas que presentan cavidad.

Todos los anteriores han sido colocados en la celda Doxsteel existente asumiendo las consecuencias relacionadas a la mala distribución de corriente. Se han realizado diseños de la celda electroquímica utilizando programas de dibujo asistido por computadora. Para esto se han considerado las siguientes características: referencias del diseño, el dimensionamiento de las áreas y volúmenes de trabajo establecidos en la línea de producción, geometría, área, volumen y peso de las piezas a recubrir; la corriente que se aplica por pieza, el tiempo de proceso de galvanizado, tipo de conexión eléctrica de piezas y racks, así como los materiales a utilizar en la fabricación de los racks, ánodos y barras conductoras12 [\(Tabla 3-1\)](#page-15-0).

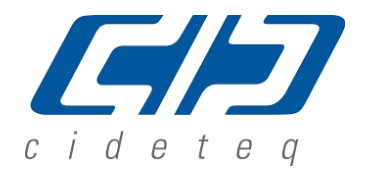

<span id="page-15-0"></span>SAVINGS | SCIENCE | SAFETY

Tabla 3-1. Intensidad de corriente eléctrica en Amperes de varios metales, según su área transversal<sup>12</sup>.

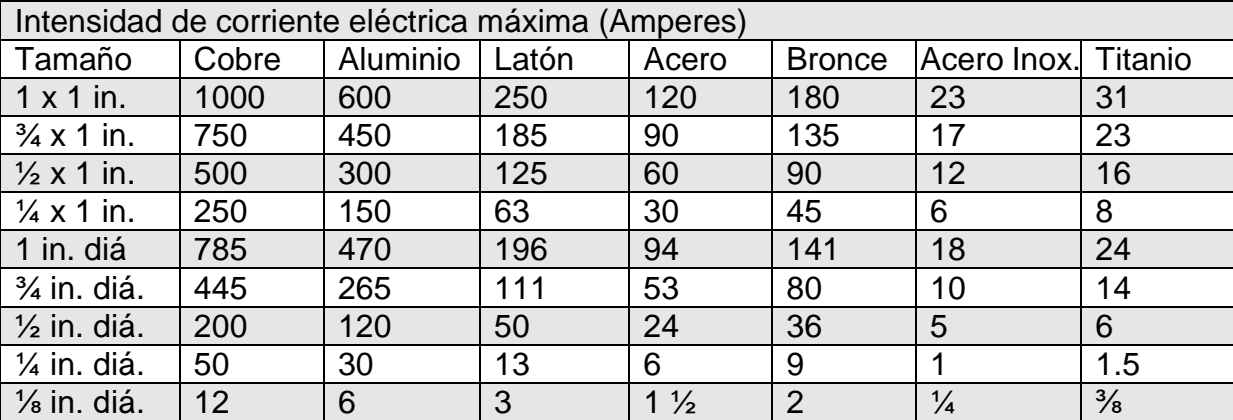

in: pulgadas; diá: diámetro.

A la par de realizar los diseños de los racks y acomodos anódicos, se han llevado a cabo pruebas de validación midiendo el espesor de recubrimiento de cada uno de los tornillos que se han fabricado en un rack. También, se tienen mapeos catódicos de la distribución de corriente con diferentes configuraciones anódico/catódico que generan ayudas visuales para conocer las zonas de alto o bajo espesor de recubrimiento.

Los diseños actuales de la celda electroquímica han respetado conceptos como la capacidad de conducción de corriente eléctrica, resistencia mecánica para soportar el peso de las piezas a recubrir, resistencia a las soluciones químicas, dimensionamiento de acuerdo con las áreas de trabajo de las cubas electrolíticas, facilidad de la carga y descarga<sup>12</sup>. Además, se ha trabajado sobre ensayos de prueba y error, así como sugerencias de proveedores sin tener la capacidad de realizar simulaciones computacionales que aseguren que los diseños van a presentar una buena distribución de corriente y evitar de ese modo inversiones en la celda electroquímica que generarán problemas de calidad en el producto final.

Debido a lo anterior Doxsteel LLC en su visión de ser líder en el mercado de recubrimiento de tornillería, dedica recursos tanto humanos como materiales para obtener las mejores celdas electroquímicas que aseguren la calidad de sus productos. Para esto considera que la simulación computacional de la distribución de corriente en el módulo de electroquímica del programa de simulación COMSOL Multiphysics® 5.3, ayudará a resolver el mejor diseño de celda electroquímica para mejorar la calidad del recubrimiento Ni-Co sobre tornillería.

SAVINGS | SCIENCE | SAFETY

### <span id="page-16-0"></span>**4. Marco teórico a. Electroquímica**

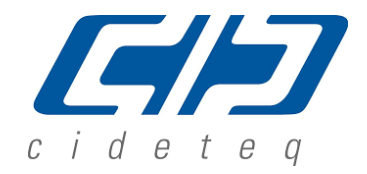

<span id="page-16-1"></span>Un proceso electroquímico es aquel que convierte la energía eléctrica en energía química o viceversa. En las reacciones electroquímicas, los elementos o compuestos químicos reaccionan ganando o perdiendo electrones. En el caso de electrodepósito, el potencial eléctrico o voltaje que es suministrado por una fuente de poder, es convertido en un potencial químico ó fuerza motriz termodinámica que es utilizado para llevar a cabo u[na reacción química](#page-16-2)  [oxido/reducción sobre los electrodos que están inmersos en un electrolito \(](#page-16-2)

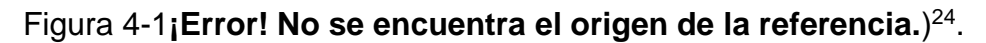

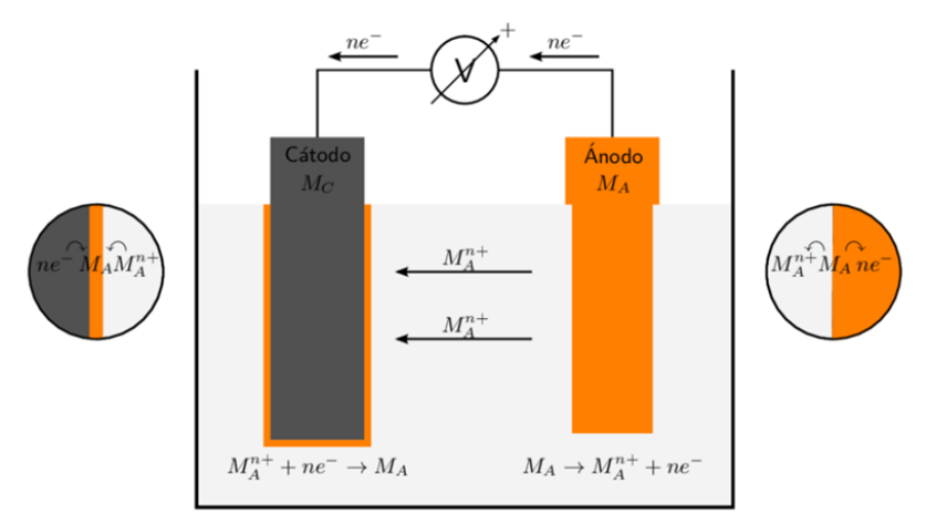

<span id="page-16-2"></span>Figura 4-1. Esquema una celda electroquímica y las reacciones óxido reducción que se llevan a cabo en las interfases del electrodo electrolito, así como los flujos de electrones y iones<sup>24</sup>.

Los sistemas electroquímicos consisten en medios conductores de electricidad que son clasificados como electrodos o electrolitos. Un electrodo transporta corriente por medio del transporte de electrones, normalmente el electrodo es un conductor eléctrico convencional como un metal. El electrolito transporta corriente mediante del transporte de especies químicas cargadas (iones). Los electrolitos son a menudo soluciones salinas en agua pero pueden incluir soluciones salinas en otros disolventes líquidos, así como sólidos. La conductividad eléctrica de un electrodo es normalmente de varias órdenes de magnitud mayor que la conductividad eléctrica de un electrolito.

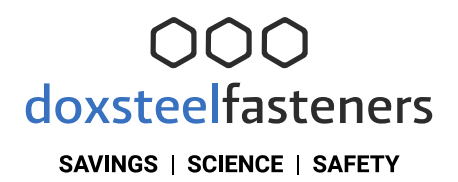

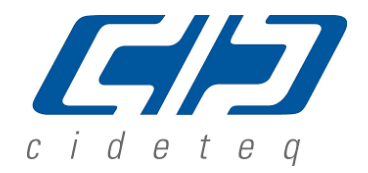

17

### **b. Interfase Electrolito Electrodo**

<span id="page-17-0"></span>En la interfaz electrodo-electrolito, la corriente eléctrica que llega al electrodo se convierte en corriente iónica en el electrolito. Según la conservación general de carga, estas corrientes deben equilibrarse. La conversión entre los dos tipos de corriente puede surgir debido a una reacción electroquímica (electrolisis) o carga capacitiva. La electrolisis ocurre cuando una especie química en el electrolito intercambia uno o más electrones con el electrodo de modo que los iones en el electrolito son atraídos o repelidos desde la superficie, siguiendo una trayectoria vectorial desde el ánodo hasta el cátodo dibujando líneas de corriente<sup>24</sup>.

Los electrodos presentan una microestructura o nanoestructura que es permeable al electrolito presentando un área denominada interfaz electrodo-electrolito. Al sistema electroquímico con dos o más electrodos en contacto con el electrolito se llama celda electroquímica. En una celda electroquímica con dos electrodos se identifica un electrodo como ánodo. En este, la reacción electroquímica transfiere electrones del electrolito al electrodo. Al segundo electrodo se le conoce como cátodo, donde los electrones se transfieren del electrodo al electrólito. En un electrodepósito, la dirección de la corriente eléctrica es del cátodo al ánodo y la dirección del flujo iónico es del ánodo al cátodo, generando la capa de recubrimiento en el cátodo. También se generan reacciones secundarias; por ejemplo, la reducción de H<sup>+</sup>, y disolución de iones metálicos en el ánodo, formándose también la oxidación del agua como reacción secundaria.

#### **c. Electrodepósito de aleación Ni-Co**

<span id="page-17-1"></span>La electrodeposición de aleaciones se ha convertido en un gran interés comercial debido a las ventajas que los depósitos de aleación poseen sobre depósitos de metales puros. Los depósitos de aleación suelen ser más densos, más duros, más brillantes, más resistente a la corrosión, más finos y más fácil de pulir que los depósitos de metales individuales. Muchas de estas ventajas se observan en la electrodeposición de níquel aleado con cobalto. Las aleaciones que se depositan incluyen Cu-Zn, Cu-Sn, Ni-Co, Cu-Sn-Zn, Ag-Pb, Ag-Cd y Pb-Sn<sup>4</sup>. Las aleaciones que se utilizan como recubrimientos metálicos son producidas por varias técnicas como deposición física, química y electroquímica. La galvanoplastia es un proceso electroquímico impulsado por una fuente de alimentación de corriente continua (CC) externa. De esta manera, la aleación Ni-Co se puede realizar vía electroquímica. Los cationes metálicos, como el Ni<sup>2+</sup> y Co<sup>2+</sup>, se reducen en la superficie de la pieza a recubrir (en este caso

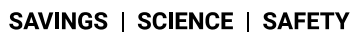

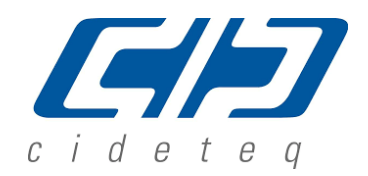

tornillería, cátodo) y el metal de níquel (Ni) o los ánodos son la fuente de nuevos iones metálicos para reemplazar los iones que se colocan en las piezas<sup>1,4</sup>.

El espesor de recubrimiento no es una propiedad, pero es muy importante su significancia practica como indicador y control de otras características, funciones o propiedades que proyectan la vida útil del depósito. Además, en su gran mayoría las especificaciones técnicas incluyen al espesor como un requerimiento<sup>18</sup>. El espesor, o masa depositada sobre un área determinada de la aleación Ni-Co, puede ser controlado por medio de leyes de Faraday. Los factores a registrar son la densidad de corriente, el tiempo de galvanizado, el peso equivalente de los metales y el % en peso de cada elemento en la aleación. Se debe recordar que un Ampere fluyendo cada segundo representa un Coulomb y aproximadamente 96,500 Coulombs depositarán un equivalente químico de la proporción de los metales<sup>17</sup>. Para determinar el espesor del depósito, actualmente existen al menos 7 métodos para medir el espesor de recubrimiento que incluyen<sup>18</sup>:

- o Gravimetría por desnudo.
- o Microscopio (óptico o electrónico de barrido (SEM por sus siglas en inglés)).
- o Micrómetro.
- o Coulombímetro.
- o Corriente de Eddy.
- o Fluorescencia de Rayos X.
- o Magnético.

El espesor del recubrimiento (de acuerdo con el estándar de evaluación ASTM B994 Recubrimiento de aleación Ni-Co<sup>6</sup>) puede ser evaluado por medio del Método de Prueba ASTM B568- Medición de Espesor de Recubrimiento por Espectrometría de Rayos X<sup>9</sup>. La cantidad de Co en la aleación Ni-Co puede ser controlada por varios parámetros operacionales como son, la concentración iónica de cada metal en el electrolito [\(Figura 4-2](#page-19-1)**[¡Error! No se encuentra](#page-19-1)  el origen de la referencia.**), el pH, la agitación,

temperatura, el potencial o densidad de corriente del electrodepósito, entre otras<sup>5</sup>.

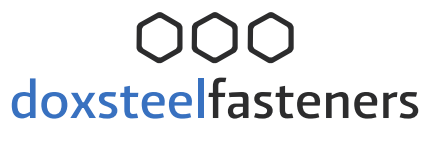

SAVINGS | SCIENCE | SAFETY

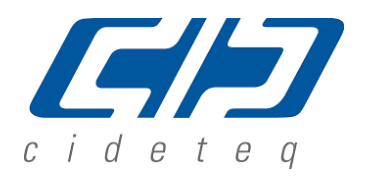

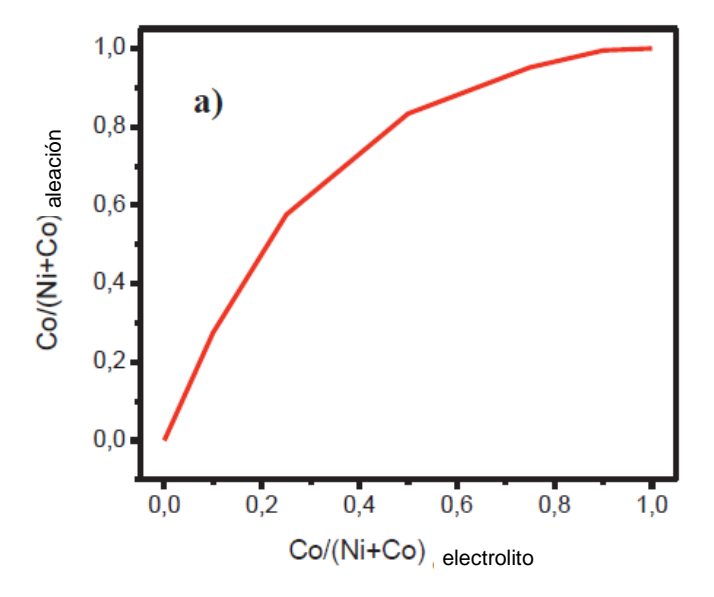

<span id="page-19-1"></span>Figura 4-2. Variación de la concentración de Ni y Co de la aleación en función de la relación de iones metálicos en el electrolito (temperatura, densidad de corriente, agitación y pH constantes)<sup>10</sup>.

El Co, cuando se encuentra en aleación con Ni en los electrodepósitos, le confiere muchas propiedades deseables que compensan el costo agregado del Co. Además, la placa de Ni-Co es más blanca, más dura y resistente a la corrosión que los depósitos de Ni.

La composición química común de un electrolito para el electrodepósito de aleaciones Ni-Co se muestra en la [Tabla 4-1](#page-19-0)**[¡Error! No se encuentra el origen de la referencia.](#page-19-0)** y [Tabla 4-2.](#page-20-1) A fin de investigar el efecto de la composición del electrolito en electrodepósito de Ni-Co, los electrodepósitos se pueden llevar a cabo en electrolitos conteniendo diferentes relaciones de los iones metálicos a razón de R =  $\frac{C_0^{2+}}{N^{12}+C_0}$  $\frac{C_0}{Ni^{2+}+C_0^{2+}}$ .

<span id="page-19-0"></span>Tabla 4-1. Composición química del electrolito y las condiciones de electrodepósito para recubrimientos de aleaciones Ni-Co<sup>5,36</sup>.

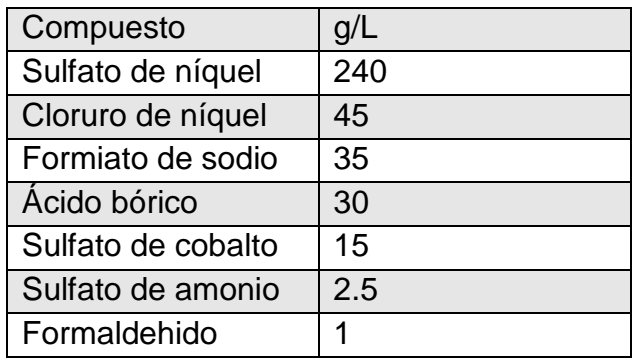

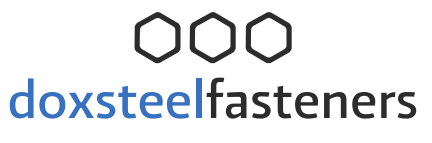

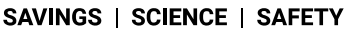

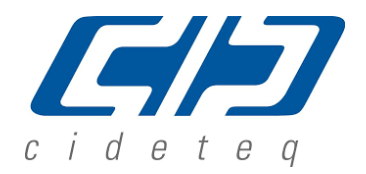

<span id="page-20-1"></span>Tabla 4-2. Composición típica de un electrolito utilizado para electrodepositar

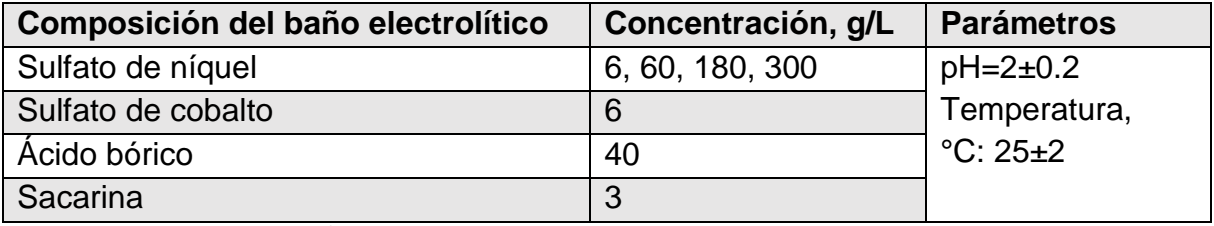

aleaciones de Ni-Co<sup>4</sup>.

El contenido de Ni y Co de la aleación del recubrimiento son determinados mediante el Método de Prueba ASTM E2465 Análisis de Aleaciones Base Ni por Espectrometría de Fluorescencia de Rayos X Dispersiva de Longitud de Onda<sup>8</sup>. Este procedimiento es adecuado para el control de fabricación y para verificar que el producto cumple con las especificaciones. Además, proporciona determinaciones rápidas de varios elementos con suficiente precisión para asegurar la calidad del producto.

### **d. Métodos y consideraciones de diseño de celda electroquímica utilizando bastidores o racks**

<span id="page-20-0"></span>El acabado metálico es una industria muy diversa que satisface las necesidades de miles de otras industrias. Aunque siempre hay algo en común, cada industria tiene su propio conjunto único de necesidades y criterios para realizar el acabado metálico. Algunos de los factores clave para considerar son los siguientes $14$ :

- o Geometría de la pieza.
- o Uso final.
- o Material base.
- o Volumen de la pieza.
- o Eficiencia del proceso.
- o Tipo de proceso (no electrolítico, electrolítico, inmersión).
- o Zonas a recubrir.

El equipamiento es uno de los aspectos críticos más importantes cuando se inicia un proyecto de acabado superficial metálico. El tanque, cableado, fuentes de alimentación, corriente alterna de alto voltaje, barriles de galvanizado, bastidores de galvanizado (racks), el equipo de agitación y el equipo de manejo de materiales pueden caer bajo el concepto de herramental.

#### SAVINGS | SCIENCE | SAFETY

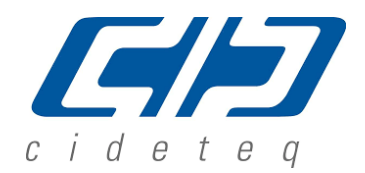

El galvanizado en rack es un área particular de preocupación. Además el diseño de un bastidor de galvanizado efectivo a menudo consume una gran cantidad de tiempo de ingeniería durante el desarrollo de un nuevo trabajo.

El concepto de bastidor de galvanizado se categoriza como "pieza suelta" para galvanizado. En el revestimiento de piezas sueltas el objetivo es aplicar el recubrimiento deseado a una pieza individual. Al desarrollar el protocolo de galvanizado, se debe elegir un medio físico para aplicar el recubrimiento a la pieza suelta. Utilizando los llamados bastidores de galvanizado (racks) se procesan las piezas sueltas en una carga de diversos tamaños, pesos y cantidades [\(Figura 4-3\)](#page-21-0)**¡Error! No se encuentra el origen de la referencia.**.

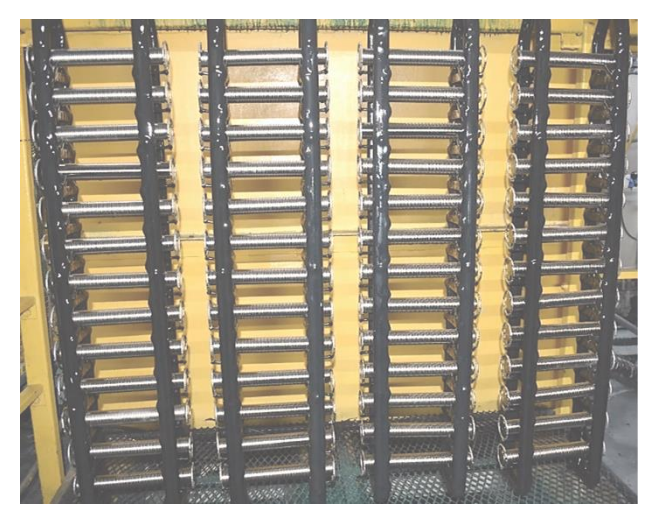

Figura 4-3. Colgado típico de piezas en un bastidor para electrodepósito con contacto eléctrico por gravedad.

<span id="page-21-0"></span>El galvanizado en rack es un método que implica la fijación de piezas individuales en una matriz montada en un marco sólido. El bastidor de galvanizado sirve para los siguientes fines:

- o Sostener físicamente las partes de forma segura.
- $\circ$  Mantener contacto eléctrico y pasar corriente continua a las partes.
- o Orientar adecuadamente las partes de acuerdo con las especificaciones de espesor, geometría de la pieza, drenaje, eliminación de gases y requisitos de calidad.
- o Optimizar el rendimiento de cada carga.

El galvanizado en bastidor puede configurarse para adaptarse a prácticamente cualquier tamaño de pieza o geometría. Se pueden hacer bastidores para una sola parte, o miles de partes. Un bastidor puede ser del tamaño de un libro de texto, o del tamaño de una puerta de garaje.

#### SAVINGS | SCIENCE | SAFETY

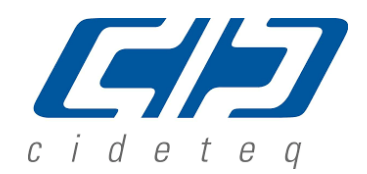

La velocidad del flujo de iones puede ser manipulada por lo que se conoce en la industria como densidad de corriente; es decir, la relación de corriente suministrada por el rectificador a la superficie del cátodo (las partes que son recubiertas). La importancia de la densidad de corriente como una métrica en la industria no puede ser discreto, particularmente con respecto al revestimiento en rack. La manipulación de la densidad de corriente a menudo es una razón principal para desarrollar un bastidor en específico. Para un conjunto dado de piezas sobre un bastidor de galvanizado, la densidad de corriente no se distribuye uniformemente entre las partes y, casi sin excepción, habrá un gradiente. Las partes alrededor del perímetro de la matriz se considera como "área de alta densidad de corriente". Esto significa que recibirán relativamente mayor cantidad de deposición metálica que las piezas más interiores o centrales. La porción de la pieza que está hacia el interior de la celda de galvanizado, al no estar al frente de los ánodos, tendrá menos acumulación de deposición metálica. Lo anterior es un fenómeno conocido como "sombreado".

Adicional, los objetos físicos entre el ánodo y el cátodo en la celda de galvanizado son escudos de líneas de corriente que impiden los depósitos metálicos. Además del sombreado, una superficie que se enfrenta a los ánodos tendrá menos deposición metálica en agujeros, huecos, cavidades u otras peculiaridades internas. Estas tendencias se pueden mitigar a través del diseño de rack. Las piezas pueden estar orientadas en el bastidor de forma que las peculiaridades críticas sean enfrentadas a los ánodos. También, se puede desarrollar un bastidor de galvanizado con un ánodo auxiliar dentro de las partes para generar la densidad de corriente requerida en una cavidad u otra característica empotrada [\(](#page-23-0)

SAVINGS | SCIENCE | SAFETY

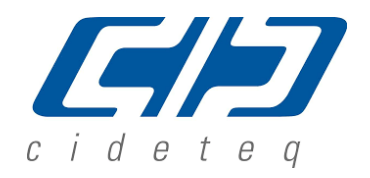

[Figura 4-4\)](#page-23-0)<sup>12,14</sup>.

<span id="page-23-0"></span>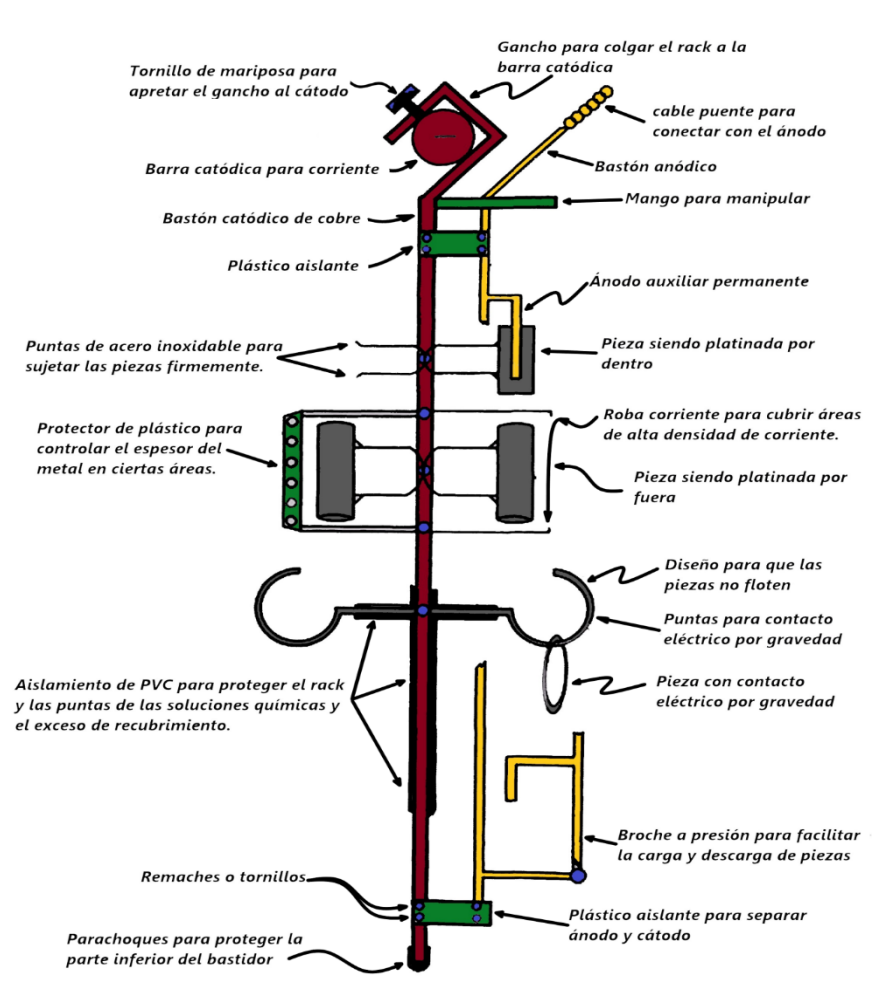

Figura 4-4. Partes de un Rack para galvanizado.

Por lo anterior, el recubrimiento en bastidores desempeña un papel clave en el desarrollo de acabados metálicos efectivos. Al considerar los factores mencionados, es recomendable desarrollar una herramienta personalizada para cada aplicación en específico. Esta decisión asegurará que el proceso está optimizado y las partes sean procesadas de una manera que sea consistente con la buena la práctica de galvanizado.

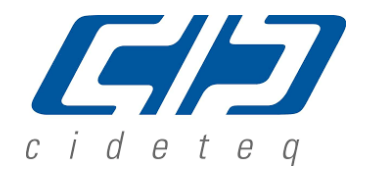

<span id="page-24-0"></span>SAVINGS | SCIENCE | SAFETY

#### **e. Simulación computacional de sistemas electroquímicos23,24**

Las propiedades medibles experimentalmente en un sistema electroquímico son externas y englobadas en la corriente y voltaje que actúan entre los dos electrodos. Es, en general, imposible medir densidades de corriente locales o potenciales en diferentes puntos de la superficie de un electrodo conductor, o en puntos arbitrarios dentro de un sistema electroquímico.

La ventaja del modelado computacional radica en la capacidad de investigar todo comportamiento del sistema en una amplia gama de circunstancias para identificar las razones de la relación corriente-voltaje observada, y así conocer las condiciones físicas apropiadas para optimizar la corriente y el voltaje según sea necesario. En general la relación entre la corriente-voltaje de una celda electroquímica se conoce como curva de polarización que depende de los parámetros por los cuales la corriente o el voltaje se altera. Estos parámetros están relacionados con múltiples efectos físicos por lo que frecuentemente las curvas de polarización no son lineales. La no linealidad significa que las celdas electroquímicas no se parecen necesariamente al "ideal" de los componentes eléctricos (como un circuito de resistencias y capacitores), en el sentido de dar una respuesta predecible y lineal de corrientevoltaje.

Los programas de simulación computacional como COMSOL Multiphysics®, [\(Figura 4-5\)](#page-25-1), presentan muchas interfases físicas incorporadas. Sin embargo, en muchos casos genéricos, el modelador tiene que hacer algunos supuestos sobre su sistema antes de comenzar a construir su modelo. Bajo el supuesto de una relación lineal entre la densidad de corriente y el campo eléctrico, la ley de Ohm se cumple por la corriente electrolítica. Esta es la suposición de distribución de corriente primaria, donde se considera una cinética de electrodos infinitamente rápida. Esto resulta en una caída de potencial insignificante sobre las interfaces electrodo-electrolito. También, se denomina distribución de corriente de la geometría de los electrodos y electrolito. Si la cinética de reacción del electrodo procede a una velocidad finita, el sistema posee una distribución de corriente secundaria. En los casos más avanzados donde las ecuaciones de conservación de carga no lineal son requeridas y la concentración del electrolito depende de la polarización de los electrodos, el sistema es descrito por la distribución de corriente terciaria, la cual no será abordada durante el presente trabajo.

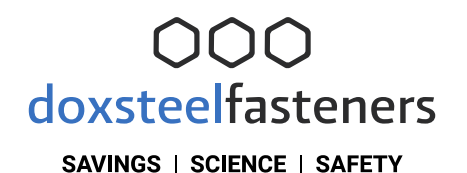

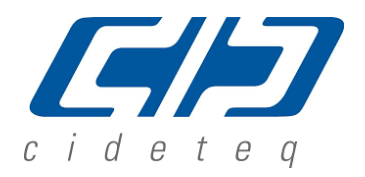

=600 s Streamline: Electrolyte current density yector Surface: abs(cd.itet) (A/m<sup>2</sup>

<span id="page-25-1"></span>Figura 4-5. Simulación computacional en COMSOL Multiphysics® de la distribución de la densidad de corriente sobre la superficie de un cátodo determinado<sup>23</sup>, dado en A/m<sup>2</sup>.

### **f. Transporte de carga**

<span id="page-25-0"></span>El transporte masivo de carga en sistemas acuosos normalmente viene dado por la ecuación de Nernst-Planck [\(Ecuación 4-1](#page-25-2)**[¡Error! No se encuentra el origen de la referencia.](#page-25-2)**). Esta ecuación desprecia las interacciones ion-ion y por eso solo son exactos para soluciones infinitamente diluidas. Es también aplicable a soluciones electrolíticas de soporte donde no hay cambio de concentración de los iones transportados<sup>22,23,24</sup>.

<span id="page-25-2"></span>Ecuación 4-1

$$
N_i = -D_i \nabla C_i + C_i \mathcal{U} - Z_i m_i F C_i \nabla \phi_l
$$

Donde:

 $N_i$  = Transporte de carga de la especie i  $D_i$  = coeficiente de difusión de la especie i  $F =$  constante de Faraday  $Z_i$  = carga de la especie i  $C_i$  = concentración molar de la especie i  $\mathcal{U}$  = velocidad del electrolito  $m_i$  = movilidad de la especie i ∇∅ = gradiente de potencial eléctrico en el electrolito

#### SAVINGS | SCIENCE | SAFETY

La [Ecuación 4-1](#page-25-2) describe de forma vectorial el transporte de carga, la cual es debida a la difusión, convección y migración. La [Ecuación 4-2](#page-26-0)**[¡Error! No se encuentra el origen de la](#page-26-0)  referencia.** describe la densidad de corriente debida al transporte de carga.

<span id="page-26-0"></span>Ecuación 4-2

$$
i_l = F \sum_i Z_i N_i
$$

Donde:

 $i<sub>l</sub>$  = Densidad de corriente en el electrolito

Sustituyendo la [Ecuación 4-1](#page-25-2)**[¡Error! No se encuentra el origen de la referencia.](#page-25-2)** en la [Ecuación 4-2](#page-26-0)**[¡Error! No se encuentra el origen de la referencia.](#page-26-0)**, se tiene la [Ecuación](#page-26-1)  [4-3](#page-26-1)**¡Error! No se encuentra el origen de la referencia.**.

<span id="page-26-1"></span>Ecuación 4-3

$$
i_l = F\Biggl(\sum_i -Z_iD_i\nabla C_i + \mathcal{U}\sum_i Z_iC_i - \nabla\phi_l\sum_i (Z_i)^2m_iFC_i\Biggr)
$$

Si se asume, como en el caso de distribución de corriente primaria, el principio de electroneutralidad donde la sumatoria de las cargas es igual a cero, así como una ausencia de gradiente de concentración en el seno del electrolito, significando que tanto el efecto convectivo como el difusivo para términos de este estudio son despreciables, se tiene que la [Ecuación 4-3](#page-26-1) se reduce a la [Ecuación 4-4.](#page-26-2)

<span id="page-26-2"></span>Ecuación 4-4

$$
i_l = -\nabla \phi_l \Bigg(F \sum_i (Z_i)^2 m_i F C_i \Bigg)
$$

Todo el término que se encuentra entre los paréntesis es el término de conductividad eléctrica del electrolito, quedando la [Ecuación 4-5](#page-26-3) **¡Error! No se encuentra el origen de la referencia.**como sigue.

<span id="page-26-3"></span>Ecuación 4-5

$$
K_l=\left(F\sum_i (Z_i)^2 m_i F C_i\right)
$$

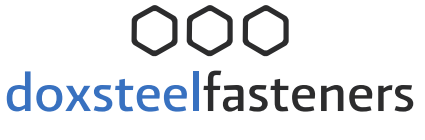

SAVINGS | SCIENCE | SAFETY

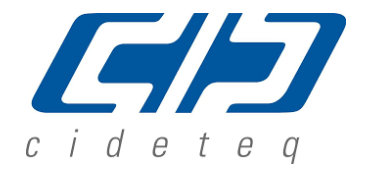

Sustituyendo la [Ecuación 4-5](#page-26-3)**[¡Error! No se encuentra el origen de la referencia.](#page-26-3)** en la [Ecuación 4-4,](#page-26-2) se obtiene la [Ecuación 4-6,](#page-27-1) que es la ley de Ohm.

<span id="page-27-1"></span>Ecuación 4-6

$$
i_l = -K_l \nabla \phi_l
$$

Esta expresión para densidad de corriente se utiliza en la interface de distribución de corriente secundaria y también en la interface de distribución de corriente primaria. La diferencia entre estas interfaces radica en el tratamiento y suposiciones realizadas en la superficie entre el electrodo-electrolito.

### **g. Ecuaciones gobernantes de la distribución de corriente primaria22,23,24**

<span id="page-27-0"></span>El campo de desplazamiento eléctrico en un medio está relacionado con la densidad de carga local de acuerdo con la ley de Gauss, [Ecuación 4-7](#page-27-2)**[¡Error! No se encuentra el origen de la](#page-27-2)  referencia.**:

<span id="page-27-2"></span>Ecuación 4-7

Donde:

 $\nabla \cdot D = 0$ 

∇ ∙ D = divergencia del campo de desplazamiento eléctrico.  $p_v$  = densidad de carga local.

En electrolitos, normalmente se supone que la permitividad eléctrica es constante e igual a un valor englobado en el campo de desplazamiento eléctrico, descrito por la permitividad eléctrica y la intensidad del campo eléctrico en la [Ecuación 4-9.](#page-27-3) El campo eléctrico es igual al negativo del gradiente de potencial eléctrico descrito en la [Ecuación 4-8](#page-27-4) y que se termina sustituyendo en la [Ecuación 4-9:](#page-27-3)

<span id="page-27-4"></span>Ecuación 4-8

<span id="page-27-3"></span>Ecuación 4-9

 $D = εE = -ε∇Φ$ 

 $E = -\nabla \phi$ 

Donde:

 $D =$  campo de desplazamiento eléctrico  $\epsilon$  = permitividad electrica  $E =$  intensidad del campo electrico ∇∅ = gradiente de potencial eléctrico en el electrolito

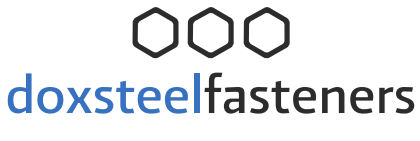

SAVINGS | SCIENCE | SAFETY

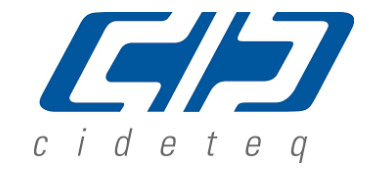

La [Ecuación 4-9](#page-27-3) se sustituye en la [Ecuación 4-7](#page-27-2) obteniendo la [Ecuación 4-10.](#page-28-0)

<span id="page-28-0"></span>Ecuación 4-10

$$
\nabla^2 \emptyset + \frac{\rho_v}{\varepsilon} = 0
$$

En un electrolito portador de carga iónica, la densidad de carga se describe en la [Ecuación](#page-28-1)  [4-11:](#page-28-1)

<span id="page-28-1"></span>Ecuación 4-11

$$
\rho_v=F\sum\nolimits_i\!Z_iC_i
$$

Donde:

 $F =$  constante de Faraday  $Z_i$  = carga de la especie i  $C_i$  = concentración molar de la especie i

Sustituyendo la densidad de carga de la [Ecuación 4-11](#page-28-1) **¡Error! No se encuentra el origen de la referencia.** en la [Ecuación 4-10,](#page-28-0) se obtiene la ecuación de Poisson [\(Ecuación 4-12](#page-28-2)**[¡Error!](#page-28-2)  No se encuentra el origen de la referencia.**). Esta relaciona el gradiente de potencial electrolítico con la distribución de los portadores de carga dentro del electrolito.

<span id="page-28-2"></span>Ecuación 4-12

$$
\nabla^2\text{\O}+\frac{F}{\epsilon}\sum_i Z_iC_i=0
$$

Considerando el principio de electroneutralidad, donde la sumatoria de las cargas de las especies es igual a cero, se obtiene la ecuación de Laplace [\(Ecuación 4-13\)](#page-28-3). Esta describe la caída óhmica de un sistema electroquímico sin involucrar la cinética de las reacciones de oxido reducción que se producen en los electrodos.

Por tanto, la [Ecuación 4-13](#page-28-3) describe la distribución de corriente primaria de un sistema electroquímico. Se considera la geometría de la celda electroquímica y la caída óhmica entre los electrodos y el electrolito es:

<span id="page-28-3"></span>Ecuación 4-13

$$
\nabla^2 \emptyset = 0
$$

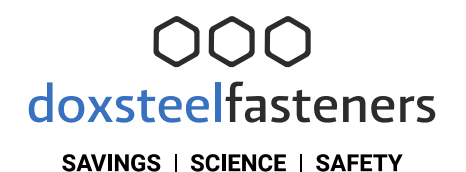

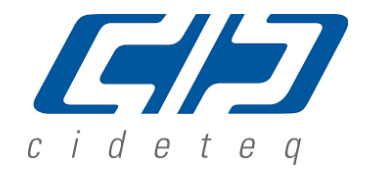

La ventaja de la expresión óhmica para la densidad de corriente es la relación lineal entre la densidad de corriente y el potencial electrolítico. Sin embargo, las aproximaciones utilizadas para derivar la expresión de distribución de corriente secundaria imponen restricciones más estrictas a las configuraciones permitidas del sistema. La fuerza iónica de la solución debe permanecer casi constante para que la aproximación de conductividad constante sea válida, presentándose el caso para soluciones electrolíticas de conductividad relativamente alta.

### **h. Ecuaciones gobernantes de la distribución de corriente secundaria22,23,24**

<span id="page-29-0"></span>Desestimar los fenómenos de difusión es solo válido a muy baja tasa de deposición o bajo fuerte convección, aunque es un hecho común en la operación cotidiana de electrodepósitos. Además, se considera que no se producen reacciones químicas en la mayor parte del seno de la solución. Bajo tales supuestos, las dos contribuciones coinciden con la distribución de corriente primaria. Se desprecia el sobrepotencial en la interfase del electrodo. Esto describe una aproximación no uniforme de la distribución de corriente real. Entonces, la distribución de corriente secundaria que si considera la polarización del electrodo realiza una descripción más uniforme de la distribución de corriente que la primaria.<sup>5</sup>

Las reacciones electroquímicas se definen mediante las reacciones en los electrodos. Una reacción en un electrodo se define por su termodinámica, cinética y estequiometría. Una reacción ocurrida en un solo electrodo se llama reacción de "media celda", ya que ocurrirá en una interfase específica de electrodo y electrolito. Tal reacción no puede ocurrir de forma aislada. Requiere acoplarse a otra reacción de media celda dentro de una celda electroquímica con dos electrodos. Cada reacción tiene un cambio de energía de Gibbs característico que determina si es o no termodinámicamente favorable. Un cambio negativo en la energía de Gibbs significa que la reacción procede espontáneamente: es termodinámicamente llevada "cuesta abajo". El cambio de energía de Gibbs está relacionado con la diferencia de potencial de equilibrio del electrodo al electrolito de acuerdo con la [Ecuación 4-14.](#page-29-1)

<span id="page-29-1"></span>Ecuación 4-14

$$
E_{eq} = -\frac{\Delta G}{nF}
$$

Donde:

$$
E_{eq}
$$
 = Potential de equilibrio, no hay reaction ó  $\Delta G = 0$ 

El valor absoluto del potencial de equilibrio de la reacción electroquímica depende del electrodo de referencia elegido. Expresando la **¡Error! No se encuentra el origen de la referencia.**

#### SAVINGS | SCIENCE | SAFETY

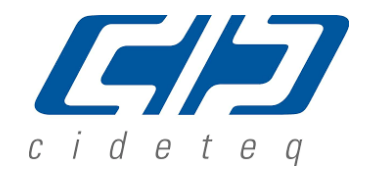

como una relación estándar termodinámica, se obtiene la ecuación de Nernst [\(Ecuación 4-15\)](#page-30-0), una expresión universal cierta para los sistemas electroquímicos en equilibrio termodinámico.

<span id="page-30-0"></span>Ecuación 4-15

$$
E - E_{eq} = \frac{RT}{nF} \ln Q
$$

Donde:

 $E = \emptyset_s$  = Potencial del electrodo  $E_{eq}$  = Potencial de equilibrio, no hay reaccion ó  $\Delta G = 0$  $Q =$  cociente de la reaccion química  $R =$  constante universal de los gases ideales  $T =$  temperatura del sistema  $F =$  constante de Faraday n = número de electrones involucrados en la reacción

En un electrodepósito el potencial aplicado es igual al potencial del electrodo menos el potencial del electrolito. Entonces se tiene la [Ecuación 4-16.](#page-30-1)

<span id="page-30-1"></span>Ecuación 4-16

 $E_{\text{anl}} = \phi_s - \phi_l$ 

Donde:

 $E_{\text{apl}} =$  Potencial aplicado a una celda electroquímica  $\varnothing$ <sub>s</sub> = potencial del electrodo  $\varnothing$ <sub>l</sub> = potencial del electrolito

Si se considera que en un electrodo el sobrepotencial de activación es igual al potencial aplicado menos el potencial en equilibrio se tiene la [Ecuación 4-17.](#page-30-2)

<span id="page-30-2"></span>Ecuación 4-17

$$
E_{\text{apl}}-E_{\text{eq}}=\,\eta_{\text{act}}
$$

Donde:

 $\eta_{\text{act}}$  = sobrepotencial de activación

Sustituyendo la [Ecuación 4-16](#page-30-1) en la [Ecuación 4-17](#page-30-2) se obtiene la [Ecuación 4-18](#page-30-3) donde  $\eta_{\text{act}}$ depende tanto del potencial eléctrico en el electrodo  $\phi_{\rm s}$  como del potencial electrolítico  $\phi_{\rm l}$ .

<span id="page-30-3"></span>Ecuación 4-18

$$
\eta_{act} = \emptyset_s - \emptyset_l - E_{eq}
$$

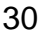

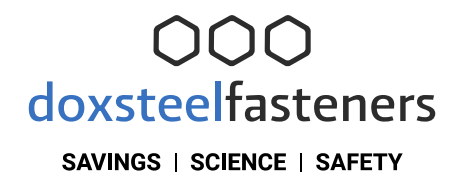

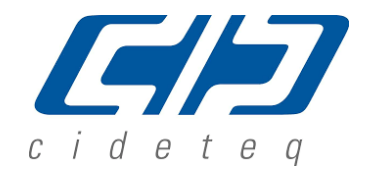

Cuando existe una resistencia sustancial al flujo de corriente a través de una solución, la diferencia de potencial correspondiente en  $\varnothing_1$ , llamada caída óhmica, altera la posición del equilibrio electroquímico. Es posible que se necesite un potencial adicional aplicado en el circuito eléctrico para impulsar un sobrepotencial equivalente.

El sobrepotencial de activación proviene cuando la reacción en el electrodo es el paso determinante de la velocidad y no el transporte del ion a la superficie del electrodo (efecto de transporte de masa). Entonces el método cinético puede emplearse en la consideración del sobrepotencial de activación. Para propósitos de simplicidad, se asumirá que la reacción en el electrodo no depende de los efectos del transporte de masa.

La ecuación de Nernst indica la posición de equilibrio de una reacción. Sin embargo, no dice nada sobre qué tan rápido puede llegar el sistema allí. Si hay una limitación cinética, es decir, si la reacción se desarrolla lentamente, es posible que nunca se observe la condición de equilibrio. Como ejemplo, el diamante es termodinámicamente inestable con respecto a reaccionar para formar grafito a temperatura y presión ambiente. Esta reacción está cinéticamente limitada por una gran energía de activación para la reorientación de los átomos. Es decir, nunca se observa en la práctica y el diamante se describe técnicamente como metaestable. Esto sucede en muchos contextos electroquímicos. Se impide que las reacciones procedan a su equilibrio por limitaciones cinéticas. Hay dos expresiones importantes que describen la densidad de corriente debida a una reacción electroquímica en función del sobrepotencial y las concentraciones de reactivo y producto. Cabe señalar que la validez de estas expresiones no es general y nunca puede reemplazar los datos cinéticos experimentales si están disponibles.

La primera expresión [\(Ecuación 4-19\)](#page-31-0) asume sobrepotenciales anódicos o catódicos altos para una corriente dada (cinética lenta o bajo i0). La ley de Tafel describe un proceso anódico o catódico irreversible. Se debe tener en cuenta al especificar una densidad de corriente de intercambio de referencia io para la reacción.

<span id="page-31-0"></span>Ecuación 4-19

$$
i_{loc} = i_0 \big( 10^{\eta/A_s} \big)
$$

Donde:

 $i<sub>loc</sub> =$  densidad de corriente local  $i_0$  = densidad de corriente de intercambio  $A =$  Constante de Tafel

#### SAVINGS | SCIENCE | SAFETY

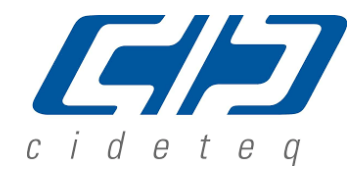

La segunda expresión es la ecuación de Butler-Volmer que describe un proceso reversible, de modo que la corriente anódica o catódica puede fluir dependiendo del signo y la magnitud del sobrepotencial [\(Ecuación 4-20\)](#page-32-0).

<span id="page-32-0"></span>Ecuación 4-20

$$
i_{loc}=io\,\left[e^{\frac{\alpha_a F \eta_a}{RT}}-e^{\frac{-\alpha_c F \eta_c}{RT}}\right]
$$

Donde:

∝a= coeficiente de transferencia de carga anódico ∝c= coeficiente de transferencia de carga catódico

La ecuación de Butler-Volmer es la descripción más general de la cinética de los electrodos. Para una reacción reversible a un sobrepotencial muy bajo ( $\Box$ ) de orden RT / F ~ 25 mV), los exponenciales en la ecuación de Butler-Volmer se pueden linealizar, obteniendo la [Ecuación](#page-32-1)  [4-21:](#page-32-1)

<span id="page-32-1"></span>Ecuación 4-21

$$
i_{loc} = io \left( \frac{(\alpha_a + \alpha_c)F}{RT} \right) \eta
$$

La densidad de corriente de intercambio i<sub>0</sub> es una medida de las velocidades de las reacciones anódicas y catódicas que ocurren en un electrodo cuando está en su potencial reversible.

Se recordará que la polarización por activación resulta de un estado lento en la reacción de electrodo. Mientras más lenta sea una reacción de electrodo, más fácilmente se desarrollará la polarización. Ya que la densidad de corriente de intercambio es una medida de la velocidad de la reacción del electrodo esta debe proporcionar una indicación de la propensión a la polarización de un sistema de electrodo particular. Un electrodo con una densidad de corriente de intercambio baja tendrá una reacción lenta y así será más fácilmente polarizado.

La velocidad de deposición en las superficies límite del cátodo y la velocidad de disolución en la superficie límite del ánodo, con una velocidad en la dirección normal, v (m/s), se calcula de acuerdo con la segunda ley de Faraday [\(Ecuación 4-22\)](#page-32-2).

<span id="page-32-2"></span>Ecuación 4-22

Donde:

$$
V = \frac{i_{loc,Ni}M}{nF\rho}
$$

 $V =$  velocidad de depósito o dilución  $i<sub>loc,Ni</sub>$  = densidad de corriente local, sobre el electrodo

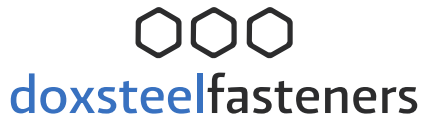

SAVINGS | SCIENCE | SAFETY

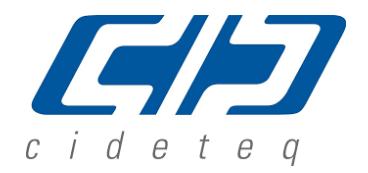

33

 $M = Masa$  molar n = numero de elctrones involucrados en la reacción ρ = densidad volumétrica del metal depositado  $F =$  constante de Faraday

Cabe señalar que la densidad de corriente local es positiva en la superficie del ánodo y es negativa en las superficies del cátodo.

### **i. Geometría de la celda Doxsteel 2018-2019**

<span id="page-33-0"></span>Durante los años 2018 a 2019 Doxsteel LLC cambió la geometría de la celda electroquímica colocando menor área anódica y realizando un acercamiento de los ánodos a la zona central de los cátodos. Se dejaron los bordes de los cátodos sin ser cubiertos por el área anódica, ver [Figura 4-6,](#page-33-1) [Figura 4-7](#page-34-0) y [Figura 4-8](#page-34-1)**[¡Error! No se encuentra el origen de la referencia.¡](#page-34-1)Error! No se encuentra el origen de la referencia.¡Error! No se encuentra el origen de la referencia.**.

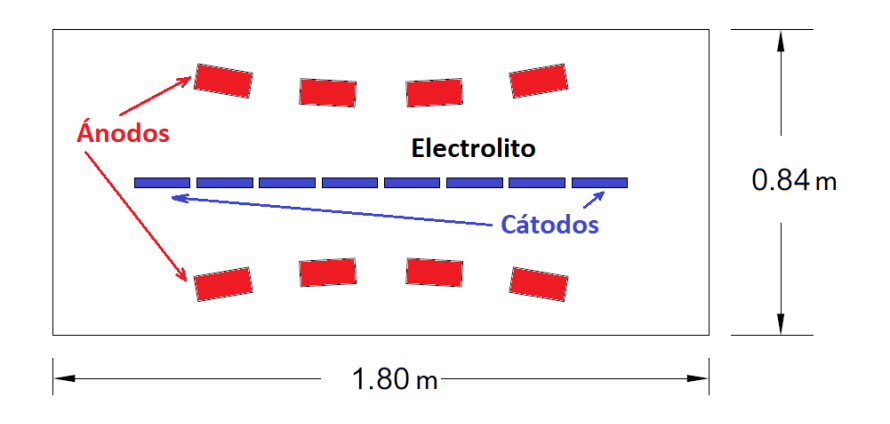

<span id="page-33-1"></span>Figura 4-6. Geometría 2D y dimensiones generales de la celda Doxsteel 2018-2019.

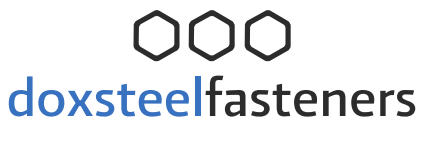

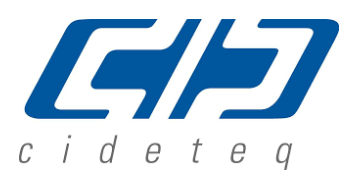

SAVINGS | SCIENCE | SAFETY

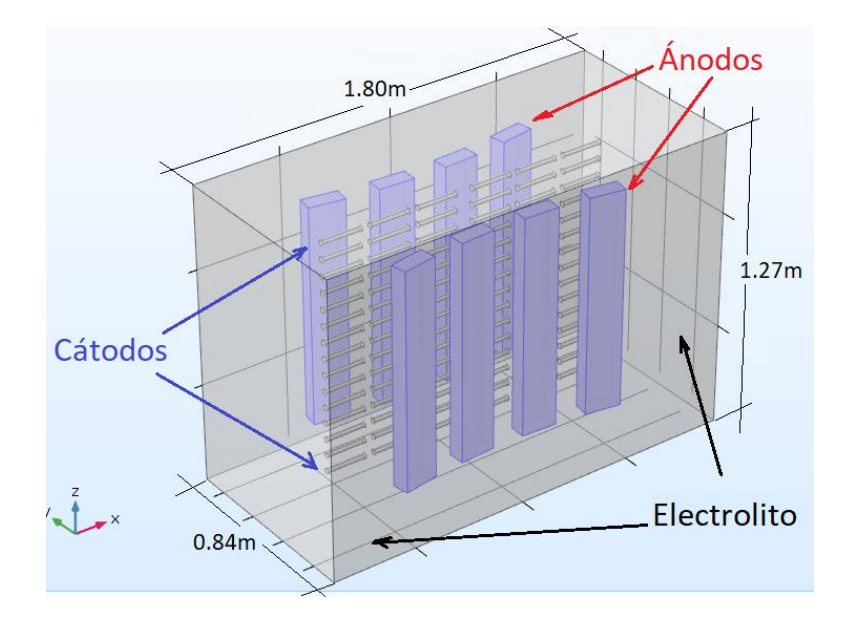

<span id="page-34-0"></span>Figura 4-7. Geometría 3D y dimensiones generales de la celda Doxsteel 2018- 2019.

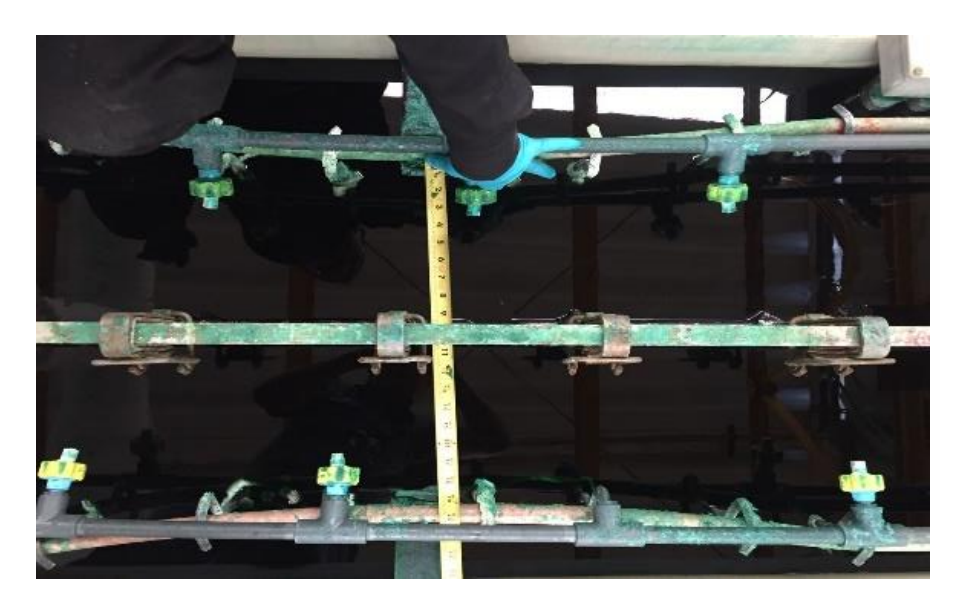

<span id="page-34-1"></span>Figura 4-8. Fotografía de la celda Doxsteel donde se muestra la distribución anódica catódica, utilizada en 2018-2019.

SAVINGS | SCIENCE | SAFETY

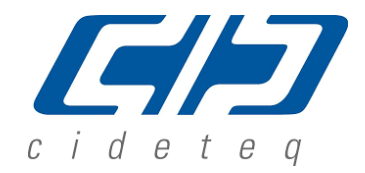

### <span id="page-35-0"></span>**5. Hipótesis**

La simulación computacional de la distribución de corriente en el módulo de Electroquímica del programa de simulación COMSOL Multiphysics® 5.3, permitirá conocer y estandarizar la configuración catódica-anódica para homogenizar los espesores de recubrimiento en una relación de espesor máximo 1.8 veces el espesor mínimo de la tornillería de acero debido a que la distribución de corriente entre el cátodo y el ánodo no es homogénea en la actual configuración catódica-anódica de la celda electroquímica Doxsteel.

### <span id="page-35-1"></span>**6. Objetivo General**

Determinar, mediante el módulo de Electroquímica del programa de simulación COMSOL Multiphysics® 5.3, la distribución de corriente catódica-anódica de la celda electroquímica doxsteel, para conocer el gradiente de espesores sobre las variadas geometrías de tornillería y adquirir las herramientas necesarias para: diseñar, verificar y validar configuraciones catódica-anódica de tal manera que se garanticen espesores homogéneos en los cátodos a una relación de espesores máximos y mínimos de 1.8.

### <span id="page-35-2"></span>**7. Objetivos Particulares**

- **a.** Construir una base de datos sobre el comportamiento de espesores de recubrimiento de tornillería en condiciones operacionales, mapeando zonas de alta y baja densidad de corriente del cátodo, la cual será utilizada para contrastar y retroalimentar el programa de simulación.
- **b.** Determinar la distribución de corriente de la celda electroquímica doxsteel utilizando el programa Comsol Multiphysics® y adaptarla al entorno real del proceso.
- **c.** Simular nuevos diseños catódico-anódico que muestren la distribución de espesores sobre diferentes geometrías que beneficien espesores homogéneos sobre tornillería de acero aleado.
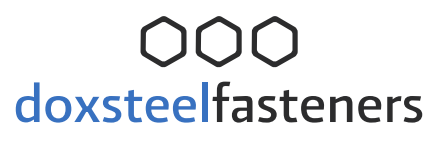

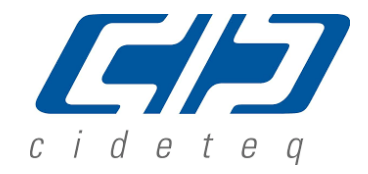

#### **8. Metodología**

Para alcanzar los objetivos, a continuación, se presenta la metodología experimental.

- **a. Investigación documental sobre el marco teórico de las simulaciones y fenómenos electroquímicos a utilizar**
	- o Durante el desarrollo del proyecto se realizará investigación constante del estado del arte para establecer correctamente las bases científicas y tecnológicas que abordan los temas de simulación de distribución de corriente en celdas electroquímicas para recubrimientos electrolíticos.
	- o Definición electroquímica, interfaces electrodo electrolito y simulación computacional de un fenómeno electroquímico.
	- o Definición de los modelos de distribución de corriente primaria y secundaria, junto con las suposiciones necesarias para su uso y simplificación, así como la descripción de las ecuaciones gobernantes de cada uno de los modelos, siendo las ecuaciones de:
		- **Poisson.**
		- Densidad de corriente.
		- **Ley de Ohm.**
		- **Laplace.**
		- **Nernst-Planck.**
		- **Nernst**
		- **Tafel.**
		- **Butler-Volmer.**
		- **Leyes de Faraday.**

Esto último es determinante para el conocimiento y alcance de la simulación computacional de los fenómenos electroquímicos utilizados en electrodepósito.

o Obtención de guías y manuales sobre el uso básico del simulador COMSOL Multiphysics®.

#### **b. Selección de dimensiones y geometrías de tornillería**

La selección de la tornillería se realizó de acuerdo con la cantidad de piezas que presentaron el mayor índice de rechazo por distribución de corriente(no ensamblan). Para esto se tienen las siguientes dimensiones de tornillos de acuerdo con la [Figura 8-1:](#page-37-0)

- o Tornillo roscado de fin a fin con dimensiones de 1/2" de diámetro x 4" de largo.
- o Tornillo roscado de fin a fin con dimensiones de 5/8" de diámetro x 3 $\frac{3}{4}$ " de largo.

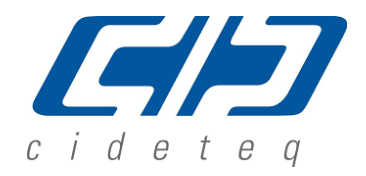

SAVINGS | SCIENCE | SAFETY

- o Tornillo roscado de fin a fin con dimensiones de  $3/4$ " de diámetro x 4  $\frac{1}{4}$ " de largo.
- $\circ$  Tornillo roscado de fin a fin con dimensiones de 7/8" de diámetro x 6" de largo.
- o Tornillo roscado de fin a fin con dimensiones de 1" de diámetro x 6  $\frac{3}{4}$ " de largo.

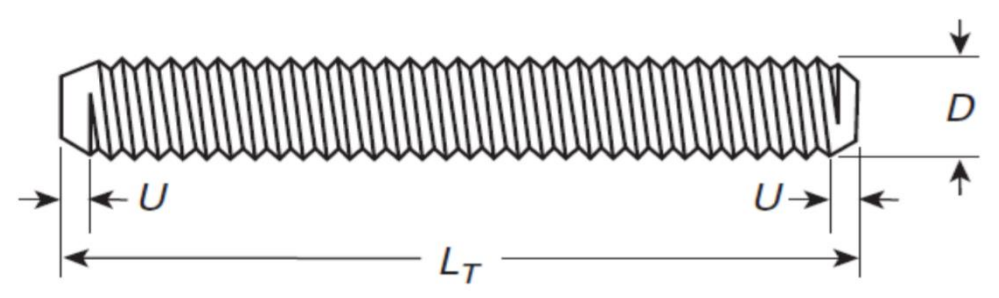

<span id="page-37-0"></span>Figura 8-1. muestra las dimensiones de un tornillo roscado de fin a fin, donde:  $D=$ diámetro;  $L<sub>T</sub>=$ largo total; U=largo de chaflan.

#### **c. Selección de los cátodos**

Teniendo definidas las dimensiones y geometrías de tornillería a utilizar se seleccionaron los cátodos donde serán procesados los tornillos para realizar el recubrimiento. Los racks utilizados fueron los siguientes:

- o RME1, utilizados para electrodepósito de tornillos de diámetro nominal 1/2" 5/8" y 3/4", largos de 3 ¾", 4" y 4 ¼", con capacidad para procesar 160 piezas por rack (ver [Anexo 14-1\)](#page-89-0).
- o RME3, utilizados para electrodepósito de tornillos de diámetro nominal 3/4", 7/8" y 1", largos de 6", 6  $\frac{1}{4}$ ", 6  $\frac{1}{2}$ " y 6  $\frac{3}{4}$ ", con capacidad para procesar 69 piezas por rack.

Los racks serán colocados siempre en la misma posición y equidistantes con el objetivo de evitar problemas en la distribución de corriente en el cátodo.

#### **d. Solicitud de materiales y equipos**

Se realizó la solicitud del material de acuerdo con la selección previa, de igual modo se solicitarán los tiempos de producción para poder llevar a cabo las cargas experimentales y las mediciones de espesor de cada pieza de las cargas de acuerdo a lo siguiente:

Tornillería:

 $\circ$  640 piezas de tornillo roscado de fin a fin con dimensiones de 1/2" de diámetro x 4" de largo, de material acero aleado, para realizar 2 cargas de trabajo.

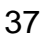

SAVINGS | SCIENCE | SAFETY

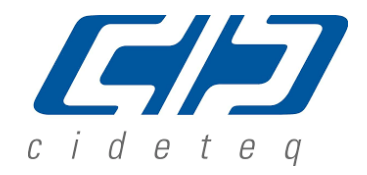

- o 640 piezas de tornillo roscado de fin a fin con dimensiones de 5/8" de diámetro x 3 ¾" de largo, de material acero aleado, para realizar 2 cargas de trabajo.
- o 320 piezas de tornillo roscado de fin a fin con dimensiones de 3/4" de diámetro x 4 ¼" de largo, de material acero aleado, para realizar 1 carga de trabajo.
- o 276 piezas de tornillo roscado de fin a fin con dimensiones de 7/8" de diámetro x 6" de largo, de material acero aleado, para realizar 2 cargas de trabajo.
- o 138 piezas de tornillo roscado de fin a fin con dimensiones de 1" de diámetro x 6 ¾" de largo, de material acero aleado, para realizar 1 carga de trabajo.

#### Racks:

- o Se requieren 2 racks RME 1 por carga de trabajo. Se utilizarán los mismos racks para todas las cargas de trabajo que requieran el mismo tipo de rack.
- o Se requieren 2 racks RME 3 por carga de trabajo. Se utilizarán los mismos racks para todas las cargas de trabajo que requieran el mismo tipo de rack.

#### **e. Cargas experimentales**

Con apoyo del departamento de galvanizado de Doxsteel se realizó todo el trabajo de trazabilidad, validación y verificación del material para tener control sobre la posición de cada una de las piezas. Estas fueron evaluadas y electrodepositadas en la celda electroquímica Doxsteel con la configuración de ánodos y cátodos que se observa en las [Figura 8-2,](#page-39-0) **¡Error! No se encuentra el origen de la referencia.** y [Figura 8-4.](#page-40-0) En la [Tabla 3-1Tabla 8-1](#page-15-0) se determina la nomenclatura de cada carga experimental.

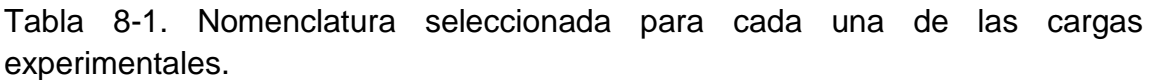

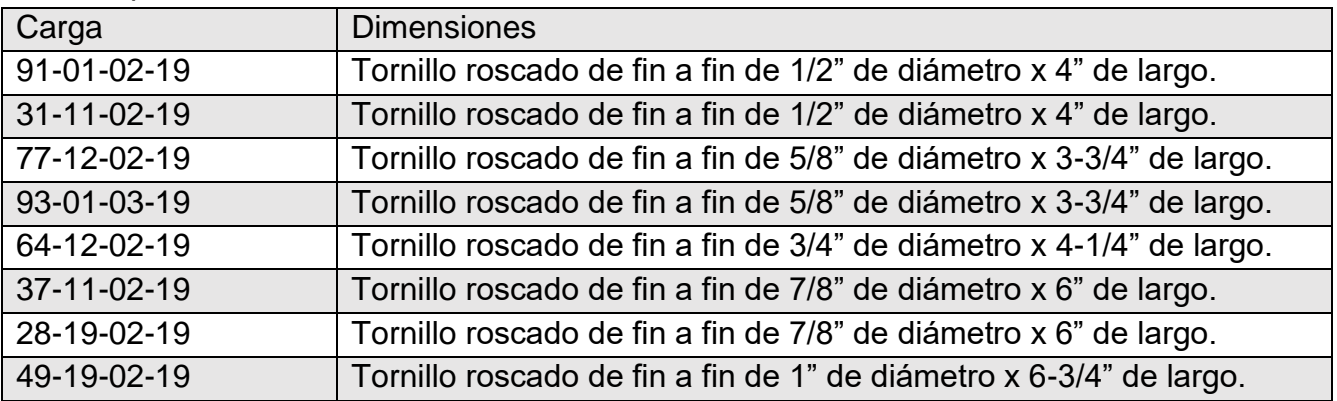

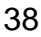

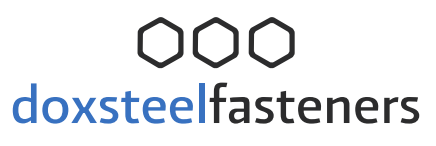

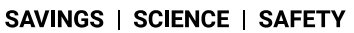

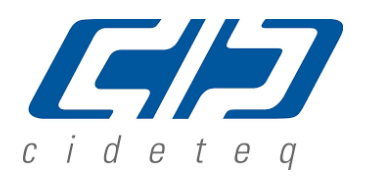

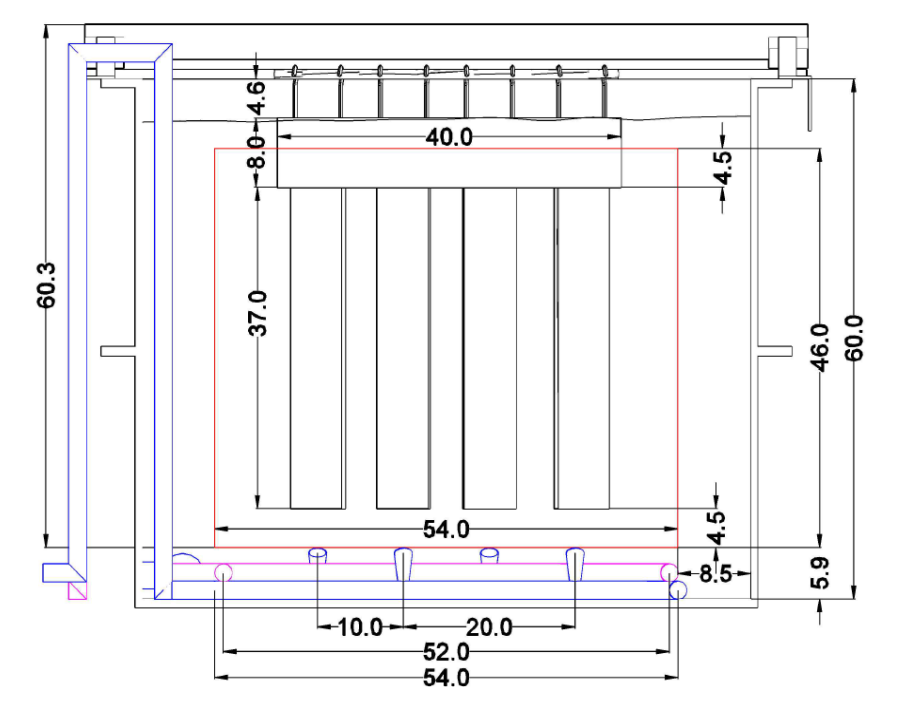

<span id="page-39-0"></span>Figura 8-2. Muestra la celda electroquímica Doxsteel de forma lateral, cotas en pulgadas.

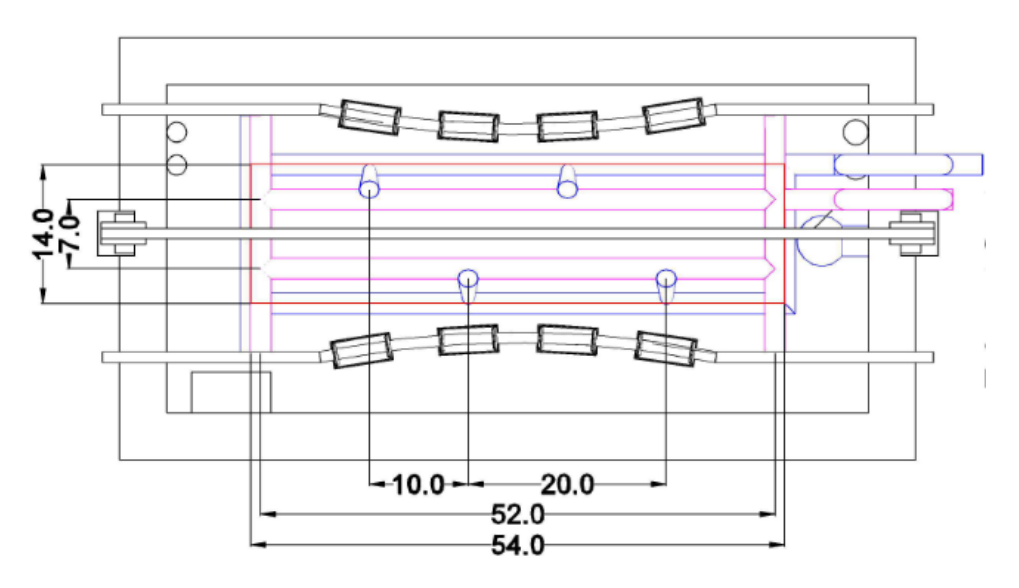

Figura 8-3. Muestra la celda electroquímica Doxsteel de forma superior, cotas en pulgadas.

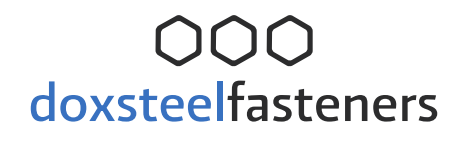

CD cideteg

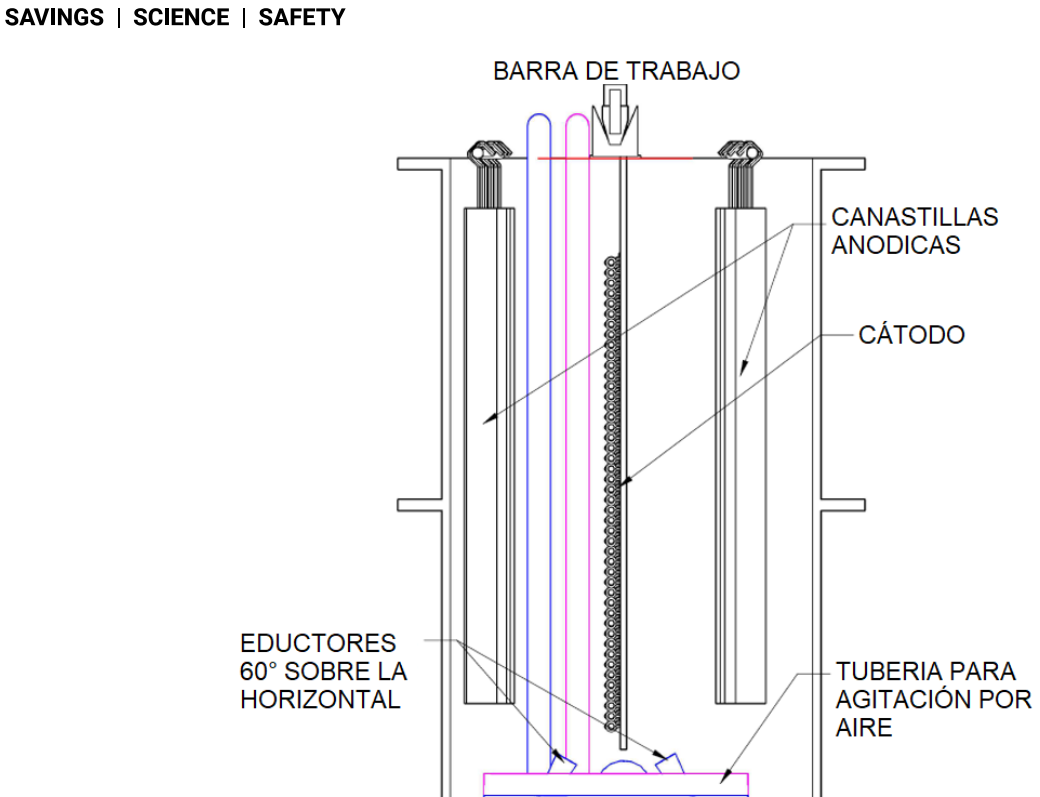

**TUBERIA PARA FILTRACION-RECIRCULACION DE ELECTROLITO** 

<span id="page-40-0"></span>Figura 8-4. Muestra la celda electroquímica Doxsteel de forma lateral con el acomodo de los tornillos en ella, cotas en pulgadas.

Adicional a la configuración de la celda electroquímica en la [Tabla 8-2](#page-41-0) se define la composición química del electrolito, así como las condiciones de trabajo durante la electrolisis.

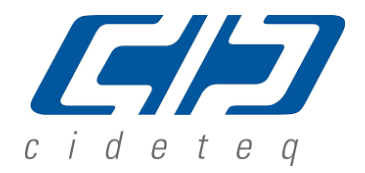

<span id="page-41-0"></span>SAVINGS | SCIENCE | SAFETY

Tabla 8-2. Muestra las condiciones de trabajo durante la electrolisis de las cargas experimentales.

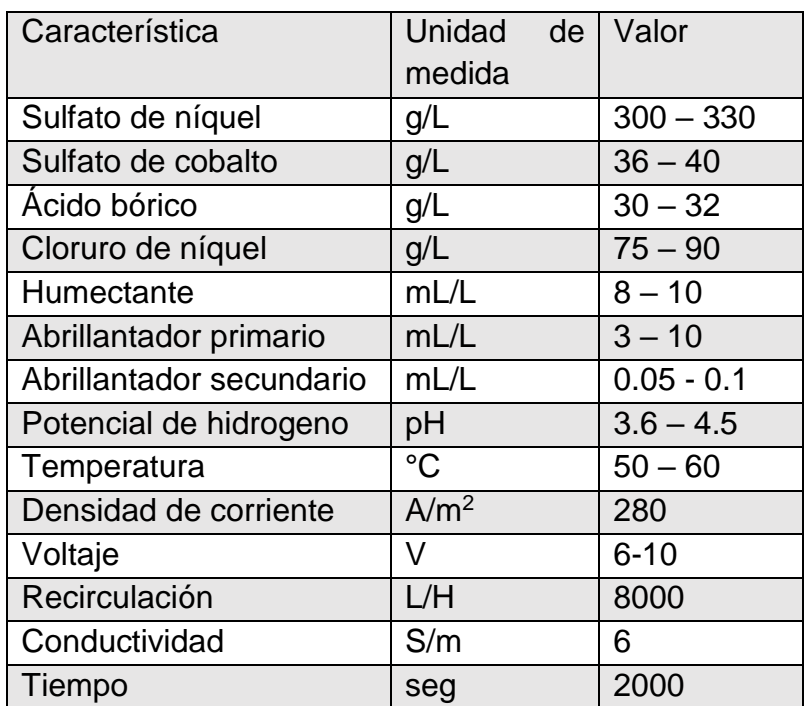

#### **f. Medición de espesores de recubrimiento**

Doxsteel evaluó el espesor de recubrimiento al 100% de tornillos de cada carga con la finalidad de obtener el perfil completo de espesores de recubrimiento de cada carga experimental. La medición se realizó utilizando un equipo de Espectrometría por Fluorescencia de Rayos X, marca "FISHERSCOPE® X-RAY XDL® 240". En cada muestra de tornillo se evalúa espesor en valles y crestas de las cuerdas en una longitud 2 veces el diámetro del tornillo; por ejemplo, si se evalúa un tornillo de 3/4" de diámetro la longitud en la cual se realizará la medición de espesor es de 1 ½", ver [Figura 8-5.](#page-41-1)

<span id="page-41-1"></span>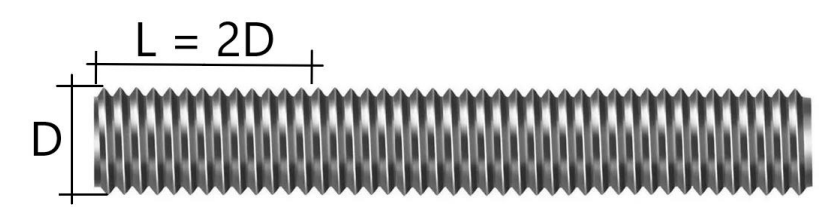

Figura 8-5. Muestra la longitud de medición de espesores sobre la tornillería.

#### SAVINGS | SCIENCE | SAFETY

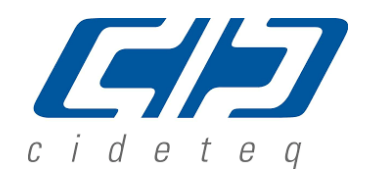

El espesor de recubrimiento que se desea evaluar para realizar el análisis correspondiente es el promedio de las medidas que se obtienen de la medición de espesor de cada tornillo. No fue de interés para este trabajo la relación de espesores entre los valles y crestas de cada tornillo.

El registro que se utilizó, para la representación visual de los espesores de recubrimiento, fue un formato tipo tabla donde se colocaran los valores respectivos con base en la posición de los tornillos en la celda electroquímica Doxsteel 2018-2019 [\(Figura 8-6](#page-42-0) y [Tabla 8-3\)](#page-43-0).

Para poder observar numéricamente la homogeneidad de espesor de recubrimiento en cada carga experimental, se asignará un formato de color tipo semáforo, donde el valor de espesor bajo(13µm) se mostrará en color rojo, un valor medio(20µm) de color amarillo y un valor de espesor alto (28µm o más) en color verde.

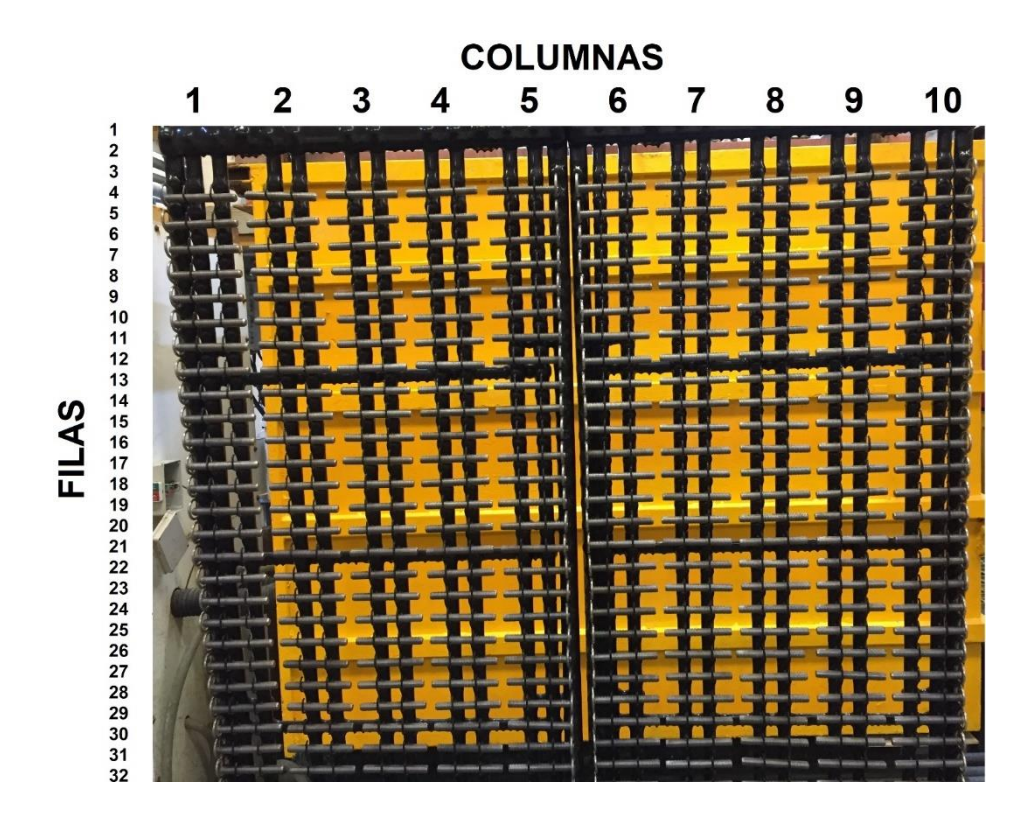

<span id="page-42-0"></span>Figura 8-6. Tornillo roscado de fin a fin de 1/2" de diámetro x 4" de largo, cargado en 2 Racks RME 1, formando 32 líneas y 10 columnas.

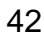

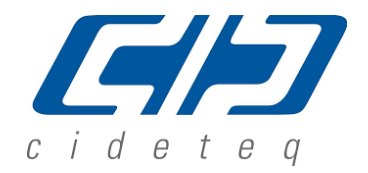

<span id="page-43-0"></span>SAVINGS | SCIENCE | SAFETY

Tabla 8-3. Valores de espesor de recubrimiento de cada tornillo respecto a su acomodo en los racks, adicional el valor es representado por un código de color tipo semáforo, los cuadros de color azul indican la ausencia de información.

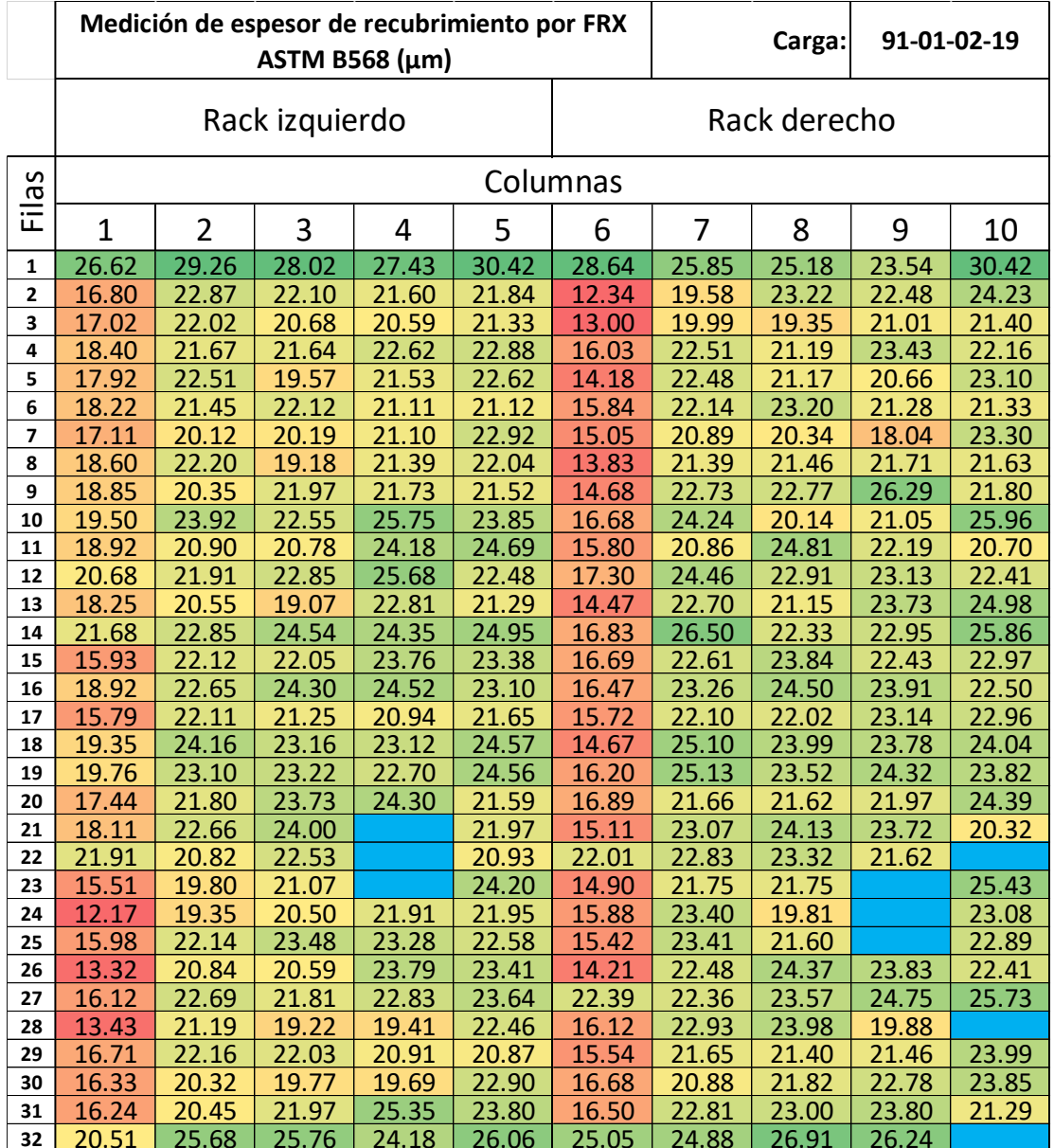

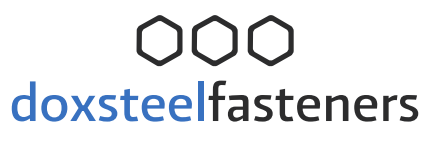

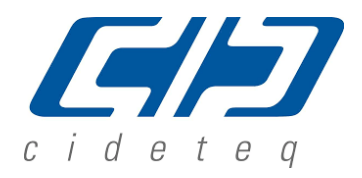

#### **g. Entrenamiento con personal docente de CIDETEQ y desarrollo de la simulación**

- o En esta etapa, se establecieron las bases teóricas de los fenómenos electroquímicos que se llevan a cabo durante un electrodepósito metálico.
- o En el presente trabajo, se utilizó el programa AutoCAD 2017 donde se crearon los dibujos de las celdas electroquímicas, y el simulador COMSOL Multiphysics® versión 5.3, para realizar la simulación de fenómenos electroquímicos.
- o En el programa de simulación COMSOL Multiphysics® se selecciona el espacio dimensional donde se realizará el estudio del fenómeno electroquímico. Esto significa 1D, 2D, 3D, etc., ver
- [o](#page-44-0)
- [o](#page-44-0)
- o [Figura 8-7,](#page-44-0) se utilizará espacio en 3 dimensiones.

<span id="page-44-0"></span>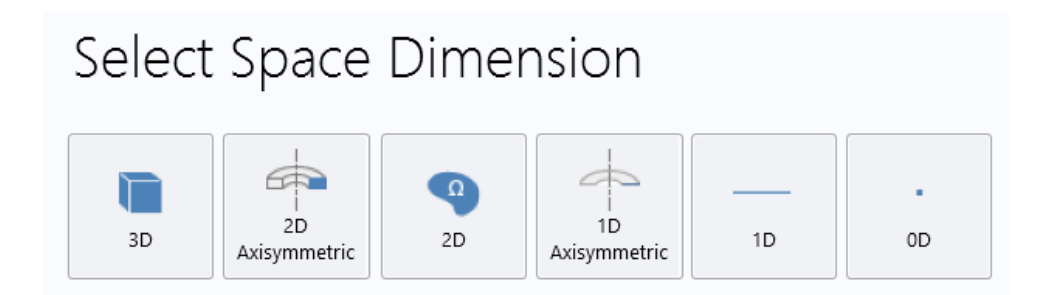

Figura 8-7. Opciones de espacio dimensional en COMSOL Multiphysics®.

o Dentro del ambiente de COMSOL Multiphysics® 5.3 se importa la geometría a estudiar donde se llevarán a cabo los fenómenos electroquímicos**¡Error! No se encuentra el origen de la referencia.**. Se definirán geométricamente los ánodos y cátodos correspondientes, así mismo se debe tener cuidado con la escala y unidades de longitud de la geometría.

La geometría fue desarrollada por medio de AutoCAD 2017 utilizando un formato DXF, haciendo uso de herramientas de trabajo en 3 dimensiones, ver [Figura](#page-45-0) 8-8.

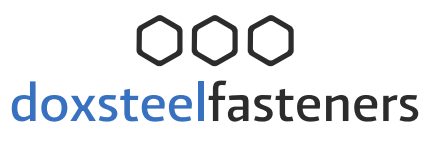

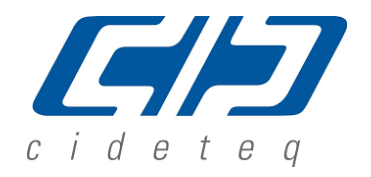

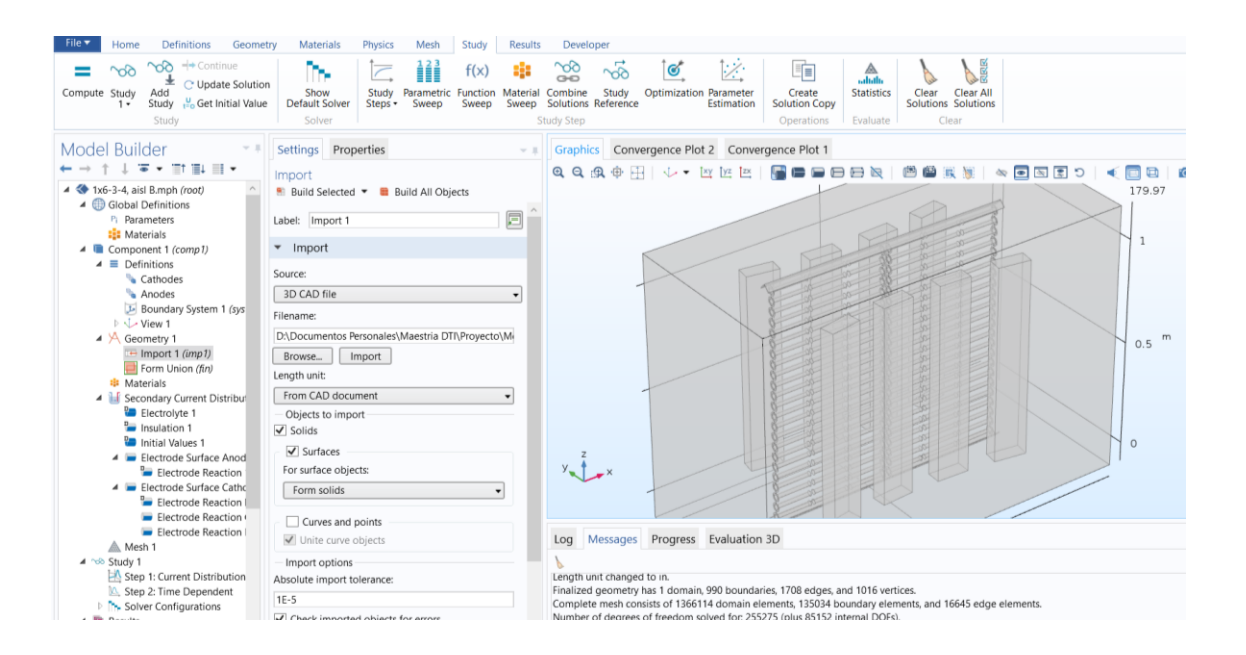

<span id="page-45-0"></span>Figura 8-8. Muestra la geometría en 3D de la celda Doxsteel 2018-2019, la cual fue importada de un archivo creado desde AutoCAD en formato DXF.

 $\circ$  Teniendo la geometría definida, en el menú de modelo físico se seleccionan y se dan los valores de las condiciones de operación del fenómeno electroquímico que se lleva a cabo [\(Figura 8-9](#page-46-0)**[¡Error! No se encuentra el origen de la](#page-46-0)  referencia.**). Para la distribución de corriente secundaria se seleccionan las superficies de los electrodos, zonas aislantes y volumen del electrolito donde se van a llevar a cabo las reacciones oxido reducción y se ingresan los valores de operación que se indican en la [Tabla 8-4](#page-54-0)**[¡Error! No se encuentra el origen de](#page-54-0)  la referencia.**. Lo anterior permite el cálculo de los parámetros termodinámicos y cinéticos de las reacciones y se pueda simular la distribución de densidad de corriente en la superficie de los cátodos y, a su vez, el cambio de espesor respecto al tiempo.

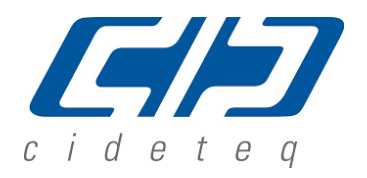

#### SAVINGS | SCIENCE | SAFETY

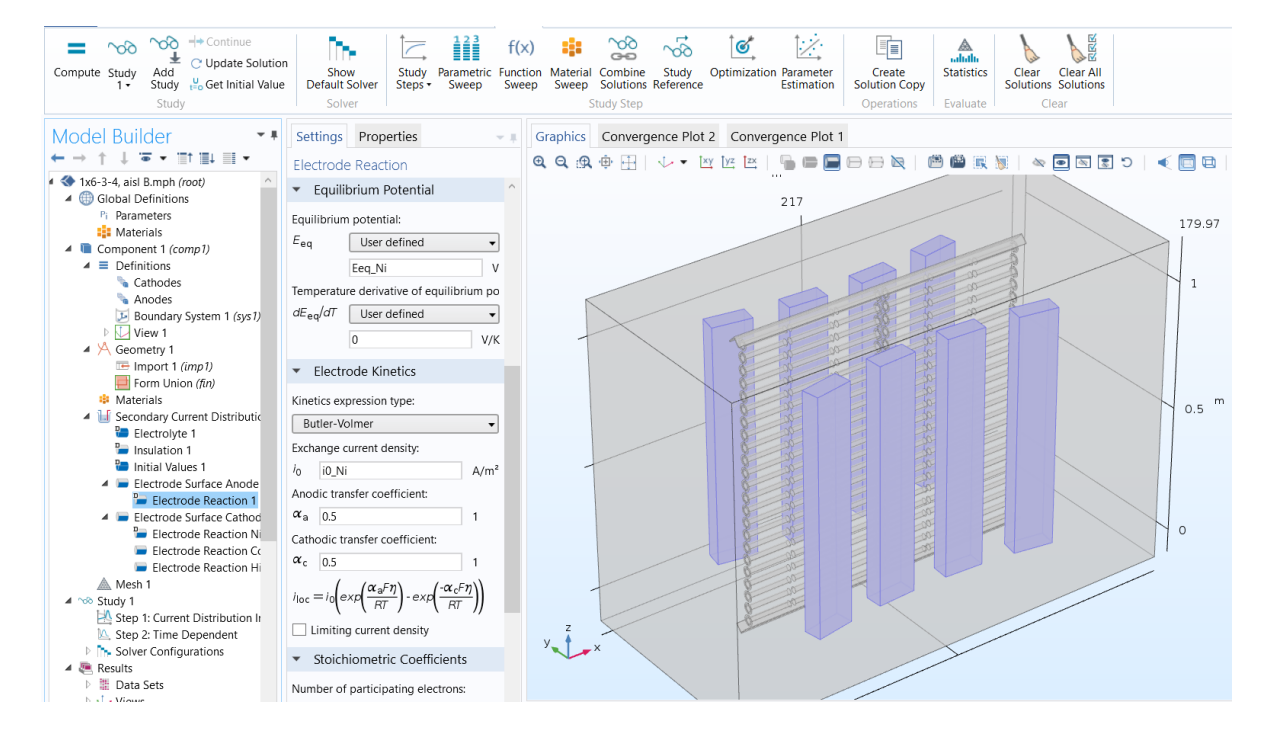

<span id="page-46-0"></span>Figura 8-9. Muestra el ingreso de parámetros de operación del ánodo en la celda Doxsteel 2018-2019, donde se define el potencial de equilibrio y la cinética del electrodo.

o Ya definidos los parámetros de operación de los electrodos, electrolito, y zonas aislantes, se selecciona la calidad de los nodos o mallado (ver [Figura 8-10\)](#page-47-0) donde se realizará el análisis numérico respectivo de densidad de corriente, potencial y espesor de recubrimiento, el mallado se definirá por el control de la física del fenómeno electroquímico y el tamaño de los nodos para todos los casos es la definida por COMSOL Multiphysics® 5.3.

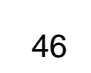

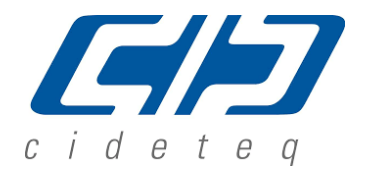

SAVINGS | SCIENCE | SAFETY

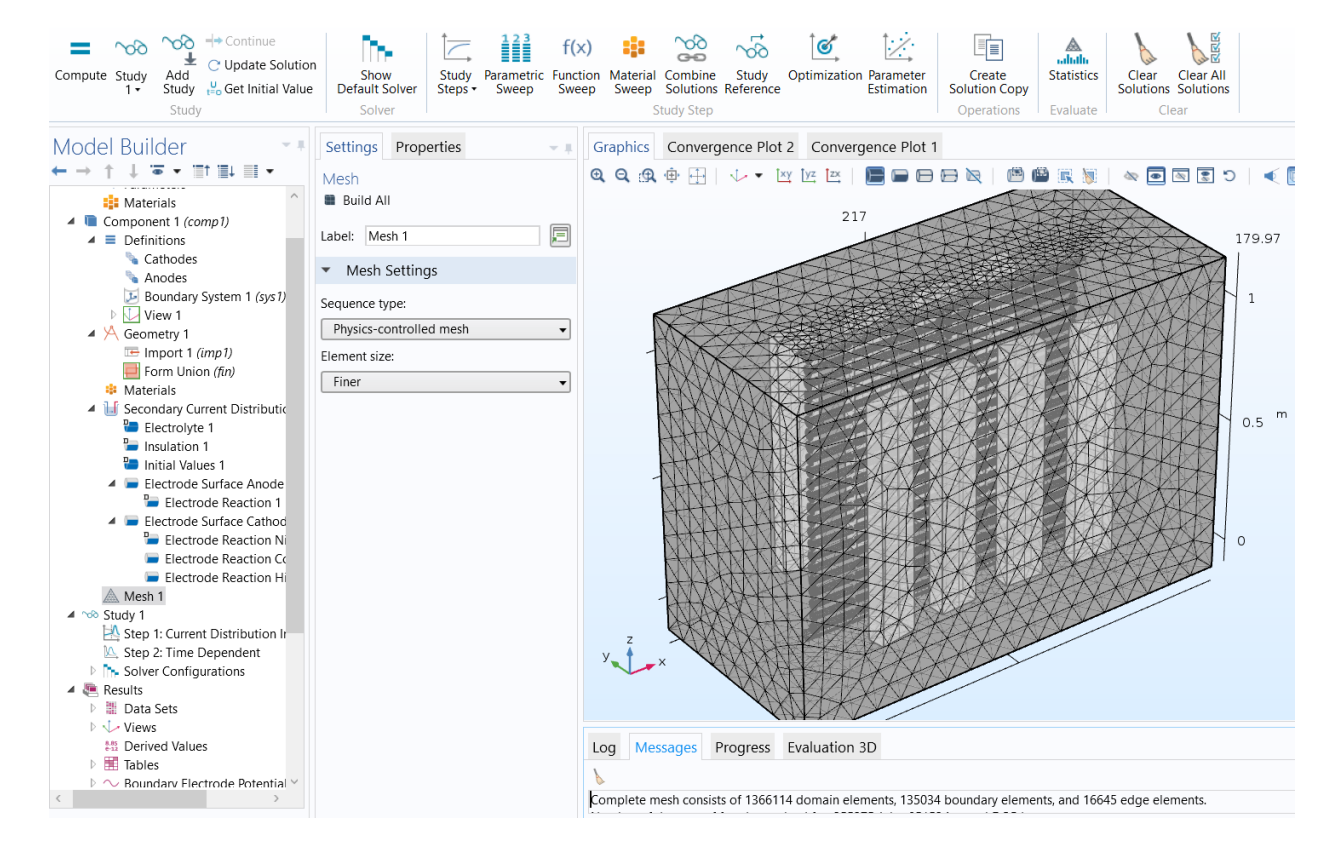

<span id="page-47-0"></span>Figura 8-10. Muestra el mallado de la celda Doxsteel 2018-2019, con 1,366,114 de elementos de dominio o nodos, 135,034 elementos de frontera y 16,645 elementos de borde, siendo un mallado definido por COMSOL Multiphysics® 5.3 como "Finer" o "más fino".

o Se seleccionan los tipos de estudios matemáticos requeridos para describir el fenómeno electroquímico (estudio estacionario, dependiente del tiempo, inicialización de distribución de corriente, principalmente). Lo anterior se realizó utilizando para el modelo físico de distribución de corriente secundaria un estudio en 2 pasos: inicialización de distribución de corriente y dependiente del tiempo. Esto se realizó introduciendo principalmente el tamaño de paso del tiempo durante el cual transcurre el proceso, así como el tiempo total [\(Figura 8-12\)](#page-48-0).

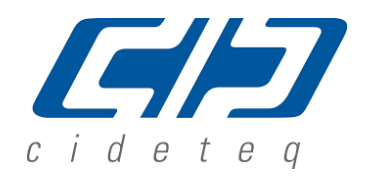

SAVINGS | SCIENCE | SAFETY

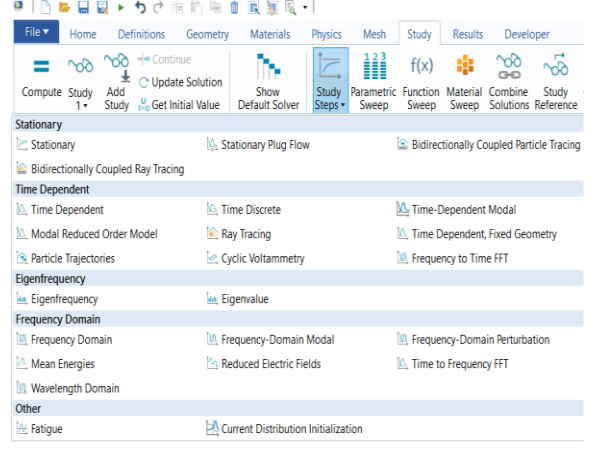

Figura 8-11. Opciones de tipos de estudios matemáticos para describir el fenómeno electroquímico.

Model Builder ▼ <sub>■</sub> Settings Properties Time Dependent  $\equiv$  Import 1 (imp1)<br> $\Box$  Form Union (fin)  $=$  Compute  $\textcircled{c}$  Update Solution Label: Time Dependent 同 **B** Materials **Example 12**<br>
Instant Current Distribut<br> **Particle 1**<br> **Particle 1**<br> **Particle 1**<br> **Particle 1**<br> **Particle 1**<br> **Particle 1**<br> **Particle 1**<br> **Particle 1** ▼ Study Settings Time unit:  $\sqrt{s}$  $\overline{\phantom{0}}$ Electrode Surface Anod Times: range(0,200,2000)  $s \sqrt{m}$ Electrode Reaction Electrode Europe Catholical<br>
Electrode Europe Catholical<br>
Electrode Reaction<br>
Electrode Reaction<br>
Electrode Reaction Tolerance: Physics controlled  $\overline{\phantom{a}}$  $\triangleright$  Results While Solving Thysics and Variables Selection A Mesh 1 Study 1<br>Study 1<br>Metep 1: Current Distribution  $\Box$  Modify physics tree and variables for stud Physics interface Sc Discreti Step 2: Time Depende<br>
The Solver Configurations<br>
Results Step 2: Time Dependent Secondary Current Distri...  $\n **Physic**\n$ Results<br>  $\triangleright$  **Example 2**<br>  $\triangleright$  **Example 2**<br>  $\triangleright$  **Views**  $\langle \rangle$  $\triangleright$  Values of Dependent Variables **MEDITION** Derived Values  $\triangleright$  Mesh Selection **D** Tables  $\sim$  Boundary Electrode Potenti<br>L<sup>+</sup> Electrolyte Potential (siec) Study Extensions

<span id="page-48-0"></span>Figura 8-12. Muestra la configuración del estudio dependiente del tiempo, donde se introduce la unidad del tiempo, y los rangos de tiempo que se van a calcular.

o Como paso siguiente se da inicio al cálculo de los estudios seleccionados [\(Figura](#page-48-1)  [8-13,](#page-48-1) es durante este paso donde se realizan todos los cálculos en base a los parámetros establecidos en la geometría, la distribución de corriente secundaria, el mallado y los estudios.

<span id="page-48-1"></span>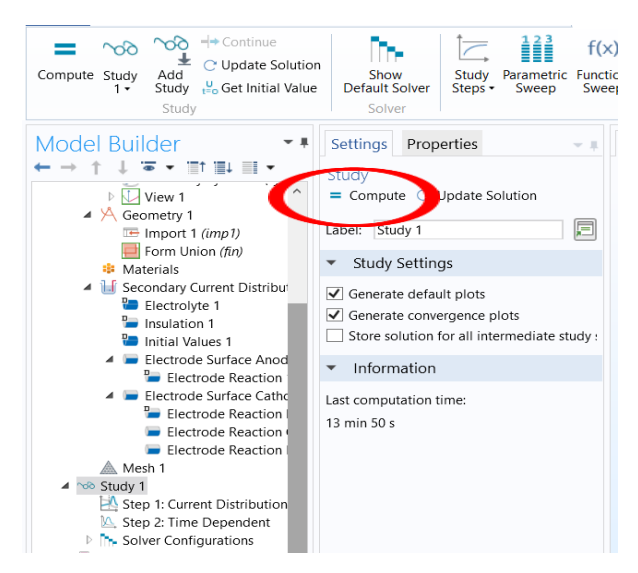

Figura 8-13. Se muestra el menú donde se da calcular o computar.

SAVINGS | SCIENCE | SAFETY

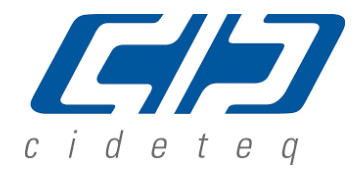

- o Para finalizar se muestran los resultados de los cálculos realizados por el programa COMSOL Multiphysics 5.3, los cuales son:
	- **Potencial de electrodos [\(Figura 8-14\)](#page-49-0).**
	- **Potencial de electrolito [\(Figura 8-15\)](#page-50-0).**
	- Densidad de corriente y vectores de densidad de corriente en el electrolito [\(Figura 8-16\)](#page-50-1).
	- Espesor de recubrimiento sobre los cátodos [\(Figura 8-17\)](#page-51-0).
- o El potencial de electrodos y el potencial en el electrolito nos indican valores para seleccionar el rectificador adecuado o la mejora de la cuba electrolítica disminuyendo espacios entre los electrodos. Los vectores de densidad de corriente y la densidad de corriente sobre la superficie de los cátodos nos indican zonas donde colocar accesorios como robadores de corriente o aislantes, así como mejorar la distribución de los cátodos. El espesor de recubrimiento es un valor medible y auditable de la calidad del producto terminado, además de ser nuestro parámetro de comparación entre las condiciones operacionales y la simulación.

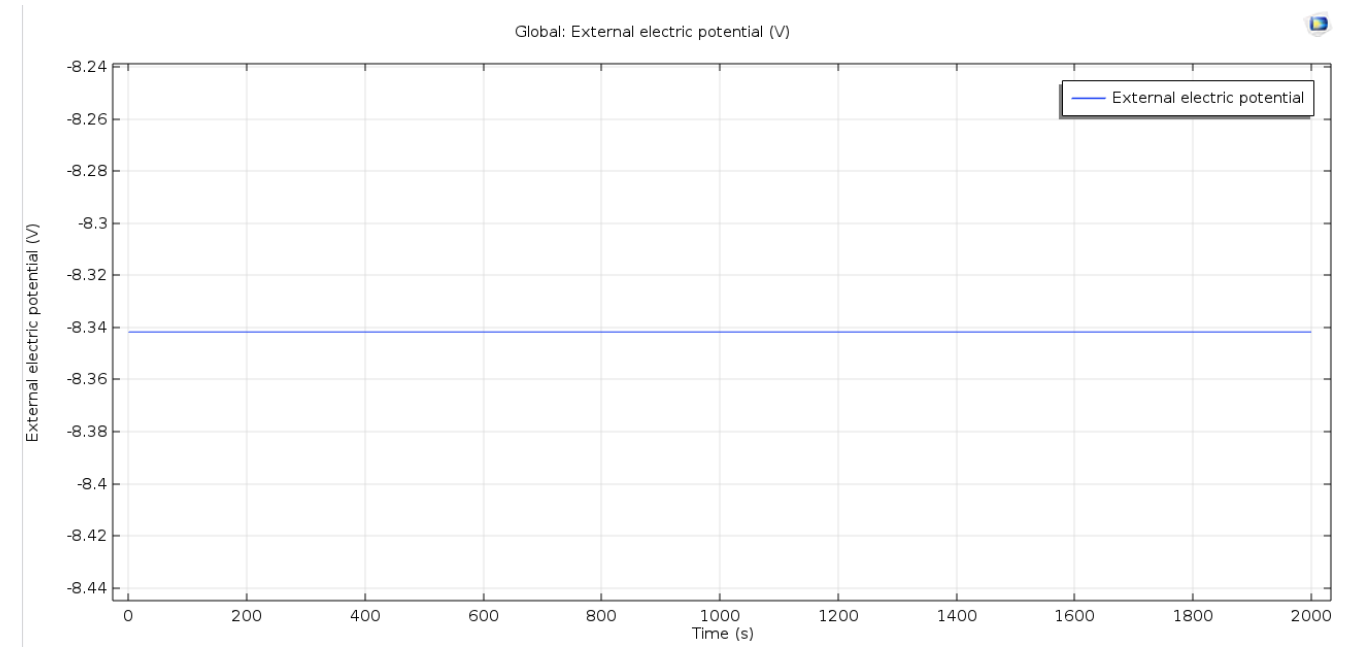

<span id="page-49-0"></span>Figura 8-14. Muestra el potencial de electrodos, el cual se mantiene constante respecto al tiempo, en un valor aproximado de -8.34V.

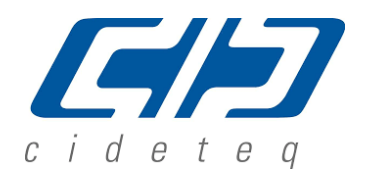

SAVINGS | SCIENCE | SAFETY

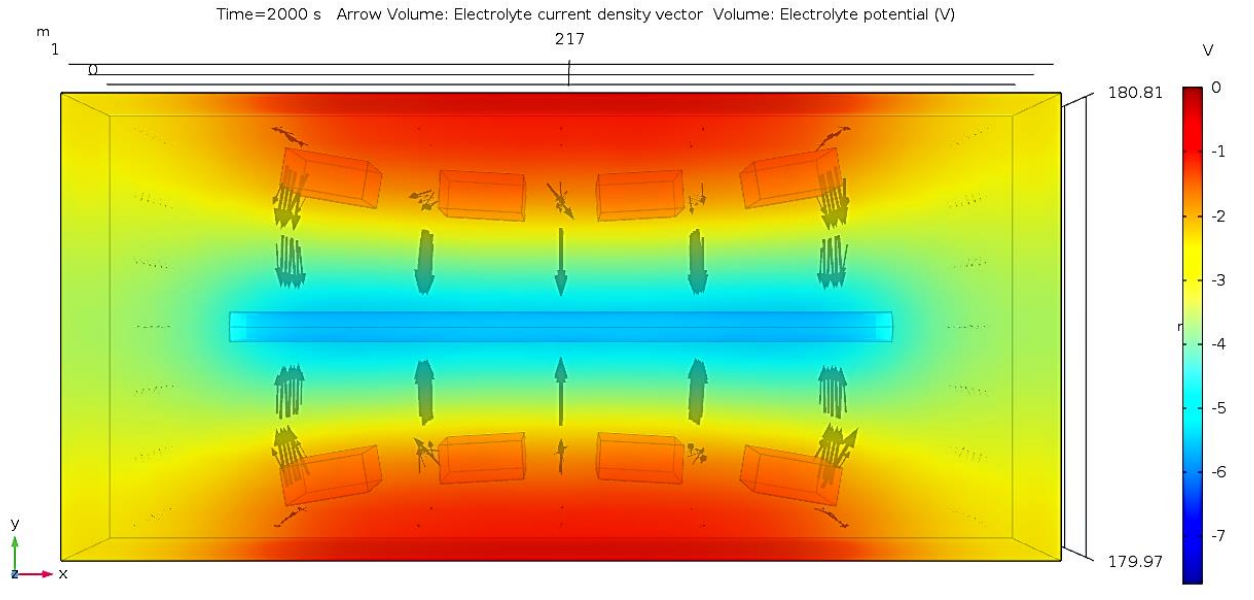

<span id="page-50-0"></span>Figura 8-15. Se observa la vista superior del potencial en el electrolito al tiempo de 2000s, el cual aumenta negativamente desde los ánodos hacia los cátodos.

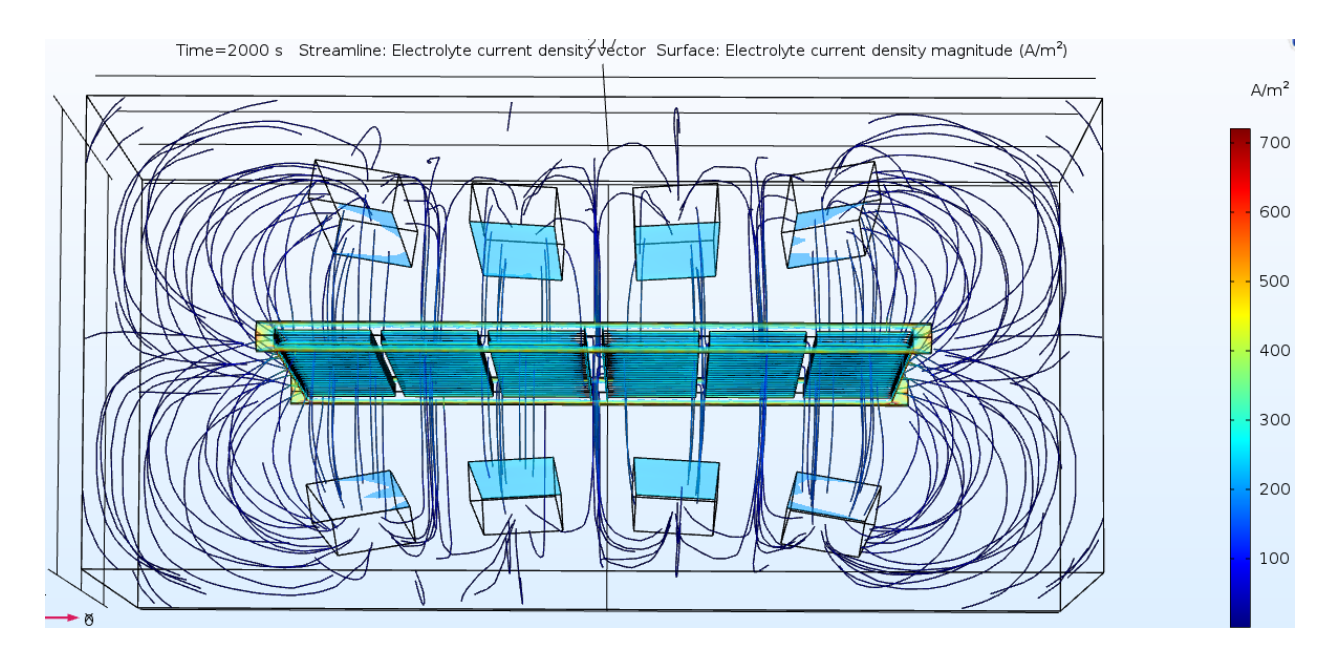

<span id="page-50-1"></span>Figura 8-16. Se muestran los vectores de densidad de corriente en el electrolito y la densidad de corriente sobre la superficie de los cátodos.

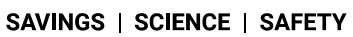

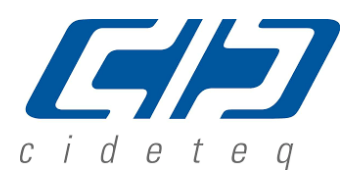

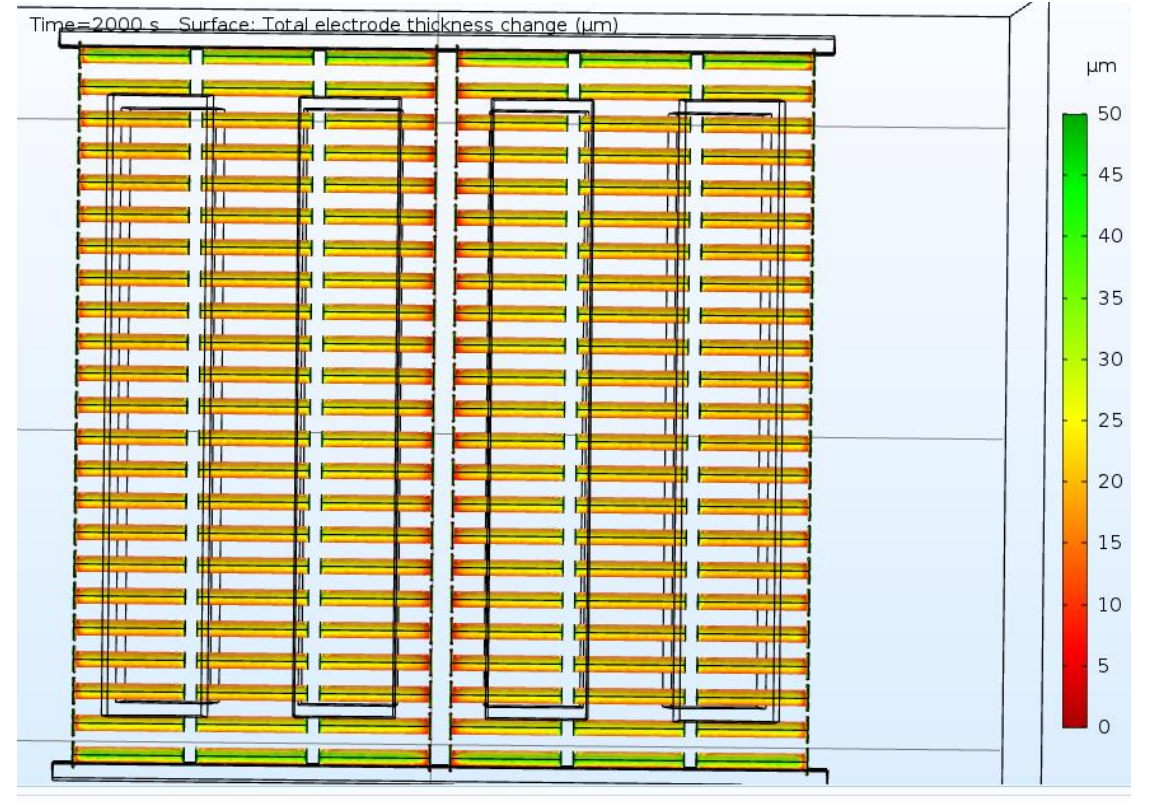

<span id="page-51-0"></span>Figura 8-17. Se muestra mediante un cambio de colores tipo semáforo el espesor de recubrimiento sobre los cátodos.

o En concordancia con la metodología descrita para realizar la medición de espesores en la tornillería física descrita en el punto 10-f, [Figura 8-5,](#page-41-1) se medirá el espesor de recubrimiento mediante el programa COMSOL Multiphysics® 5.3 en los modelos virtuales sobre la misma área donde se realizó en los tornillos físicos realizando 10 mediciones puntuales sobre cada tornillo virtual [\(Figura](#page-52-0)  [8-18\)](#page-52-0), y se representara en el mismo formato que se presentan los datos de las cargas experimentales [\(Tabla 8-3\)](#page-43-0), esto nos proporcionara la información necesaria para realizar el análisis objetivo de comparación entre las cargas experimentales y la simulación.

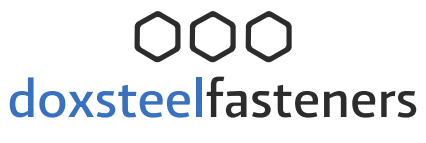

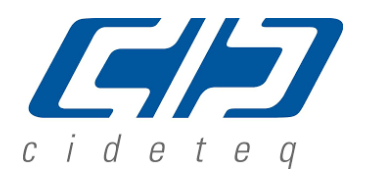

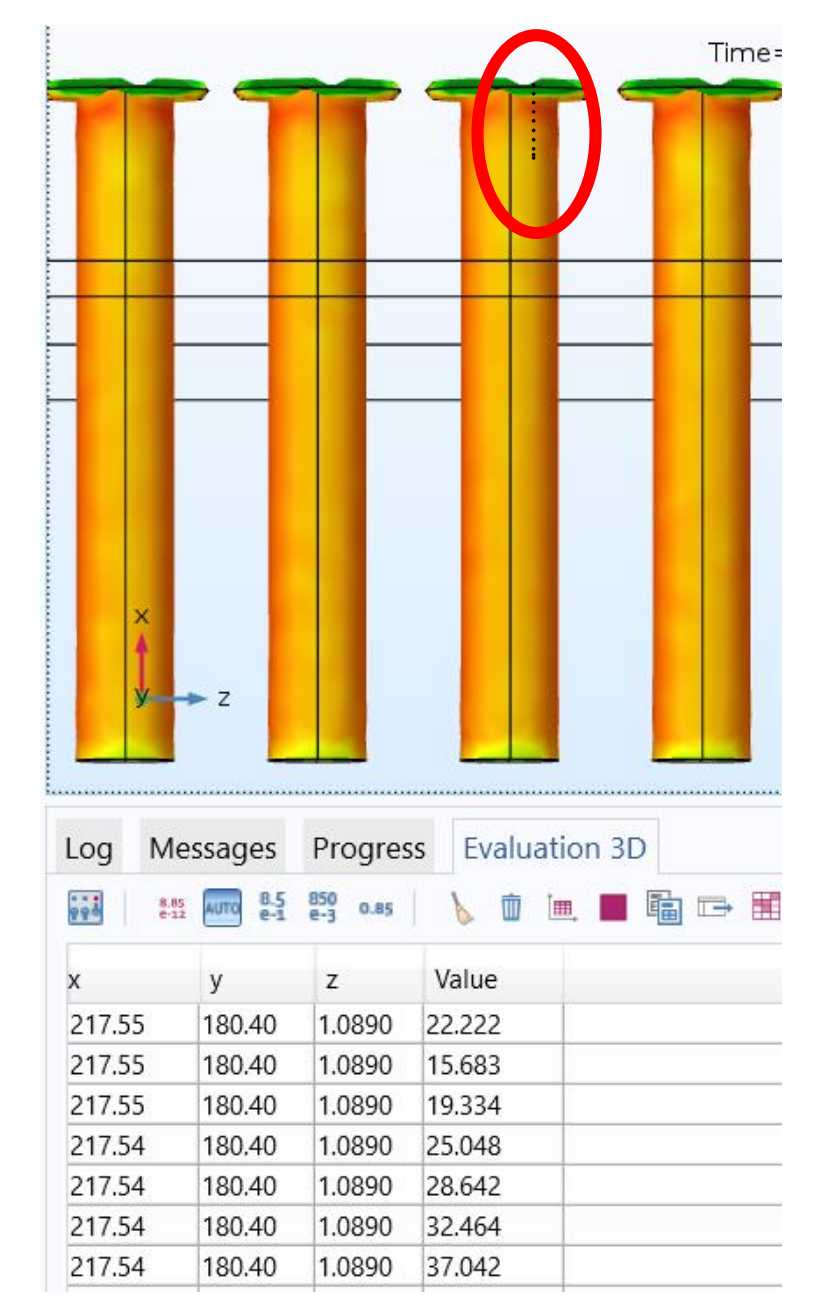

<span id="page-52-0"></span>Figura 8-18. Se observa un acercamiento a la vista frontal de la simulación de espesor de recubrimiento donde se realizó la medición puntual de espesor y la cual se muestra en la tabla ubicada en la parte inferior. Cada punto representa un valor de medición de espesor.

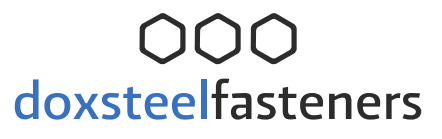

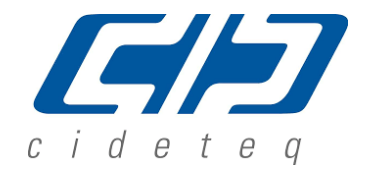

#### **h. Datos estadísticos de análisis de resultados**

Se realizó un análisis estadístico de la distribución de los espesores en los racks. Para esto se consideró lo siguiente:

<span id="page-53-0"></span>o El promedio se obtuvo a partir de todos de los valores de cada conjunto de datos, de acuerdo a la siguiente [Ecuación 8-1:](#page-53-0)

> Ecuación 8-1  $\bar{X} = \sum_{i=1}^{n} x_i$

$$
= \frac{2}{\frac{i-1}{n}} \frac{x_i}{n}
$$

<span id="page-53-1"></span>o La relación de espesores máximo y mínimo se obtuvo a partir de cada conjunto de datos, entre los cuales se calculará la relación que existe entre el espesor mínimo y máximo [\(Ecuación 8-2\)](#page-53-1):

Ecuación 8-2

$$
R = \frac{Esp_{MAX}}{Esp_{min}}
$$

- o El análisis de varianza (ANOVA) de un factor se realizó entre los conjuntos de datos de las cargas experimentales y la simulación de COMSOL Multiphysics 5.3. Para esto se obtuvo el valor F y el respectivo valor critico P para poder rechazar o aceptar la hipótesis nula.
- o Ho: la media de los valores de espesor de recubrimiento entre los conjuntos de datos de las cargas experimentales y de la simulación COMSOL Multiphysics son estadísticamente iguales. Lo anterior proporcionó información respecto de la similitud entre ambos conjuntos de datos.

#### **i. Simulación de datos operacionales**

La [Tabla 8-4](#page-54-0) muestra los datos operacionales utilizados para realizar las cargas experimentales descritas en el punto 10-e. Metodología-Cargas experimentales, y datos bibliográficos que se utilizaron para alimentar el programa de simulación COMSOL Multiphysics® 5.3. Se realizará la simulación 3D y obtención de resultados de acuerdo con el punto 10-g de las 5 configuraciones de las cargas experimentales usando la celda Doxsteel 2018-2019 (configuración anódica-catódica) descritos en el punto 10-e.

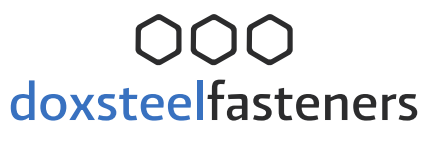

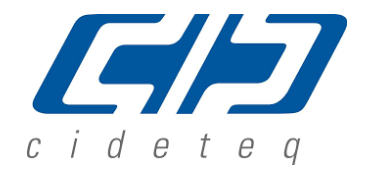

<span id="page-54-0"></span>Tabla 8-4. Datos operacionales y bibliográficos utilizados para la simulación del potencial de electrodo, distribución de potencial en el electrolito, distribución de corriente tanto en el electrolito como en la superficie catódica y la distribución de espesores en los cátodos.

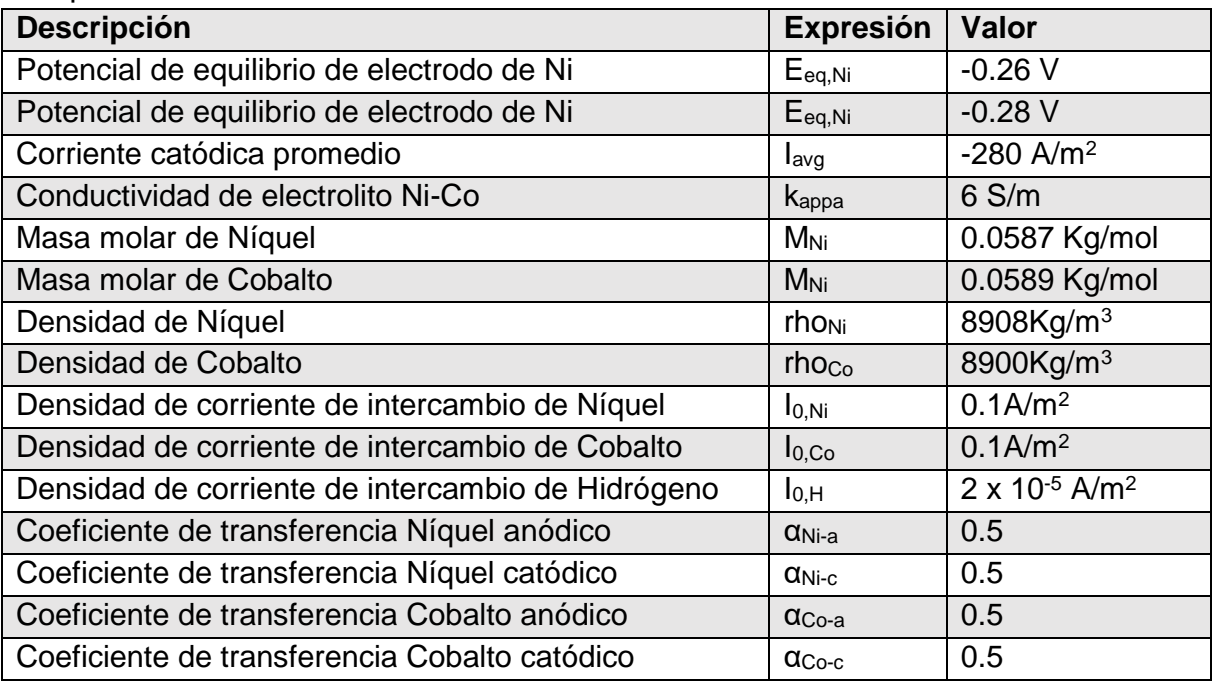

#### **j. Simulación de nuevos diseños anódico-catódico**

De acuerdo con los resultados obtenidos mediante las simulaciones se propusieron nuevas configuraciones o diseños anódicos-catódicos que mejoren la distribución de corriente y espesores sobre los cátodos objetivos utilizando la metodología descrita en el punto 10-g y la información presentada en el punto 6-d y 6-e.

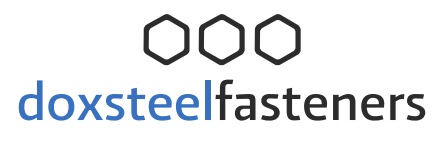

#### **9. Resultados**

7/2 i de te

A continuación, se presentan los resultados obtenidos en este trabajo. Se presentan los resultados en el mismo orden presentado en la descripción de la metodología.

#### **a. Espesores de recubrimiento de cargas experimentales y simulaciones de COMSOL Multiphysics® 5.3**

Los resultados de la medición de espesor experimentales de las cargas y en COMSOL Multiphysics® 5.3 son mostrados en tablas. Cada par de tablas contiene del lado izquierdo los valores de la carga experimental correspondiente y del lado derecho los valores obtenidos por la simulación. En la parte inferior derecha de las tablas se encuentra el resumen correspondiente respecto a los parámetros estadísticos de los datos estudiados. También se realiza un análisis de varianza ANOVA de un factor para responder a la hipótesis nula: el promedio de los valores presentados entre ambos conjuntos de datos es estadísticamente iguales, lo anterior en el supuesto de que las condiciones del trabajo experimental son similares a las condiciones de la simulación.

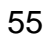

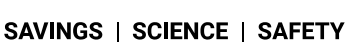

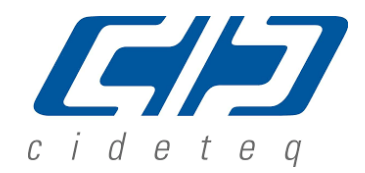

i. Cargas 1/2" X 4".

La [Tabla 9-1](#page-56-0) detalla la medición de espesor promedio de recubrimiento de tornillos roscados de fin a fin con dimensiones de 1/2" de diámetro x 4" de largo, carga experimental 91-01-02- 19, y los valores de espesor de recubrimiento obtenidos por medio del programa COMSOL Multiphysics® 5.3 carga 1/2" X 4" A.

<span id="page-56-0"></span>Tabla 9-1. Muestra los valores de espesor de recubrimiento de la carga experimental 91- 01-02-19 y los obtenidos por medio del programa COMSOL Multiphisycs® 5.3 1/2" X 4" A, así como el ANOVA correspondiente.

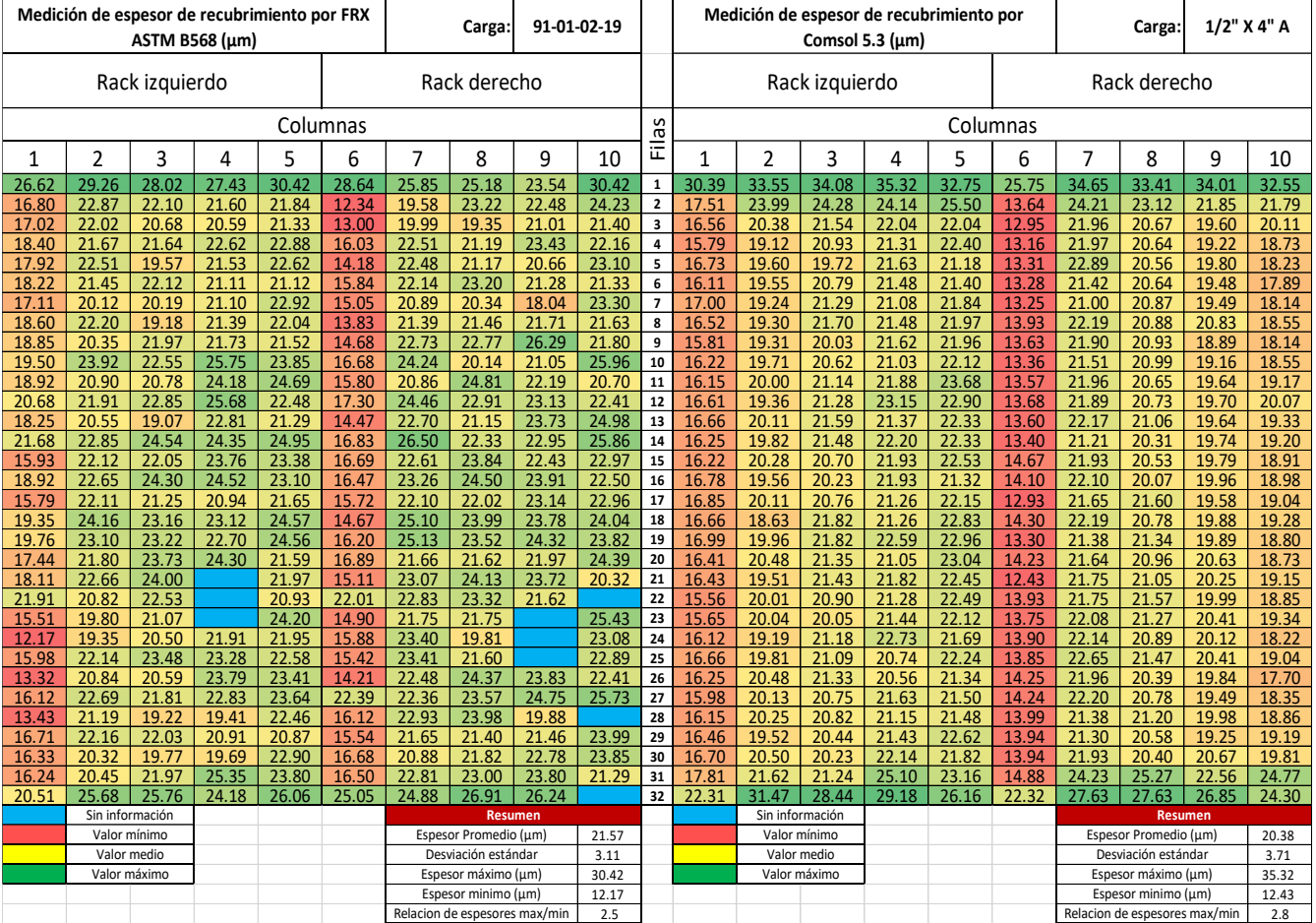

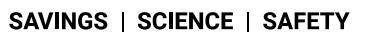

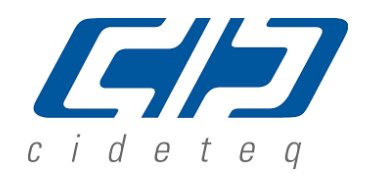

Se observan semejanzas en cuanto a la distribución teniendo espesores mayores a 24µm (color verde) en las filas 1 y 32; así como espesores menores a 18µm (color naranja-rojo) en la columna 1 y 6. continuación se presentan el ANOVA realizado de los datos presentados en la Tabla 11-1.

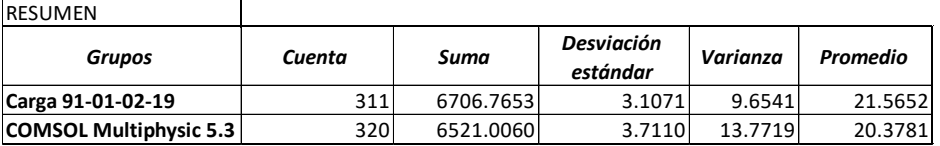

ANÁLISIS DE VARIANZA

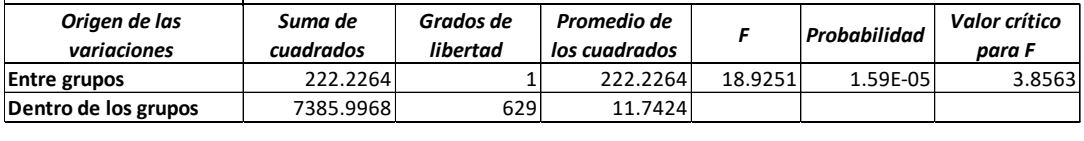

**Total** 7608.2231 630

La hipótesis nula donde la media de los valores de espesor de recubrimiento entre los conjuntos de datos de las cargas experimentales y de la simulación COMSOL Multiphysics son estadísticamente iguales, es rechazada. Esto se debió a que se presentan 129 valores de espesor mayores a 22µm, en columnas 2 a la 5 y 7 a la 10, filas 3 a la 30 del conjunto de datos de la carga de trabajo 91-01-02-19. Además, solo se cuentan 32 valores de espesor mayores a 22 en el conjunto de datos obtenidos por medio de COMSOL Multiphysics® 5.3. La relación entre el espesor mínimo y máximo para la carga de trabajo 91-01-02-19 es de 2.5, la relación entre el espesor mínimo y máximo que se obtuvo mediante la simulación es 2.8.

Se observa que la columna 6, 9 y 10 fueron diferentes en promedio lo que indica que lo simulado tuvo una aproximación muy cercana lo determinado de manera experimental. Las columnas restantes fueron similares en promedio, de acuerdo con el ANOVA realizado. Esto comprueba la confiabilidad de los datos obtenidos en la simulación. Como parte del estudio la simulación tuvo como objetivo determinar la variabilidad de los valores del espesor de recubrimiento.

Adicional a esto, se realizó un análisis estadístico por columna; es decir, se consideró realizar el ANOVA para cada columna en cada conjunto de datos. Como se tienen 10 columnas, se realizaron 10 comparaciones considerando la misma hipótesis nula planteada sobre que las medias en cada columna son iguales. Los resultados se muestran en la [Figura 9-1.](#page-58-0)

### doxsteelfasteners **SAVINGS | SCIENCE | SAFETY**

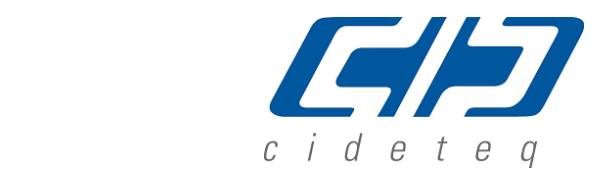

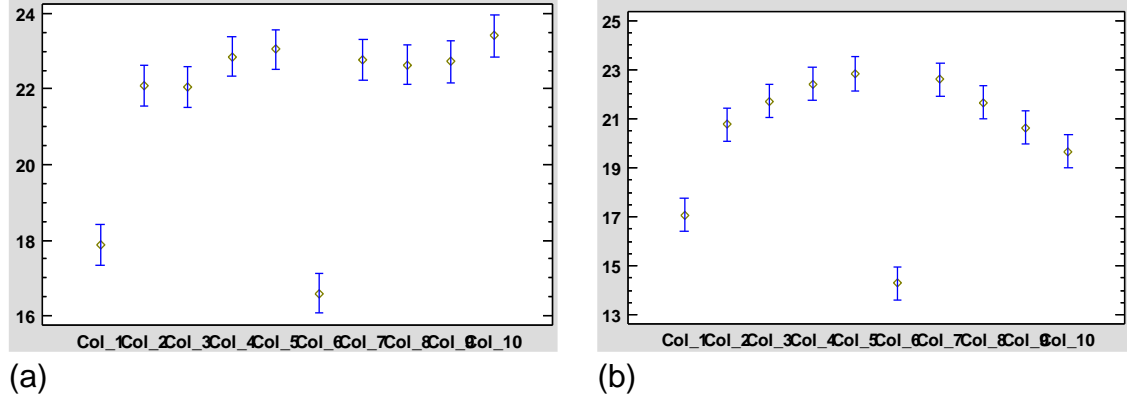

<span id="page-58-0"></span>Figura 9-1. Resultado de la comparación de promedios entre columnas, a) carga 91-01-02-19 y, b) la simulación ½" x 4" A.

De la [Figura 9-1](#page-58-0) a), se observa la distribución de los espesores generados en la carga experimental. Es notorio que la columna 1 y la 6 tiene valores de espesores menores respecto a las demás columnas. De estas, la columna 6 es la que tiene valores menores. Además, se observa la tendencia que forman los espesores en las piezas recubiertas: un arco con mayores valores de los espesores en el centro con excepción de la columna número 6. Sin embargo, la columna 6 mostró menor dispersión de los valores respecto al valor promedio. Esto último se observa en la [Figura 9-2.](#page-58-1)

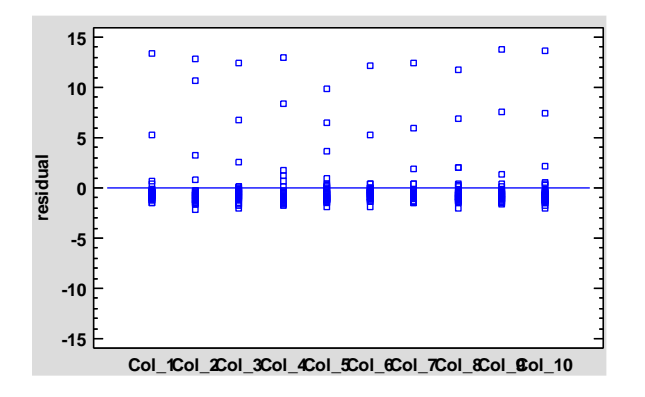

<span id="page-58-1"></span>Figura 9-2. Gráfico de residuales en las columnas del rack simulado. Los valores residuales se calcularon considerando el valor observado menos el valor promedio (por columna).

Adicional a lo anterior, se realizó un análisis estadístico de comparaciones entre columnas (análisis de contrastes). Los resultados se presentan en la [Tabla 9-2.](#page-59-0)

SAVINGS | SCIENCE | SAFETY

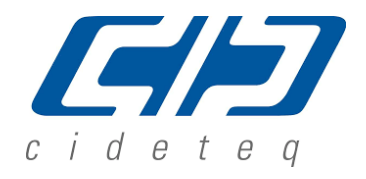

<span id="page-59-0"></span>Tabla 9-2: Análisis de contrastes.

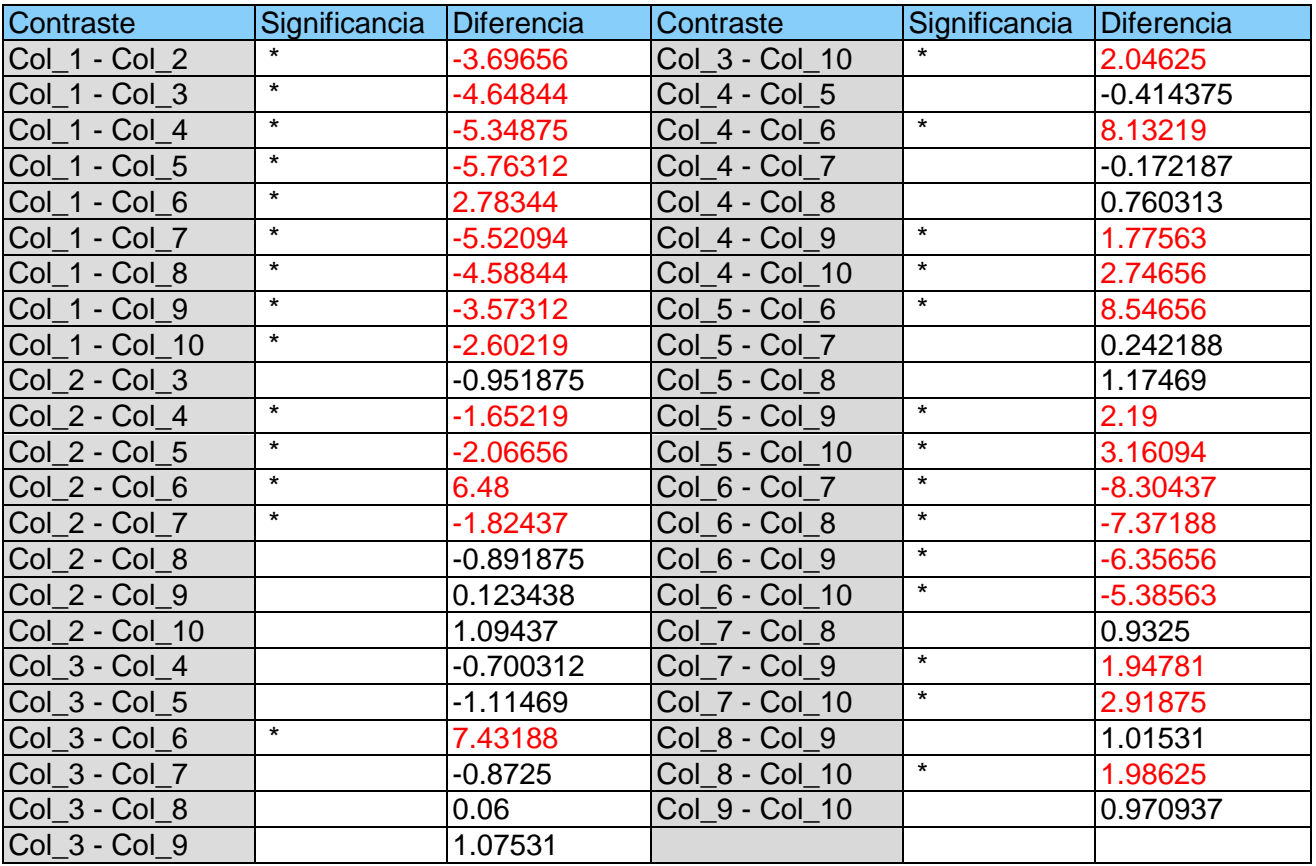

Al realizar el análisis de comparaciones por pares se observa los que son considerados como con medias iguales y lo que no tienen medias iguales. Esto permite observar una mayor variabilidad entre las columnas 1 y 2 con el resto. La columna 1 tiene una media totalmente diferente a las demás columnas. La columna 2 es más homogénea respecto a la 1 aunque presenta media diferente a las de la 4, 5 y 6. La 3 solo difiere a la columna 6 y 10. También, las de mayor diferencia son la columna 5 y la 6 con el resto, considerando las columnas 8, 9 y 10.

La [Tabla 9-3](#page-60-0) detalla la medición de espesor promedio de recubrimiento de tornillos roscados (de fin a fin) con dimensiones de 1/2" de diámetro x 4" de largo, carga experimental 31-11-02- 19, y los valores de espesor de recubrimiento obtenidos por medio del programa COMSOL Multiphysics® 5.3 carga 1/2" X 4" A.

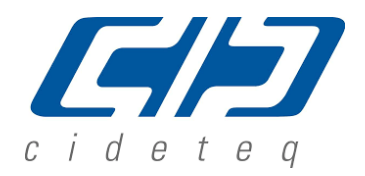

SAVINGS | SCIENCE | SAFETY

<span id="page-60-0"></span>Tabla 9-3. Muestra los valores de espesor de recubrimiento de la carga experimental 31-11- 02-19 y los obtenidos por medio del programa COMSOL Multiphisycs® 5.3 1/2" X 4" A, así como el ANOVA correspondiente.

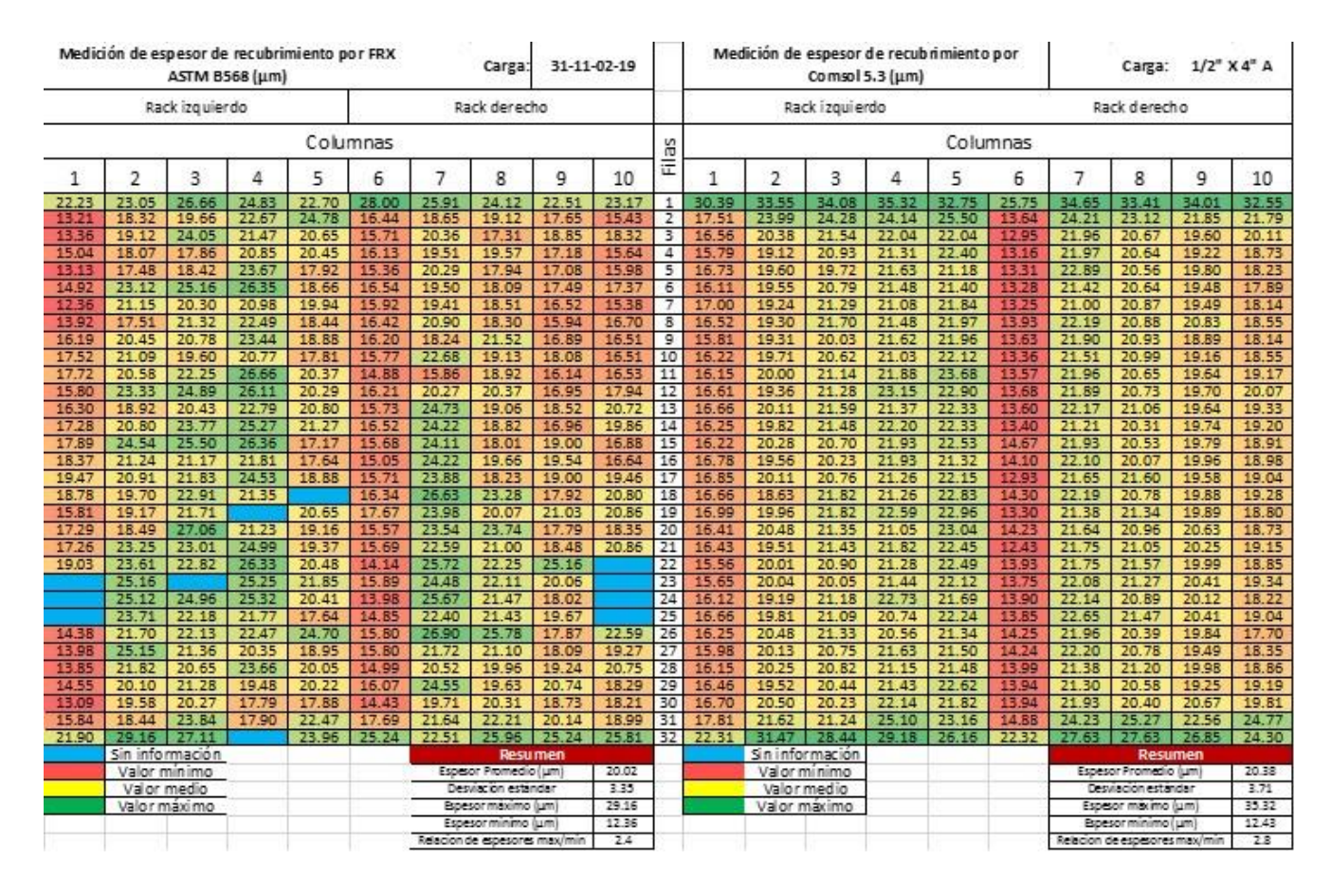

Se observan semejanzas en cuanto a la distribución con espesores altos (color verde) en las filas 1 y 32, así como espesores bajos (color rojo) en la columna 1 y 6. La hipótesis donde la media de los valores de espesor de recubrimiento entre los conjuntos de datos de las cargas experimentales y de la simulación COMSOL Multiphysics son estadísticamente iguales, es aceptada. En el conjunto total de datos de COMSOL Multiphysics las columnas 2 a la 5 y 7 a la 10, filas 2 a la 31 presentan una coloración amarilla lo cual representa valores de espesor de recubrimiento aproximado de 20µm; en el conjunto de datos de la carga 31-11-02-19 las columnas 2 a la 5 presentan coloración mayoritariamente verde indicando valores superiores a 22µm; en las columnas 7 a la 10 presentan una coloración rojiza presentando valores de espesor de recubrimiento menores a 18µm. Esto representa la aceptación de la hipótesis en el ANOVA.

#### SAVINGS | SCIENCE | SAFETY

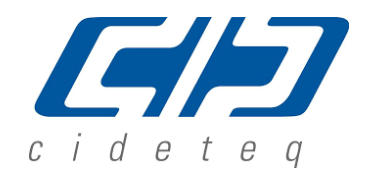

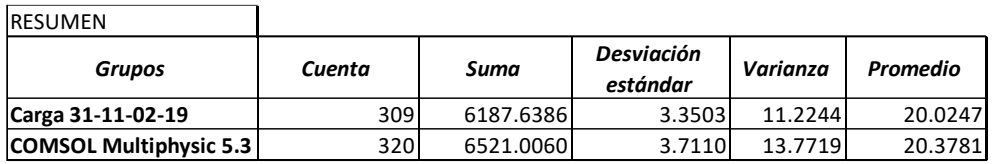

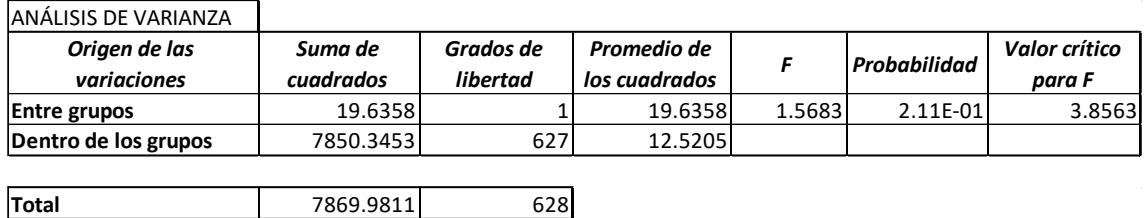

A continuación se muestra la dispersión de los datos para la carga 31-11-02-19, y los valores de espesor de recubrimiento obtenidos por medio del programa COMSOL Multiphysics® 5.3 carga 1/2" X 4" A.

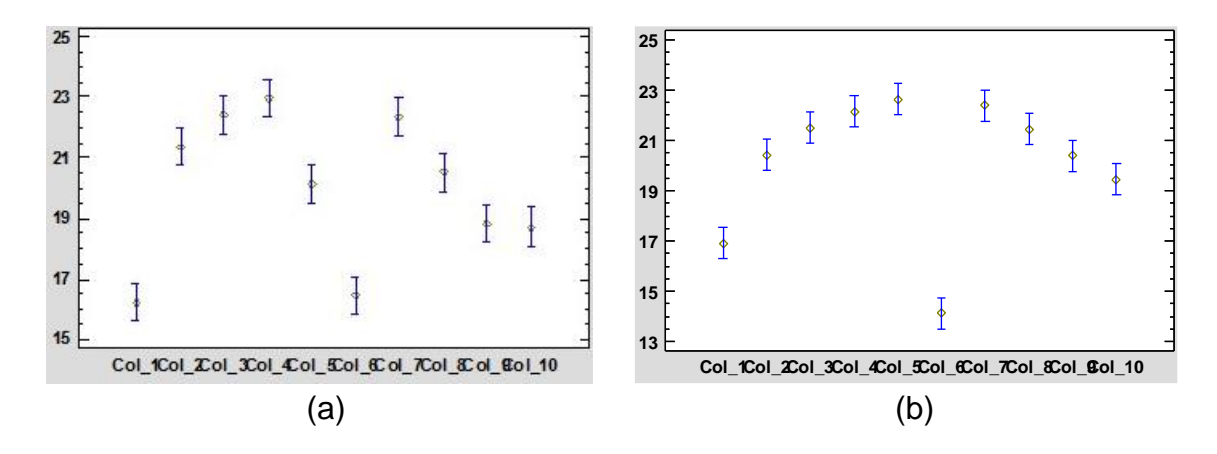

<span id="page-61-0"></span>Figura 9-3. Resultado de la comparación de promedios entre columnas, a) carga 91-01-02-19 y, b) la simulación ½" x 4" A.

De la [Figura 9-3](#page-61-0) a), se observa la distribución de los espesores generados por la carga experimental. Es de notar que la columna 1 y la 6 tiene valores de espesores menores respecto a las demás columnas. De estas, la columna 1 es la que tiene valores menores a todas debiéndose al acercamiento del cátodo medido respecto al robador de corriente. Además, se observa la tendencia que forman los espesores en las piezas recubiertas: un arco con mayores valores de los espesores en el centro con excepción de la columna número 6.

SAVINGS | SCIENCE | SAFETY

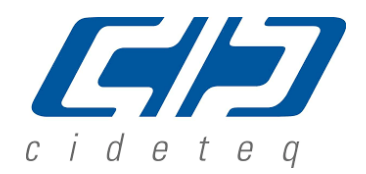

La [Figura 9-1](#page-58-0) b) y la [Figura 9-3](#page-61-0) b) son la misma figura y muestran el comportamiento de los valores de espesores generados por la simulación respecto a la carga experimental correspondiente, donde se observa claramente la tendencia de formar un arco en el cual se tienen los espesores con valor bajo a los extremos y espesores de valor alto al centro.

La relación entre el espesor mínimo y máximo para la carga de trabajo 31-11-02-19 es de 2.4, la relación entre el espesor mínimo y máximo que se obtuvo mediante la simulación es 2.8. Tanto en la [Tabla 9-1](#page-56-0) y en la [Tabla 9-3](#page-60-0) se observan semejanzas en la distribución de espesores entre la simulación y las cargas experimentales. Esto indica el comportamiento de la distribución de corriente.

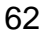

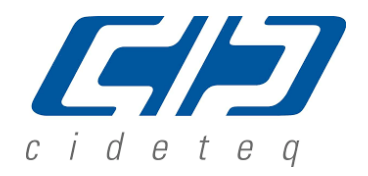

SAVINGS | SCIENCE | SAFETY

ii. Cargas 5/8" X 3 3/4".

#### La **¡Error! No se encuentra el origen de la referencia.** y la

En *[la simulación de COMSOL Multiphysics las columnas 2 a la 5 y 7 a la 10, filas 2 a 31,](#page-64-0)  [presentan una coloración amarilla-verde lo cual representa valores de espesor de](#page-64-0)  recubrimiento cercanos [a 20µm. En el conjunto de datos de la carga 77-12-02-19 de la Tabla](#page-64-0)  [9-4, las columnas 4, 5, 8 y 9 presentan coloración mayoritariamente verde indicando valores](#page-64-0)  [superiores a 22µm, y en las columnas 2, 3, 7 y 10 presentan una coloración naranja](#page-64-0)  [presentando valores de espesor de recubrimiento aproximados y/o menores de a 20µm. El](#page-64-0)  [promedio de estos datos genera la aceptación de la hipótesis en el ANOVA.](#page-64-0)* detallan la medición de espesor promedio de recubrimiento de tornillos roscados (de fin a fin) con dimensiones de 5/8" de diámetro x 3-3/4" de largo, cargas experimentales 77-12-02-19 y 93- 01-03-19.

En contraste con los valores de espesor de recubrimiento obtenidos por medio del programa COMSOL Multiphysics® 5.3 en la carga 5/8" X 3-3/4" A, se observan similitudes en cuanto a la distribución con espesores altos (mayores a 24 µm, (color verde) en las filas 1 y 32, así como espesores bajos menores a 18 µm (color rojo) en la columna 1 y 6. La hipótesis sobre si el promedio de los valores entre cada carga experimental y la simulación son estadísticamente iguales, fue aceptada en la [Tabla 9-4](#page-63-0) y rechazada en la

En [la simulación de COMSOL Multiphysics las columnas 2 a la 5 y 7 a la 10, filas 2 a 31,](#page-64-0)  [presentan una coloración amarilla-verde lo cual representa valores de espesor de](#page-64-0)  recubrimiento cercanos [a 20µm. En el conjunto de datos de la carga 77-12-02-19 de la Tabla](#page-64-0)  [9-4, las columnas 4, 5, 8 y 9 presentan coloración mayoritariamente verde indicando valores](#page-64-0)  [superiores a 22µm, y en las columnas 2, 3, 7 y 10 presentan una coloración naranja](#page-64-0)  [presentando valores de espesor de recubrimiento aproximados y/o menores de a 20µm. El](#page-64-0)  [promedio de estos datos genera la aceptación de la hipótesis en el ANOVA.](#page-64-0) .

<span id="page-63-0"></span>Tabla 9-4. Valores de espesor de recubrimiento de la carga experimental 77-12-02-19 y los obtenidos por medio del programa COMSOL Multiphisycs® 5.3 carga 5/8" X 3-3/4" A, así como el ANOVA.

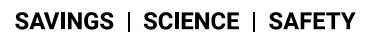

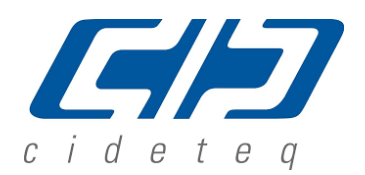

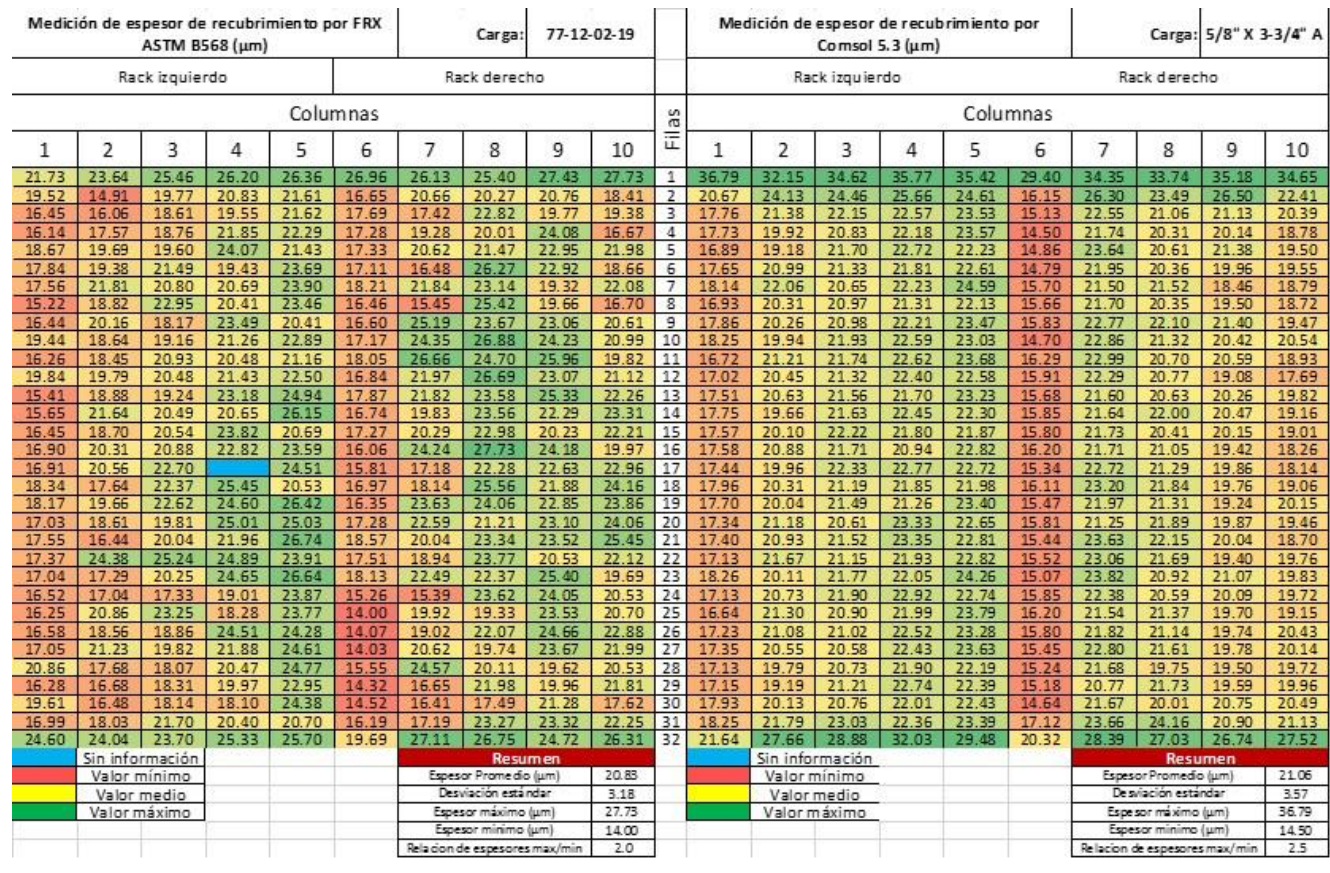

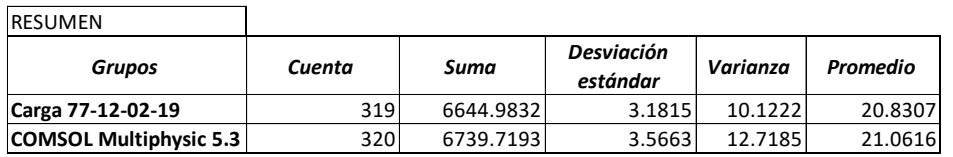

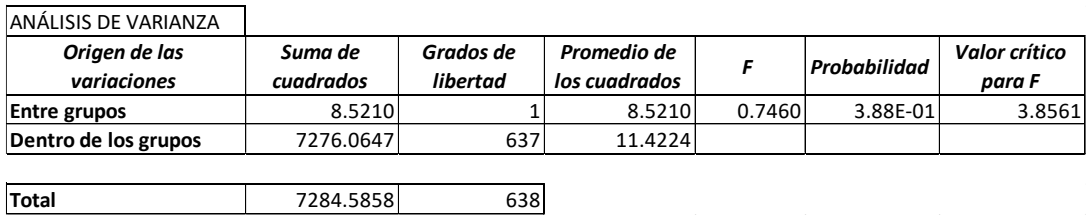

<span id="page-64-0"></span>En la simulación de COMSOL Multiphysics las columnas 2 a la 5 y 7 a la 10, filas 2 a 31, presentan una coloración amarilla-verde lo cual representa valores de espesor de recubrimiento cercanos a 20µm. En el conjunto de datos de la carga 77-12-02-19 de la [Tabla](#page-63-0)  [9-4,](#page-63-0) las columnas 4, 5, 8 y 9 presentan coloración mayoritariamente verde indicando valores superiores a 22µm, y en las columnas 2, 3, 7 y 10 presentan una coloración naranja

#### SAVINGS | SCIENCE | SAFETY

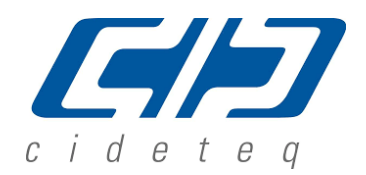

presentando valores de espesor de recubrimiento aproximados y/o menores de a 20µm. El promedio de estos datos genera la aceptación de la hipótesis en el ANOVA.

De la misma manera, se presenta la comparación promedio y dispersión de los datos por columna para las cargas evaluadas: 77-12-02-19 respecto a los datos obtenidos en la simulación correspondiente.

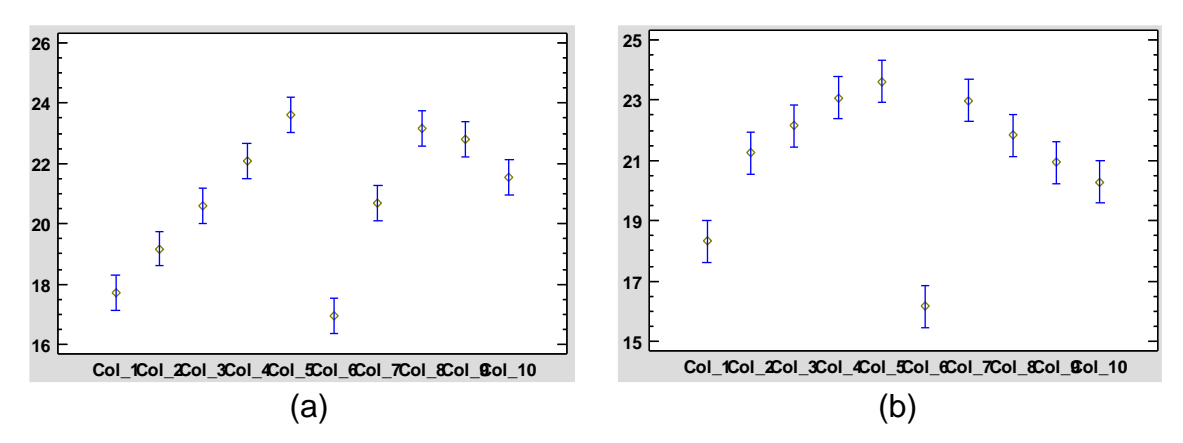

Figura 9-4. Resultado de la comparación de promedios entre columnas, a) carga 77-12-02-19 y, b) la simulación de la carga 5/8" X 3-3/4" A.

De la **¡Error! No se encuentra el origen de la referencia.** a), se observa la distribución de los espesores generados por la carga experimental. Es notorio que la columna 1 y la 6 tiene valores de espesores menores respecto a las demás columnas. De estas, la columna 6 es la que tiene valores menores a todas debiéndose al acercamiento del cátodo medido respecto al robador de corriente, teniendo un comportamiento similar a la simulación. Además, se observa la tendencia que forman los espesores en las piezas recubiertas: un arco con mayores valores de los espesores en el centro con excepción de las columnas número 6 y 7.

Tabla 9-5. Valores de espesor de recubrimiento de la carga experimental 93-01-03-19 y los obtenidos por medio del programa COMSOL Multiphisycs® 5.3 5/8" X 3-3/4" A, así como el ANOVA correspondiente.

### $\bigcap \bigcap \bigcap$ doxsteelfasteners

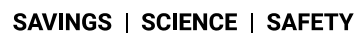

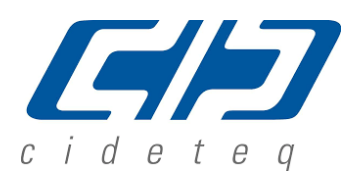

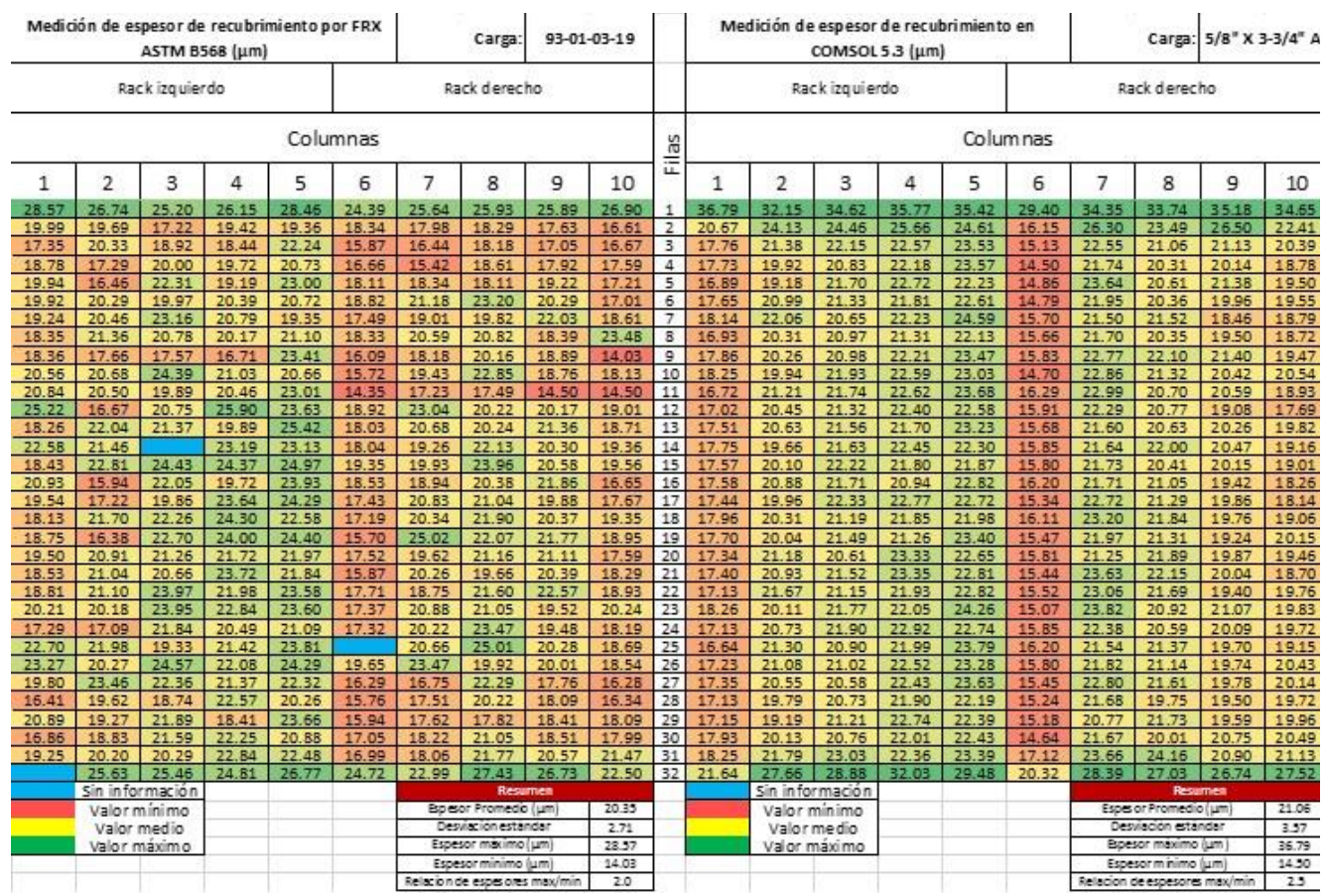

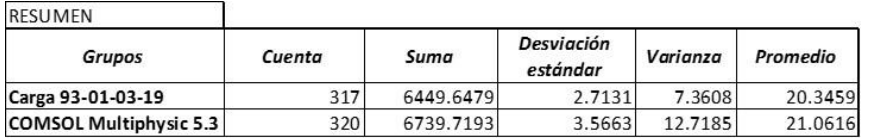

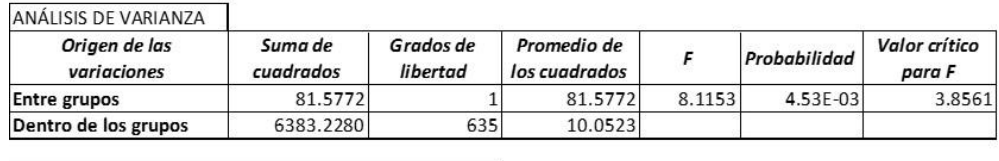

**Total** 6464.8052 636

Para los datos de la carga 93-01-03-19 de la

En *[la simulación de COMSOL Multiphysics las columnas 2 a la 5 y 7 a la 10, filas 2 a 31,](#page-64-0)  [presentan una coloración amarilla-verde lo cual representa valores de espesor de](#page-64-0)  recubrimiento cercanos [a 20µm. En el conjunto de datos de la carga 77-12-02-19 de la Tabla](#page-64-0)* 

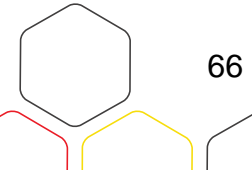

SAVINGS | SCIENCE | SAFETY

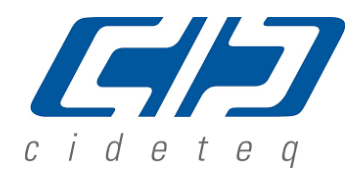

*[9-4, las columnas 4, 5, 8 y 9 presentan coloración mayoritariamente verde indicando valores](#page-64-0)  [superiores a 22µm, y en las columnas 2, 3, 7 y 10 presentan una coloración naranja](#page-64-0)  [presentando valores de espesor de recubrimiento aproximados y/o menores de a 20µm. El](#page-64-0)  [promedio de estos datos genera la aceptación de la hipótesis en el ANOVA.](#page-64-0)* , las columnas 3, 4 y 5, presentan coloración mayoritariamente verde indicando valores superiores a 21µm, y en las columnas 2, 7, 8, 9 y 10 presentan una coloración naranja-roja, presentando valores de espesor de recubrimiento aproximados y/o menores de a 20µm. El promedio de estos datos genera el rechazo de la hipótesis en el ANOVA. La relación entre el espesor mínimo y máximo para la carga de trabajo 77-12-02-19 fue de 2.0; para la carga de trabajo 93-01-03-19 fue de 2.0 y, la relación entre el espesor mínimo y máximo que se obtuvo mediante la simulación fue de 2.5.

De la misma manera, se presenta la comparación promedio y dispersión de los datos por columna para las cargas evaluadas: 93-01-03-19 respecto a los datos obtenidos en la simulación correspondiente.

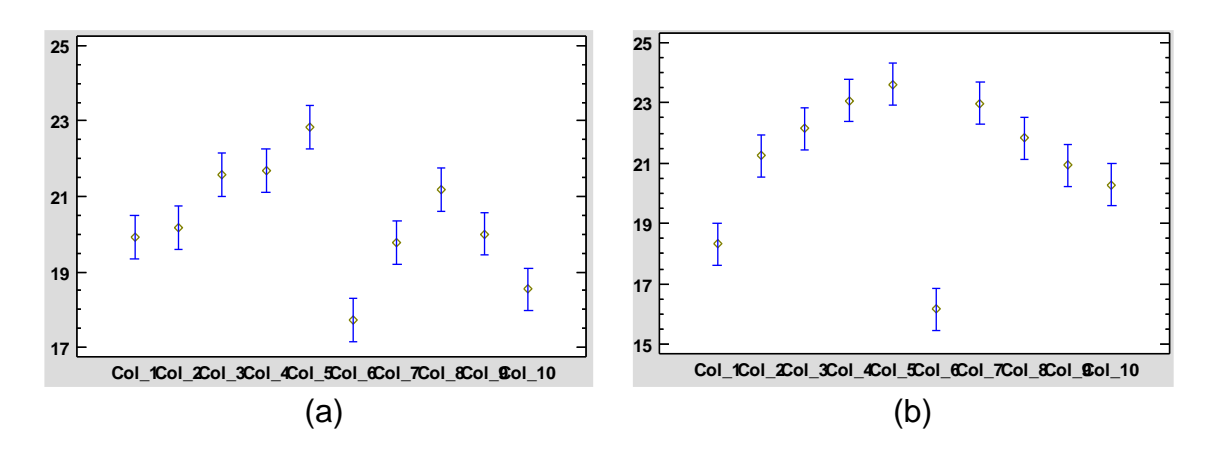

<span id="page-67-0"></span>Figura 9-5. Resultado de la comparación de promedios entre columnas, a) carga 93-01-03-19 y, b) la simulación de la carga 5/8" X 3-3/4" A.

De la [Figura 9-5](#page-67-0) a), se observa la distribución de los espesores generados por la carga experimental. Se presenta que las columnas 1 a la 5 hay mayores valores promedio que las columnas de las 6 a la 10, en este caso se pudo presentar algún mal contacto eléctrico entre los racks utilizados lo que ocasiono tal diferencia entre los resultados. De estas, las columnas 6 y 10 son las que tiene valores menores a todas debiéndose al acercamiento del cátodo medido respecto al robador de corriente. A pesar de lo anterior se observa la tendencia que

SAVINGS | SCIENCE | SAFETY

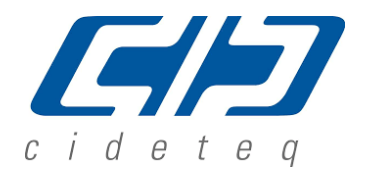

68

forman un arco con mayores valores de los espesores en el centro con excepción de las columnas número 6 y 7.

La **¡Error! No se encuentra el origen de la referencia.** b) y la [Figura 9-5](#page-67-0) b) muestran el comportamiento de los valores de espesores generados por la simulación respecto a su correspondiente carga experimental, donde se observa claramente la tendencia de formar un arco en el cual se tienen los espesores con valor bajo a los extremos y espesores de valor alto al centro.

iii. Cargas 3/4" X 4 1/4".

La [Tabla 9-6](#page-69-0) detalla la medición de espesor promedio de recubrimiento de tornillos roscados (fin a fin con dimensiones de 3/4" de diámetro x 4-1/4" de largo, carga experimental 64-12-02- 19.

En contraste con los valores de espesor de recubrimiento obtenidos por medio del programa COMSOL Multiphysics® 5.3 en la carga 3/4" X 4-1/4" A, se observan similitudes en cuanto a la distribución observando espesores altos mayores a 24 µm (color verde) en las filas 1 y 32, así como espesores bajos menores a 20 µm (color naranja-rojo) en la columna 1 y 6. La hipótesis sobre si el promedio de los valores entre la carga experimental y la simulación son estadísticamente iguales, fue rechazada. En la simulación de COMSOL Multiphysics las columnas 2 a la 5 y 7 a la 10, filas 2 a la 31 presentan una coloración amarilla-verde lo cual representa valores de espesor de recubrimiento aproximado y/o mayores a 20µm.

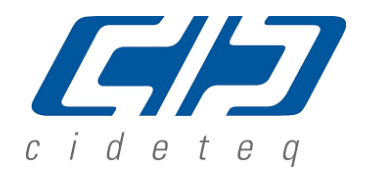

SAVINGS | SCIENCE | SAFETY

<span id="page-69-0"></span>Tabla 9-6. Valores de espesor de recubrimiento de la carga experimental 64-12-02-19 y los obtenidos por medio del programa COMSOL Multiphisycs® 5.3 3/4" X 4-1/4" A, así como el ANOVA correspondiente.

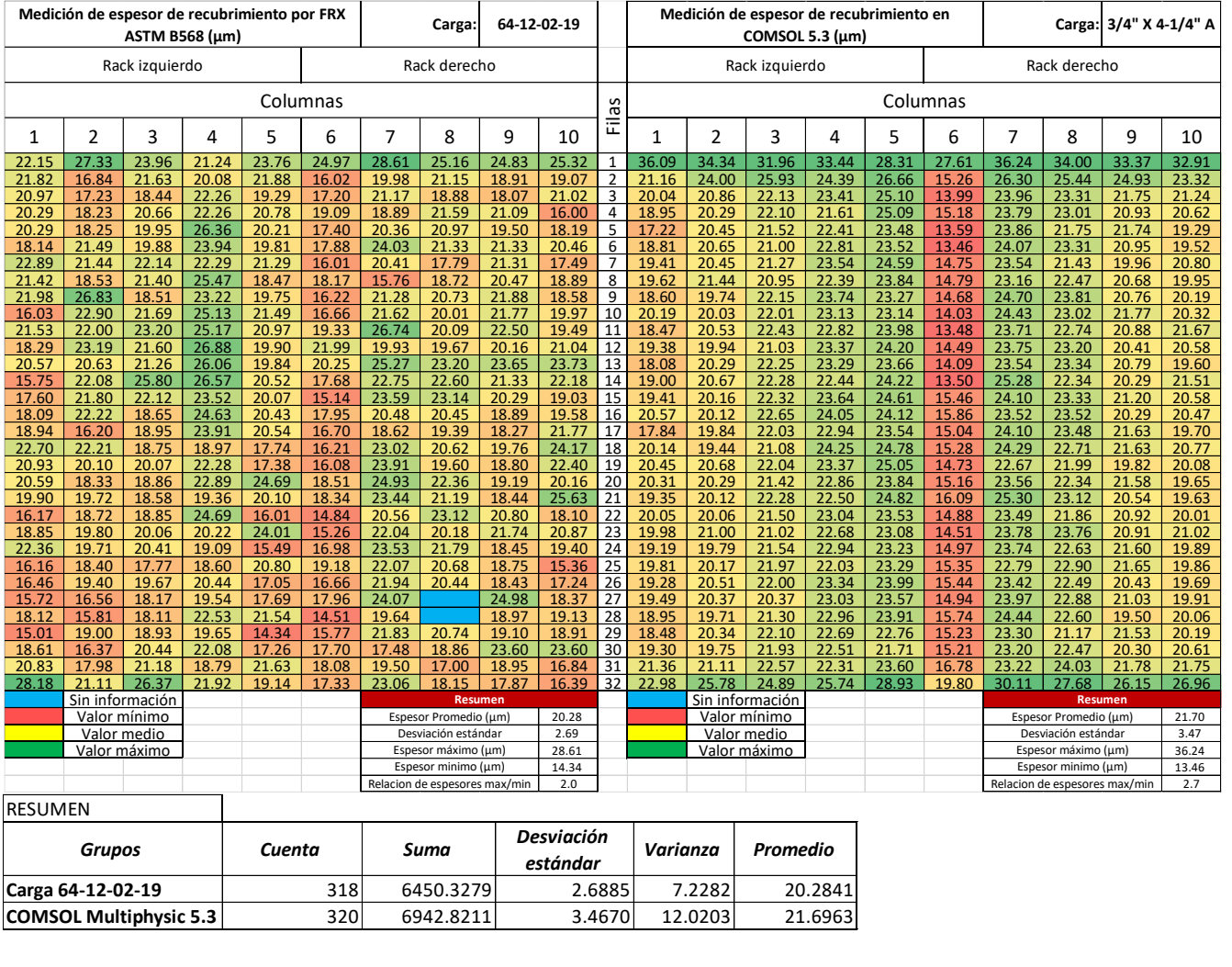

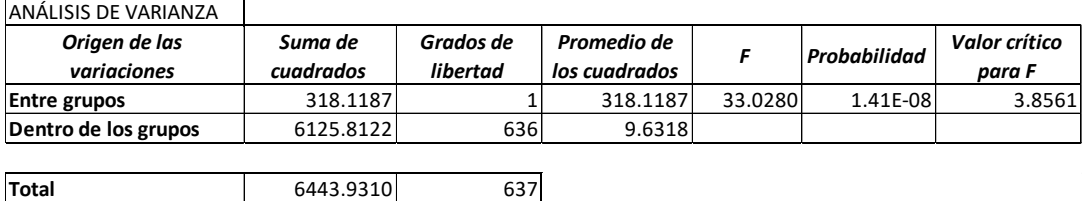

En el conjunto de datos de la 64-12-02-19 de la [Tabla 9-6,](#page-69-0) las columnas 2, 3, 5, 8, 9 y 10 presentan coloración mayoritariamente amarilla naranja, indicando valores menores a 20µm, y en las columnas 4, y 7 presentan una coloración amarilla verde presentando valores de espesor

#### SAVINGS | SCIENCE | SAFETY

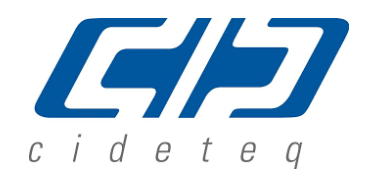

de recubrimiento tienen valores aproximados a 20µm. El promedio de estos datos genera el rechazo de la hipótesis por el ANOVA, ya que la cantidad de datos se encuentran sesgada hacia valores de espesor menores a 20 µm. La relación entre el espesor mínimo y máximo para la carga de trabajo 64-12-02-19 es de 2.0 y la relación entre el espesor mínimo y máximo que se obtuvo mediante la simulación es 2.7. **Means and 95.0 Percent LSD Intervals**

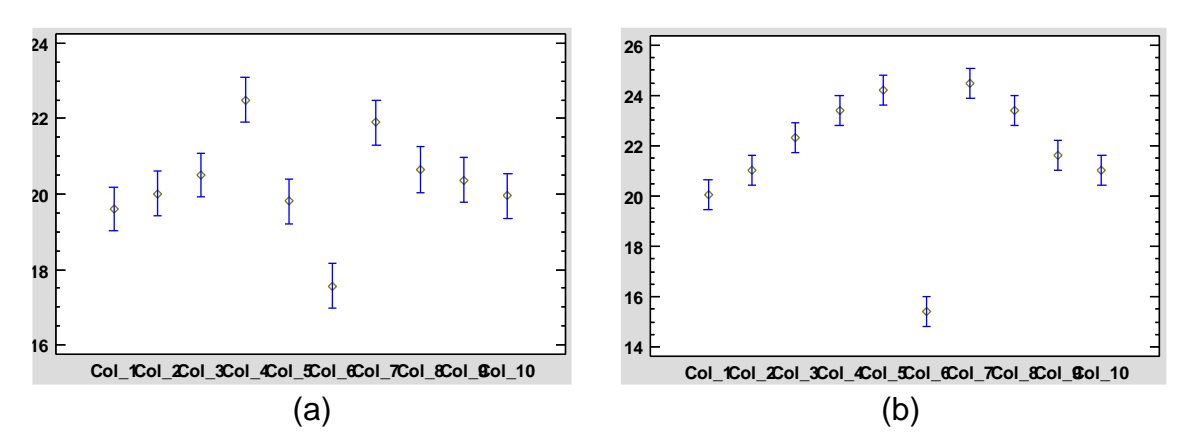

<span id="page-70-0"></span>Figura 9-6. Resultado de la comparación de promedios entre columnas, a) carga 64-12-02-19 y, b) la simulación de la carga 3/4" X 4-1/4" A.

De la [Figura 9-6](#page-70-0) a), se tiene la distribución de los espesores generados por la carga experimental. Se observa que la columna 5 presenta un comportamiento fuera de lo esperado ya que se observa un valor promedio idéntico al reportado en las columnas 1 y 10, debiendo tener valores por encima de esos promedios, esto puede deberse a errores durante la medición de espesores sobre todo de la posición donde se realiza la medición ya que se observa la misma tendencia de valores cuando el cátodo está cerca del robador de corriente. A pesar de lo anterior se observa la tendencia de forman un arco con mayores valores de los espesores en el centro con excepción de las columnas número 5 y 6.

La [Figura 9-6](#page-70-0) b) muestra el comportamiento de los valores de espesores generados por la simulación, donde se observa claramente la tendencia de formar un arco en el cual se tienen los espesores con valor bajo a los extremos y espesores de valor alto al centro.

La

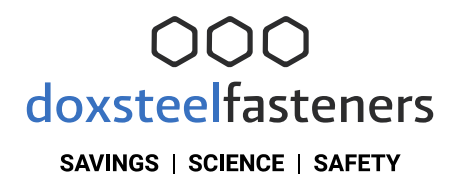

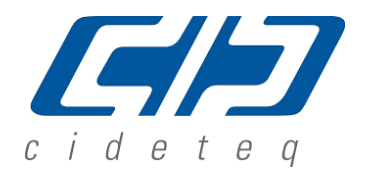

[En el conjunto de datos de la carga 37-11-02-19 de la Tabla 9-7, las columnas 2, 3, 5 y 6, filas](#page-73-0)  [2 a la 22 presentan valores de espesor de recubrimiento con coloración mayoritariamente](#page-73-0)  [amarilla, siendo valores de 19 a 22, de igual modo hay 17 valores de espesor menores a 19](#page-73-0) µm y 18 valores mayores a 22 [µm. La hipótesis sobre que si los promedios de los valores son](#page-73-0)  [iguales genera la aceptación de la hipótesis por el ANOVA, ya que no se presenta un sesgo](#page-73-0)  [de los datos.](#page-73-0)

*[Tabla 9-8](#page-73-0)* y

[En el conjunto de datos de la carga 37-11-02-19 de la Tabla 9-7, las columnas 2, 3, 5 y 6, filas](#page-73-0)  [2 a la 22 presentan valores de espesor de recubrimiento con coloración mayoritariamente](#page-73-0)  [amarilla, siendo valores de 19 a 22, de igual modo hay 17 valores de espesor menores a 19](#page-73-0) µm y 18 valores mayores a 22 [µm. La hipótesis sobre que si los promedios de los valores son](#page-73-0)  [iguales genera la aceptación de la hipótesis por el ANOVA, ya que no se presenta un sesgo](#page-73-0)  [de los datos.](#page-73-0)

*[Tabla 9-8](#page-73-0)* detallan la medición de espesor promedio de recubrimiento de tornillos roscados de fin a fin con dimensiones de 7/8" de diámetro x 6" de largo, cargas experimentales 37-11-02- 19 y 28-19-02-19 en contraste con los valores de espesor de recubrimiento obtenidos por medio del programa COMSOL Multiphysics® 5.3 en la carga 7/8" X 6" A. Se observan similitudes en cuanto a la distribución observando espesores altos mayores a 24 µm (color verde) en las filas 1 y 23, así como espesores bajos menores a 20 µm (color naranja-rojo) en la columna 1 y 4. La hipótesis donde la media de los valores de espesor de recubrimiento entre los conjuntos de datos de las cargas experimentales y de la simulación COMSOL Multiphysics son estadísticamente iguales, fue aceptada para ambos conjuntos de datos.
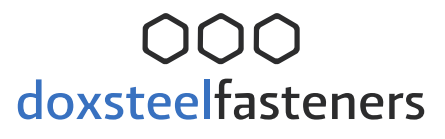

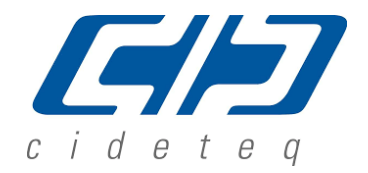

En la simulación de COMSOL Multiphysics las columnas 2 y 6, filas 2 a la 22 presentan valores de espesor de recubrimiento entre 20 y 21 µm coloración amarilla y las columnas 3 y 5 muestran valores de espesor de recubrimiento mayores a 22µm, coloración mayormente verde.

iv. Cargas 7/8" X 6".

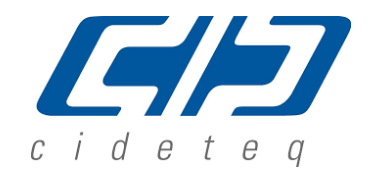

#### SAVINGS | SCIENCE | SAFETY

<span id="page-73-0"></span>Tabla 9-7. Muestra los valores de espesor de recubrimiento de la carga experimental 37- 11-02-19 y los obtenidos por medio del programa COMSOL Multiphisycs® 5.3 7/8" X 6" A, así como el análisis de varianza ANOVA correspondiente.

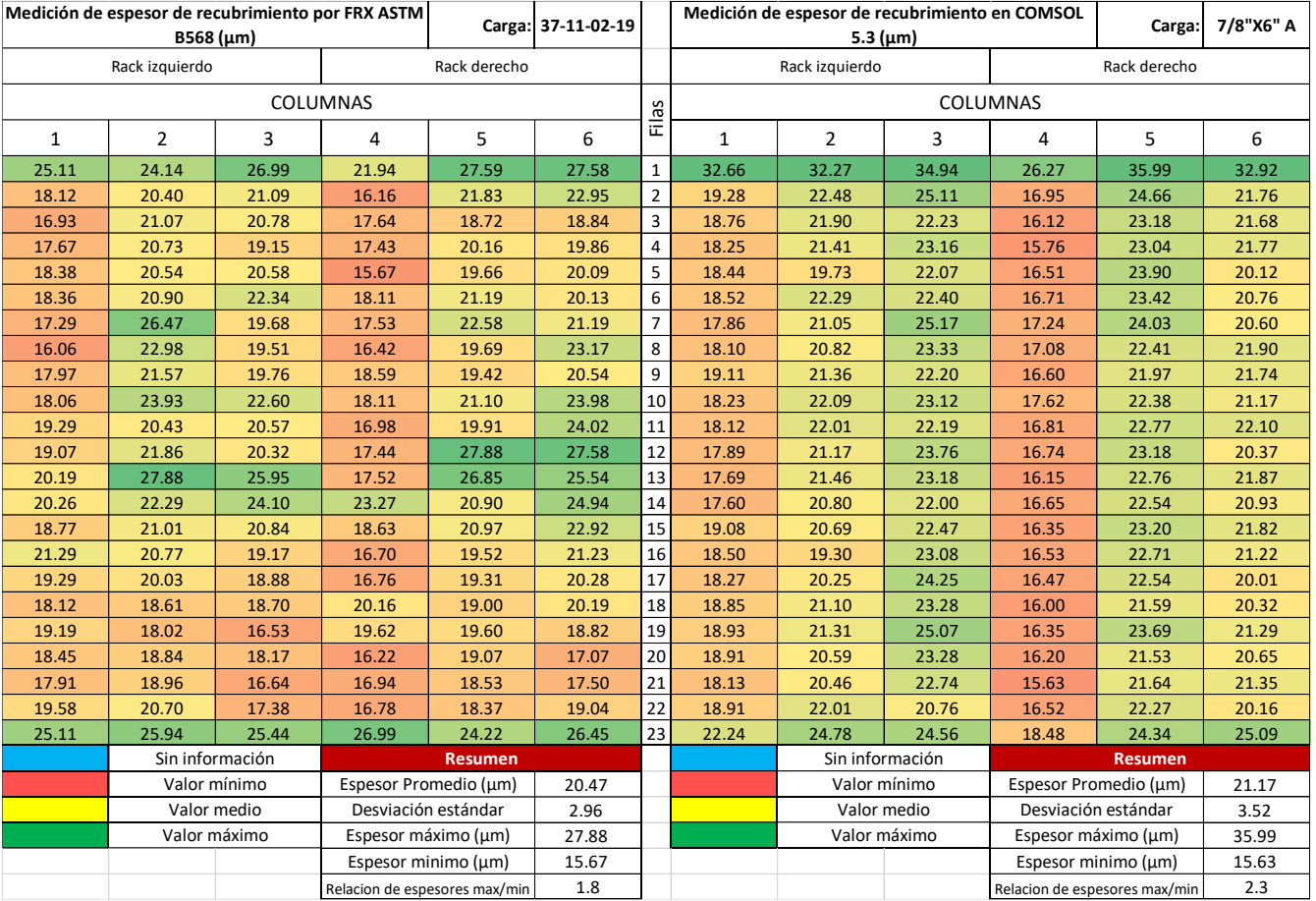

<span id="page-73-1"></span>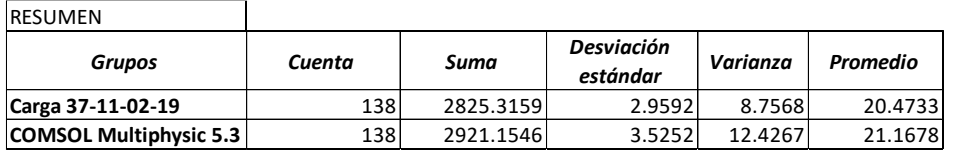

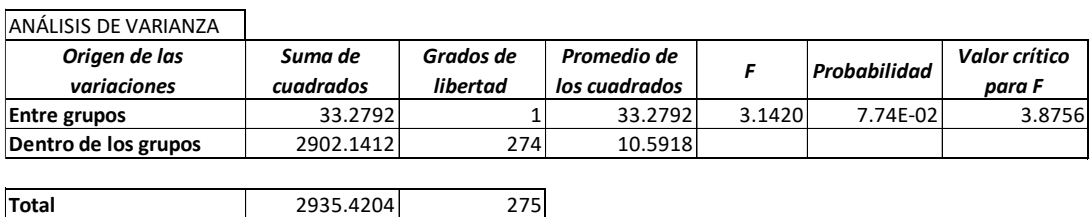

SAVINGS | SCIENCE | SAFETY

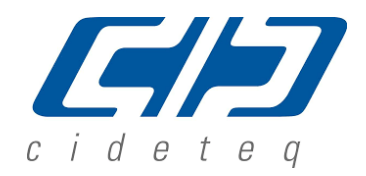

En el conjunto de datos de la carga 37-11-02-19 de la [Tabla 9-7,](#page-73-0) las columnas 2, 3, 5 y 6, filas 2 a la 22 presentan valores de espesor de recubrimiento con coloración mayoritariamente amarilla, siendo valores de 19 a 22, de igual modo hay 17 valores de espesor menores a 19 µm y 18 valores mayores a 22 µm. La hipótesis sobre que si los promedios de los valores son iguales genera la aceptación de la hipótesis por el ANOVA, ya que no se presenta un sesgo de los datos.

<span id="page-74-0"></span>Tabla 9-8. Muestra los valores de espesor de recubrimiento de la carga experimental 28- 19-02-19 y los obtenidos por medio del programa COMSOL Multiphisycs® 5.3 7/8" X 6" A, así como el ANOVA correspondiente.

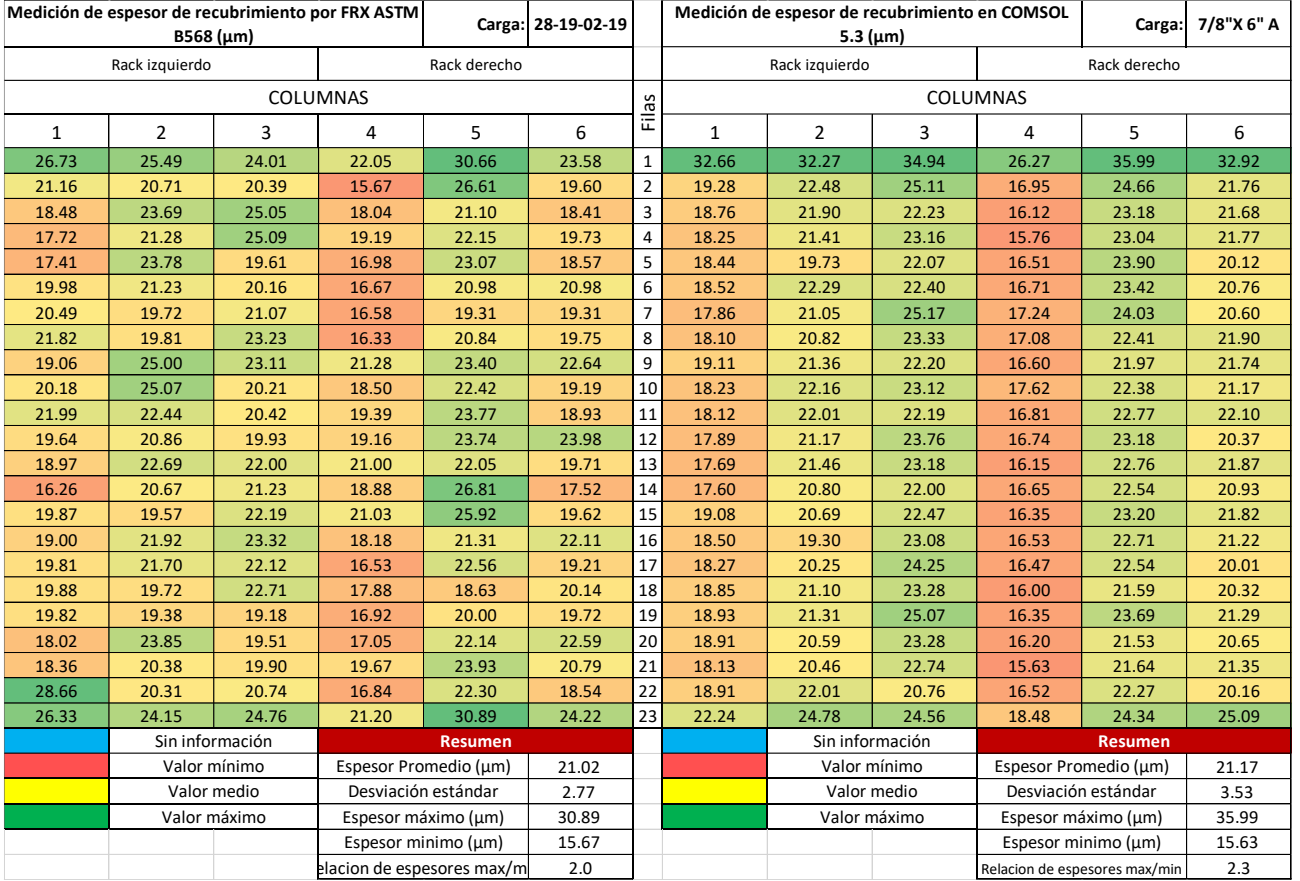

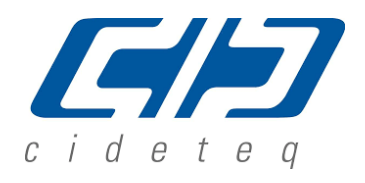

#### SAVINGS | SCIENCE | SAFETY

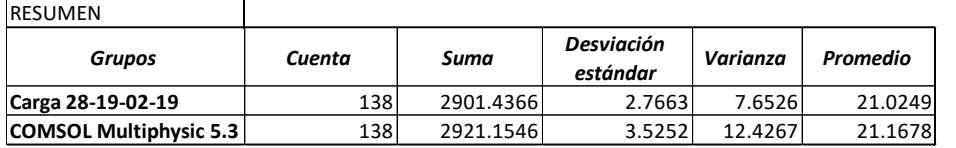

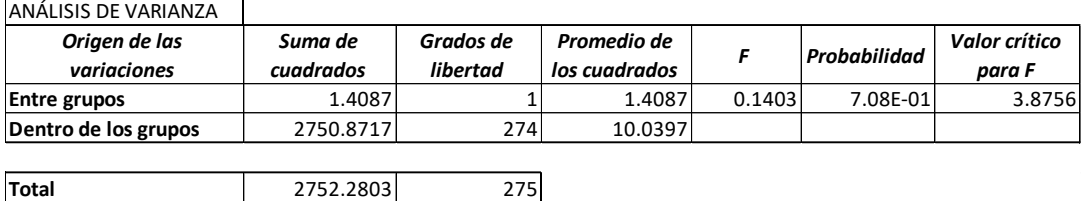

Para los datos de la carga 28-19-02-19 de la [Tabla 9-8,](#page-74-0) las columnas 2, 3, 5 y 6, filas de 2 a 22 presentan valores de espesor de recubrimiento con coloración mayoritariamente amarillaverde, siendo valores de 20 a 23, contándose 26 valores de espesor entre 18 y 20 µm y 19 valores mayores a 23 µm, el promedio de estos datos genera la aceptación de la hipótesis por el ANOVA, ya que no se presenta un sesgo de los datos. La relación entre el espesor mínimo y máximo para la carga de trabajo 37-11-02-19 fue de 1.8, para la carga de trabajo 28-19-02- 19 fue de 2.0 y la relación entre el espesor mínimo y máximo que se obtuvo mediante la simulación es 2.3. **Means and 95.0 Percent LSD Intervals**

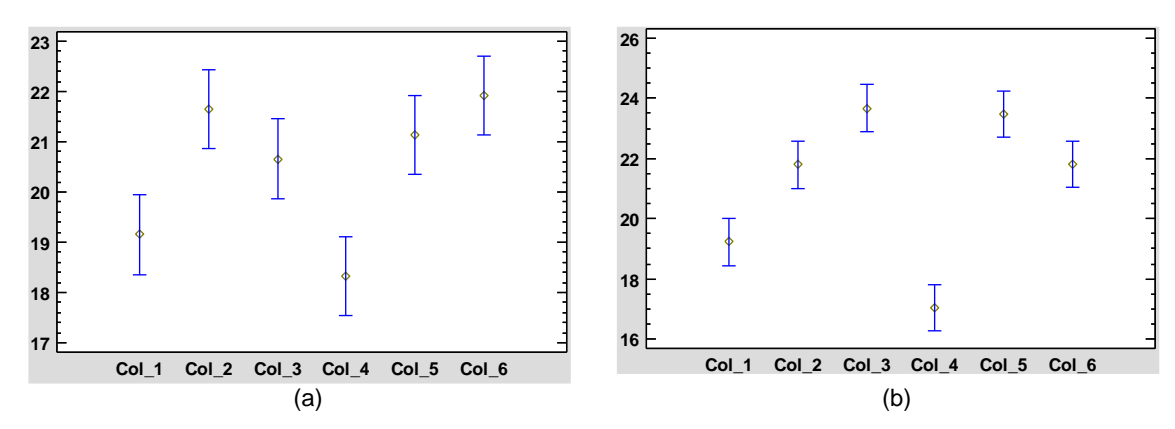

<span id="page-75-0"></span>Figura 9-7. Resultado de la comparación de promedios entre columnas, a) carga 37-11-02-19 y, b) la simulación de la carga 7/8" X 6" A.

De la [Figura 9-7](#page-75-0) a), se observa la distribución de los espesores generados por la carga experimental. Además, las columnas 3 y 6 presentan un comportamiento distinto a lo esperado ya que se observa un valor promedio para la columna 3 por debajo del de la columna 2 y en la columna 6 un valor promedio mayor a l de la columna 5. En este caso no se forma el arco que ha presentado en las cargas anteriores.

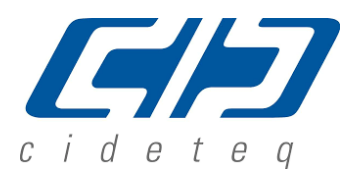

**SAVINGS | SCIENCE | SAFETY** 

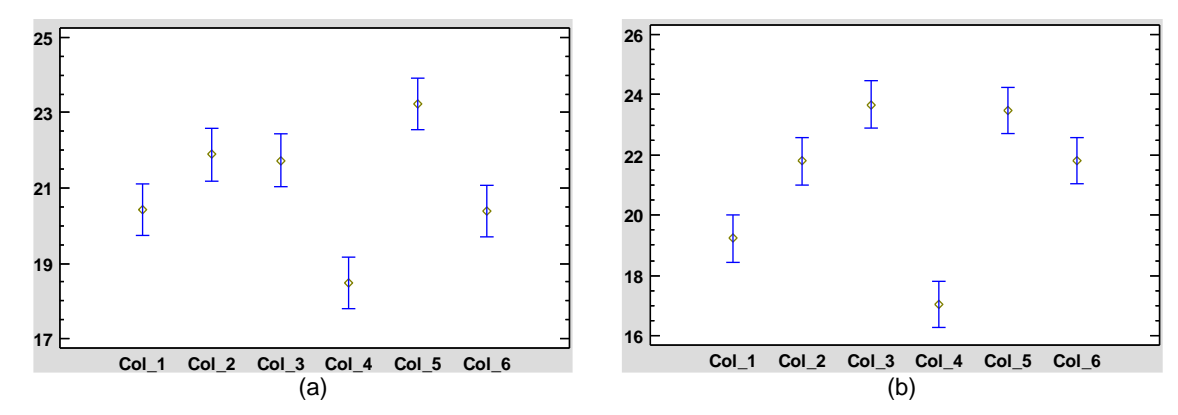

<span id="page-76-0"></span>Figura 9-8. Resultado de la comparación de promedios entre columnas, a) carga 28-19-02-19 y, b) la simulación de la carga 7/8" X 6" A.

De la [Figura 9-8](#page-76-0) a), se observa la distribución de los espesores generados por la carga experimental. Tenemos un pequeño desvío de comportamiento del valor promedio de la columna 3, presentado un valor promedio por debajo del valor de la columna 2 y bastante sesgado de la relación esperada por la simulación. En contraste con lo anterior se observa el arco presentado por las anteriores cargas.

La [Figura 9-7](#page-75-0) a) y la [Figura 9-8](#page-76-0) b) muestra el comportamiento de los valores de espesores generados por la simulación, donde se observa claramente la tendencia de formar un arco en el cual se tienen los espesores con valor bajo a los extremos y espesores de valor alto al centro.

### $O(O)$ doxsteelfasteners

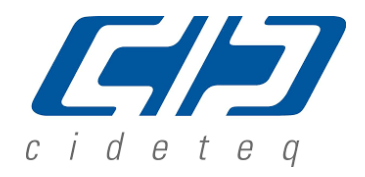

SAVINGS | SCIENCE | SAFETY

v. Cargas 1" X 6 3/4".

La [Tabla 9-9](#page-77-0) detalla la medición de espesor promedio de recubrimiento de tornillos roscados de fin a fin con dimensiones de 1" de diámetro x 6-3/4" de largo, carga experimenta 49-19-02- 19 en contraste con los valores de espesor de recubrimiento obtenidos por medio del programa COMSOL Multiphysics® 5.3 en la carga 1" X 6-3/4" A.

<span id="page-77-0"></span>Tabla 9-9. Muestra los valores de espesor de recubrimiento de la carga experimental 49- 19-02-19 y los obtenidos por medio del programa COMSOL Multiphisycs® 5.3 1" X 6- 3/4" A, así como el análisis de varianza ANOVA correspondiente.

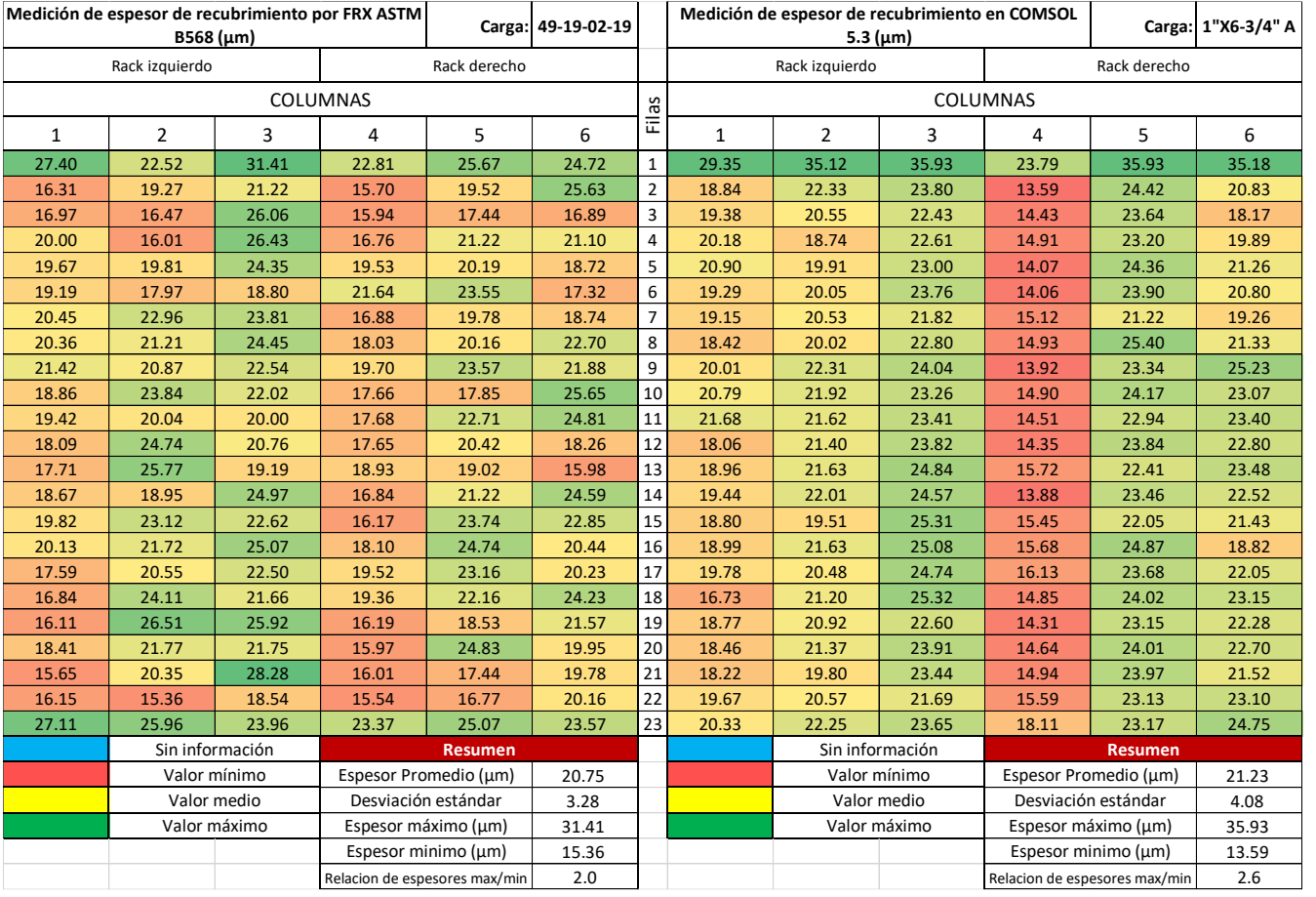

Se observan similitudes en cuanto a la distribución observando espesores altos (mayores a 24 µm, marcados en color verde) en las filas 1 y 23, así como espesores bajos (menores a 20 µm, marcados en color naranja-rojo) en la columna 1 y 4. El ANOVA de un factor para afirmar o rechazar si el promedio de los valores entre cada carga experimental y la simulación son estadísticamente iguales, fue aceptada. En la simulación de COMSOL Multiphysics las

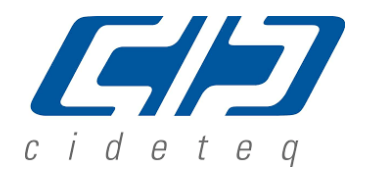

#### SAVINGS | SCIENCE | SAFETY

columnas 2 y 6, filas 2 a la 22, presentan valores de espesor de recubrimiento entre 20 y 22 µm coloración amarilla y las columnas 3 y 5 muestran valores de espesor de recubrimiento mayores a 22µm, coloración mayormente verde.

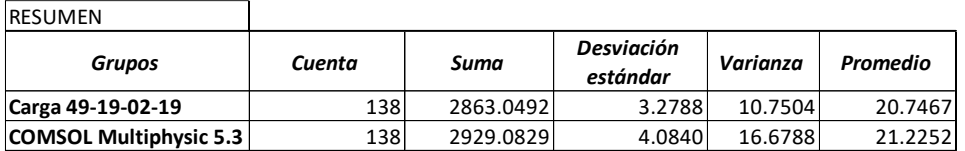

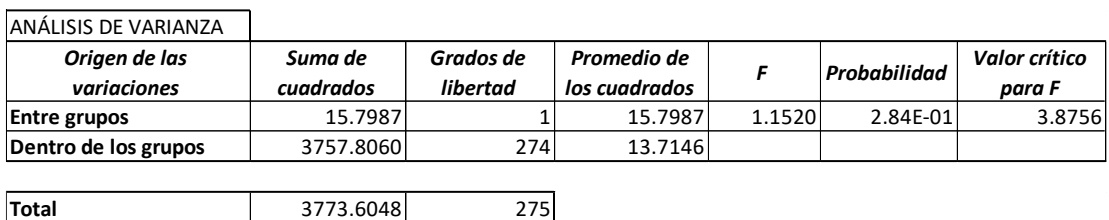

En el conjunto de datos de la carga de la [Tabla 9-9,](#page-77-0) las columnas 2, 3, 5 y 6, filas 2 a la 22 presentan valores de espesor de recubrimiento entre las 15 y 28 µm sin tener alguna predominancia que sesgue los valores, la media aritmética de estos datos genera la aceptación de la hipótesis por el ANOVA, ya que no se presenta un desvió de los datos. La relación entre el espesor mínimo y máximo para la carga de trabajo 49-19-02-19 es de 2.0 y la relación entre el espesor mínimo y máximo que se obtuvo mediante la simulación es 2.6.

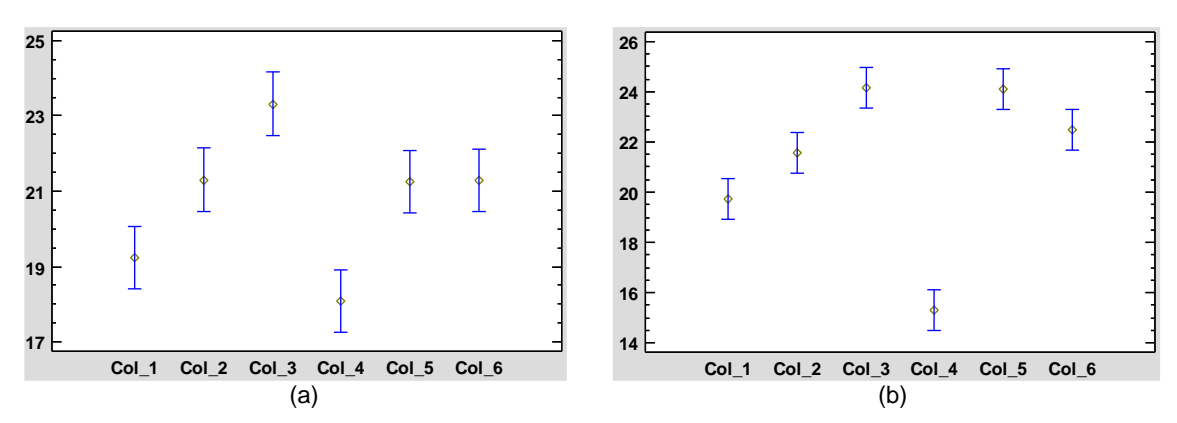

<span id="page-78-0"></span>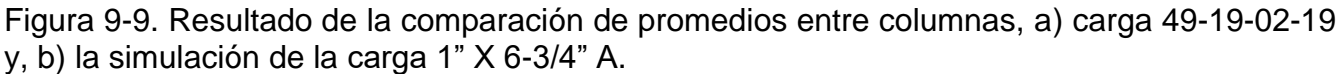

SAVINGS | SCIENCE | SAFETY

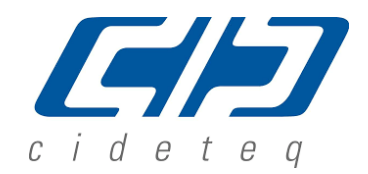

De la [Figura 9-9](#page-78-0) a), se observa la distribución de los espesores generados por la carga experimental. Se observa que la columna 5 presenta un comportamiento fuera de lo esperado ya que se observa un valor promedio idéntico al reportado en las columnas 2 y 6, debiendo tener valores similares a los de la columna 3. A pesar de lo anterior se observa la tendencia de forman un arco con mayores valores de los espesores en el centro con excepción de las columnas número 4 y 5.

La [Figura 9-9](#page-78-0) b) muestra el comportamiento de los valores de espesores generados por la simulación, donde se observa claramente la tendencia de formar un arco en el cual se tienen los espesores con valor bajo a los extremos y espesores de valor alto al centro.

#### vi. Resumen de Resultados

Se presentan 8 conjuntos de datos, 5 de los conjuntos se presentó aceptación del análisis de varianza, por lo que la media de los valores de espesor de recubrimiento entre los conjuntos de datos de las cargas experimentales y de la simulación COMSOL Multiphysics son estadísticamente iguales; la relación de espesor máximo entre el espesor mínimo en todos los conjuntos de datos es superior en la simulación COMSOL Multiphysics respecto a las cargas experimentales [\(Tabla 9-10\)](#page-79-0).

<span id="page-79-0"></span>Tabla 9-10. Resumen de resultados entre las cargas experimentales y las simulaciones obtenidas mediante COMSOL Multiphysics® 5.3.

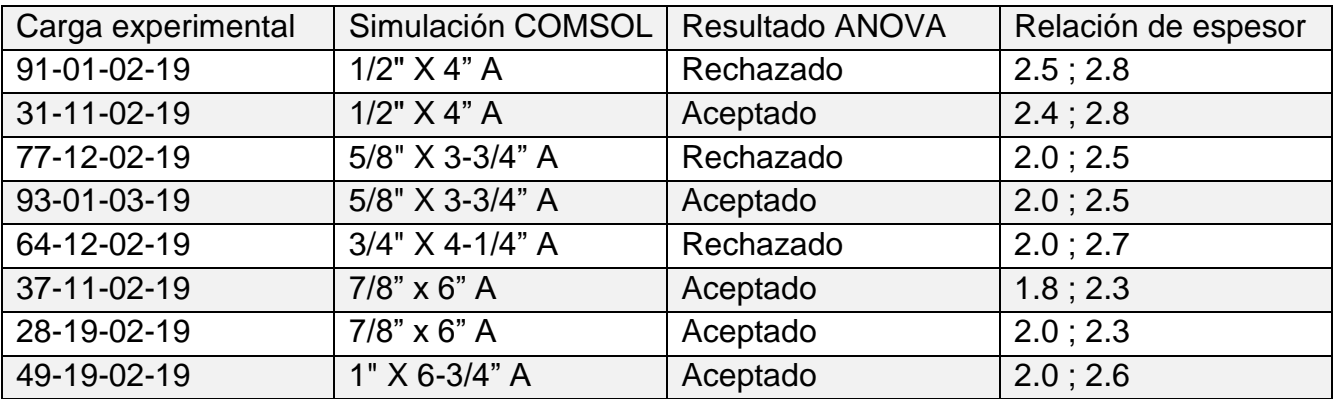

De la [Tabla 9-1](#page-56-0) a la [Tabla 9-9,](#page-77-0) se observan similitudes en la distribución de espesores de recubrimiento, sobre todo en espesores de las filas 1 y 32, columnas 1 y 6 de las [Tabla 9-1,](#page-56-0) **¡Error! No se encuentra el origen de la referencia.**, **¡Error! No se encuentra el origen de la referencia.**,

SAVINGS | SCIENCE | SAFETY

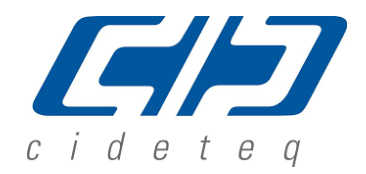

En [contraste con los valores de espesor de recubrimiento obtenidos por medio del programa](#page-68-0)  [COMSOL Multiphysics® 5.3 en la carga 3/4" X 4-1/4" A, se observan similitudes en cuanto a la](#page-68-0)  [distribución observando espesores altos mayores a 24](#page-68-0) µm (color verde) en las filas 1 y 32, así como espesores bajos menores a 20 [µm \(color naranja-rojo\) en la columna 1 y 6. La hipótesis](#page-68-0)  [sobre si el promedio de los valores entre la carga experimental y la simulación son](#page-68-0)  [estadísticamente iguales, fue rechazada. En la simulación de COMSOL Multiphysics las](#page-68-0)  [columnas 2 a la 5 y 7 a la 10, filas 2 a la 31 presentan una coloración amarilla-verde lo cual](#page-68-0)  [representa valores de espesor de recubrimiento aproximado y/o mayores a 20µm.](#page-68-0)

y [Tabla 9-6,](#page-69-0) así como de las filas 1 y 23, columnas 1 y 4 de las

[En el conjunto de datos de la carga 37-11-02-19 de la Tabla 9-7, las columnas 2, 3, 5 y 6, filas](#page-73-1)  [2 a la 22 presentan valores de espesor de recubrimiento con coloración mayoritariamente](#page-73-1)  [amarilla, siendo valores de 19 a 22, de igual modo hay 17 valores de espesor menores a 19](#page-73-1) µm y 18 valores mayores a 22 [µm. La hipótesis sobre que si los promedios de los valores son](#page-73-1)  [iguales genera la aceptación de la hipótesis por el ANOVA, ya que no se presenta un sesgo](#page-73-1)  [de los datos.](#page-73-1)

*[Tabla 9-8](#page-73-1)*, [Tabla 9-9](#page-77-0) y [Tabla 9-9.](#page-77-0)

En las [Figura 9-1,](#page-58-0) [Figura 9-3,](#page-61-0) [Figura 9-4,](#page-65-0) [Figura 9-5,](#page-67-0) [Figura 9-6,](#page-70-0) [Figura 9-7,](#page-75-0) [Figura 9-8,](#page-76-0) [Figura](#page-78-0)  [9-9,](#page-78-0) se encuentran similitudes en cuanto al comportamiento de los valores promedios, teniendo bajos valores de espesor las columnas de los extremos y aumento de los mismos hacia el centro, siendo en todos los casos la excepción la columna 6 para el rack RME 1 y la columna 4 para el rack RME3.

SAVINGS | SCIENCE | SAFETY

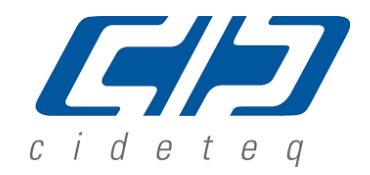

#### **b. Espesores de recubrimiento de simulaciones de COMSOL Multiphysics® 5.3 con modificación para beneficiar la homogeneidad de espesores**

Debido a los resultados obtenidos por medio de las simulaciones de cada carga, se observan zonas donde se beneficia el espesor de recubrimiento y zonas donde el espesor de recubrimiento es escaso, observando la [Figura 8-16,](#page-50-0) donde se muestran la distribución de corriente en la celda Doxsteel 2018-2019 se propone colocar aislantes con forma de ángulo en la parte superior e inferior del grupo de piezas[\(Figura 9-10\)](#page-81-0), y separar los racks de piezas en el centro para favorecer el recubrimiento en la zona media de la simulación. Estas modificaciones reducirán los espesores en las primeras y últimas filas del rack y aumentarán los espesores en los costados y zona centro de los racks, obteniendo un espesor de recubrimiento más homogéneo.

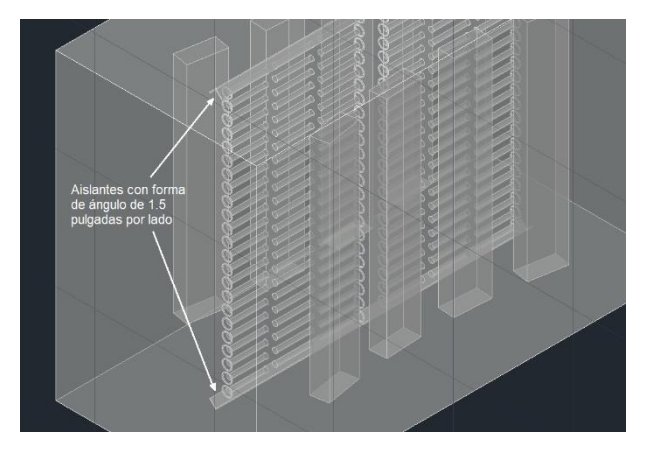

<span id="page-81-0"></span>Figura 9-10: Muestra el arreglo de aislantes con forma de ángulo para impedir altas densidades de corriente en la zona superior e inferior del cátodo.

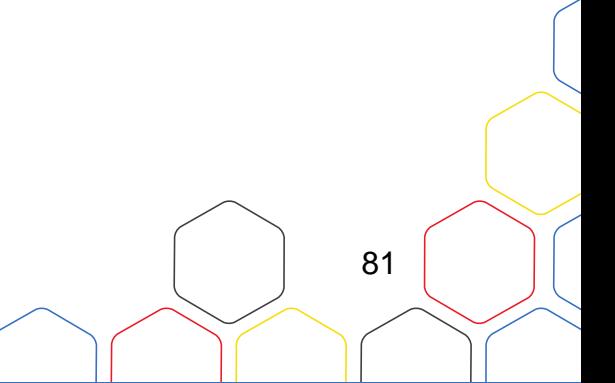

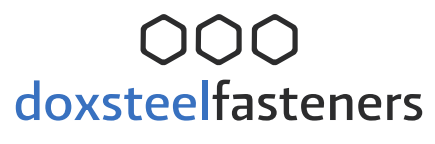

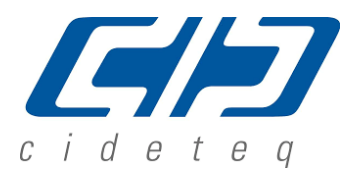

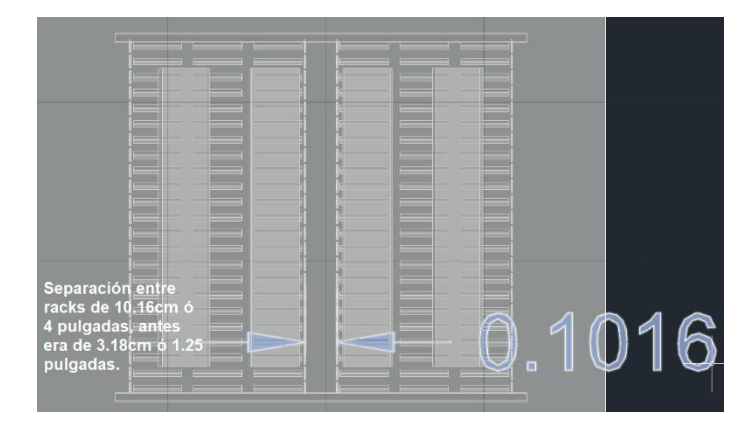

Figura 9-11: La distancia entre racks antes de la modificación era de 1.25 pulgadas(3.18cm), con la modificación la distancia es de 4 pulgadas(10.16cm).

<span id="page-82-0"></span>Tabla 9-11. Muestra los valores de espesor de recubrimiento de la carga experimental 49-19-02-19 y los obtenidos por medio del programa COMSOL Multiphisycs® 5.3 1" X 6- 3/4" B, así como el análisis de varianza ANOVA correspondiente.

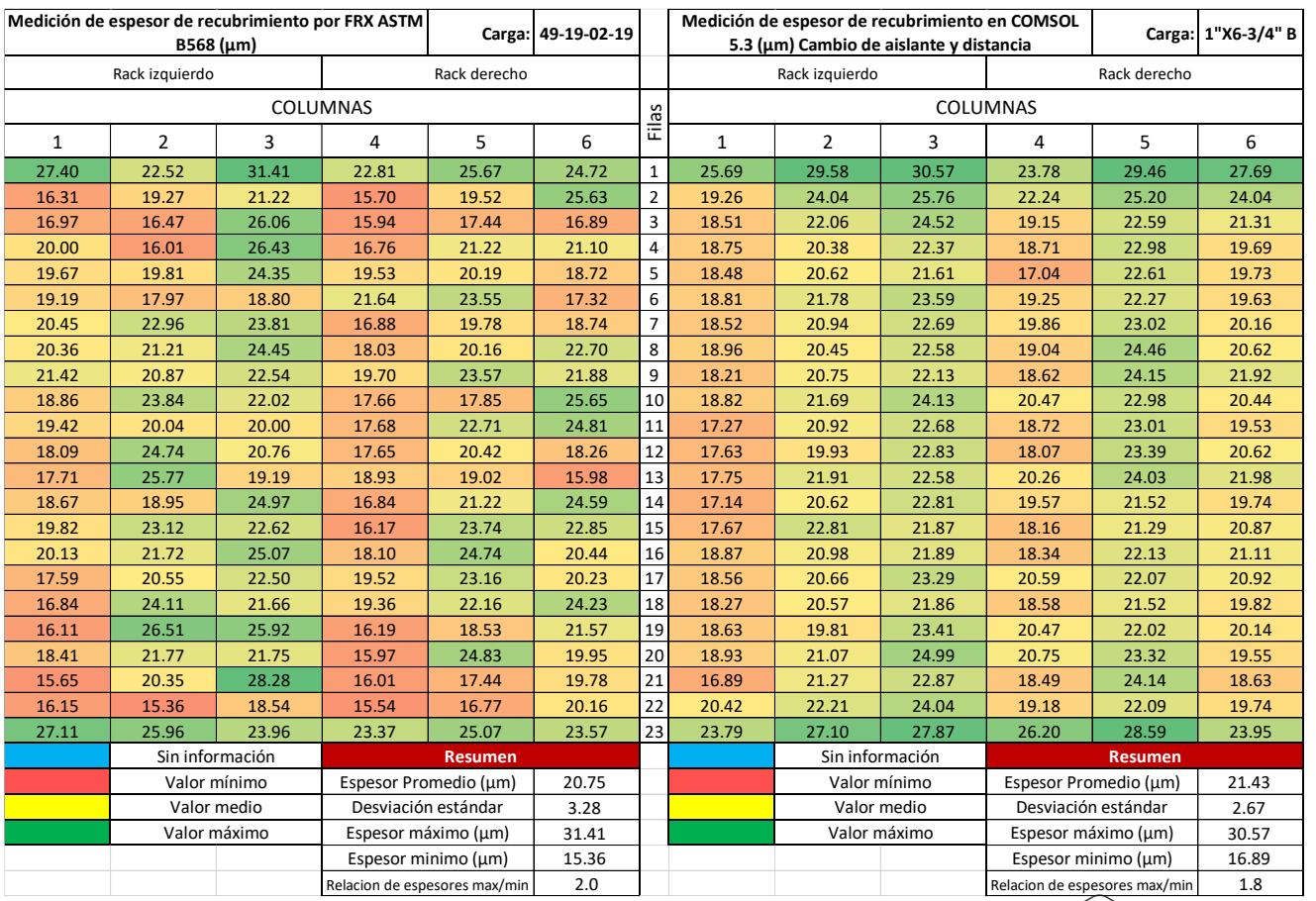

SAVINGS | SCIENCE | SAFETY

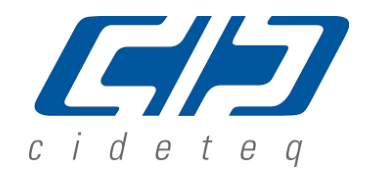

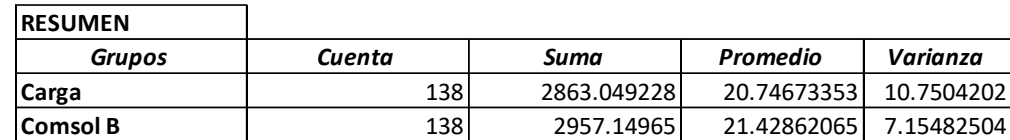

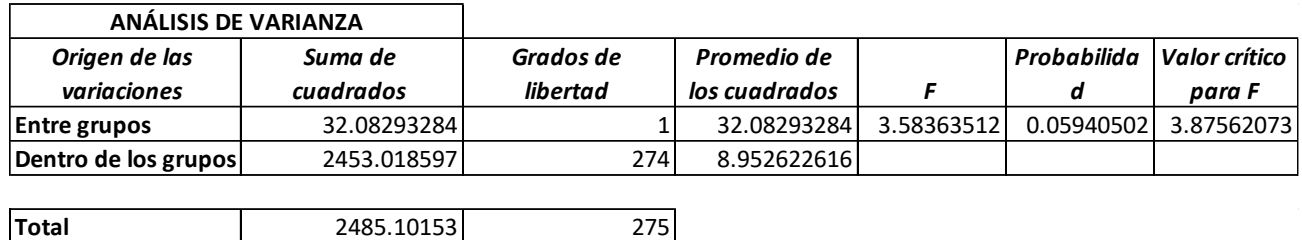

La Tabla 9-11. *[Muestra los valores de espesor de recubrimiento de la carga experimental 49-](#page-82-0) [19-02-19 y los obtenidos por medio del programa COMSOL Multiphisycs® 5.3 1" X 6-3/4" B,](#page-82-0)  [así como el análisis de varianza ANOVA correspondiente.](#page-82-0)*detalla la medición de espesor promedio de recubrimiento de tornillos roscados de fin a fin con dimensiones de 1" de diámetro x 6-3/4" de largo, carga experimental 49-19-02-19 en contraste con los valores de espesor de recubrimiento obtenidos por medio del programa COMSOL Multiphysics® 5.3 en la carga 1" X 6-3/4" B, donde se realizaron los ajustes para mejorar la homogeneidad de espesores de recubrimiento.

Como principal indicador mejor homogeneidad en la distribución de corriente se observa un aumento significativo en el espesor promedio de la columna 4, pasando de valores promedio de 15µm a la obtención de 19µm. El análisis de varianza ANOVA de un factor para afirmar o rechazar si el promedio de los valores entre cada carga experimental y la simulación son estadísticamente iguales, fue aceptada. La relación entre el espesor mínimo y máximo para la carga de trabajo 49-19-02-19 es de 2.0 y la relación entre el espesor mínimo y máximo que se obtuvo mediante la simulación es 1.8, el cual también se puede comparar con la relación de la simulación 1" X 6-3/4" A la cual tuvo una relación de espesores de 2.6.

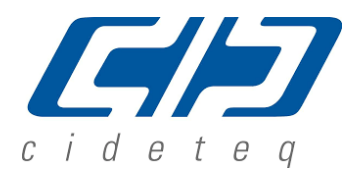

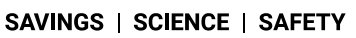

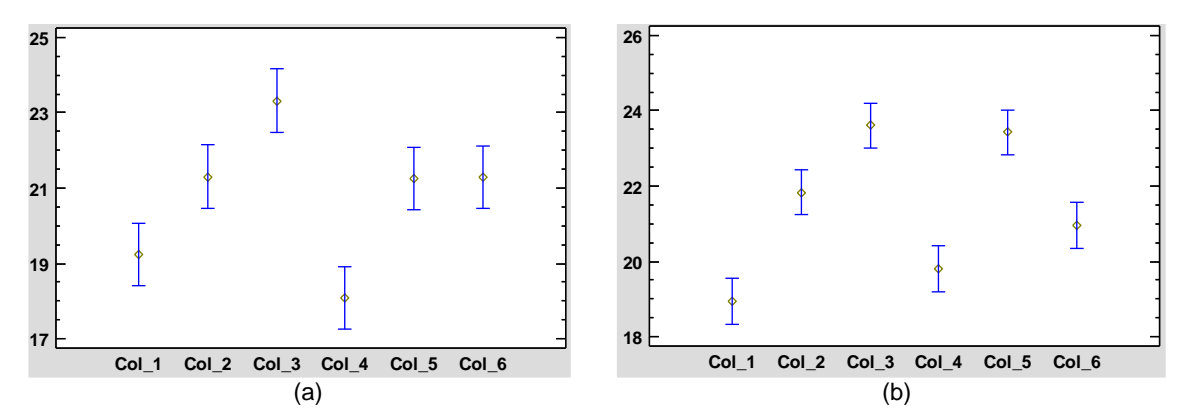

<span id="page-84-0"></span>Figura 9-12. Resultado de la comparación de promedios entre columnas, a) carga 49-19-02- 19 y, b) la simulación de la carga 1" X 6-3/4" B (cambio de aislante y distancia).

De la [Figura 9-12](#page-84-0) b), se observa la distribución de los espesores generados por la simulación donde se realizaron ajustes para mejorar la homogeneidad de espesores, donde se vuelve a observar aumento de espesor promedio y reducciones en los espesores promedios de las columnas restantes. Se sigue manteniendo la tendencia de forman un arco con mayores valores de los espesores en el centro con excepción de la columna 4.

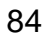

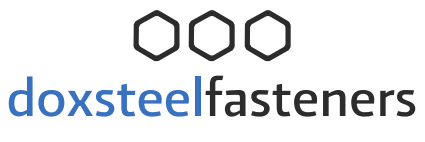

#### **10.Conclusiones**

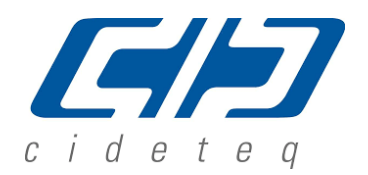

En este trabajo se determinó la distribución de corriente catódica-anódica de la celda electroquímica Doxsteel empleando simulación con el programa COMSOL Multiphysics 5.3, utilizando la medición de espesor de recubrimiento para determinar la homogeneidad de la distribución de corriente. La simulación permitió conocer el gradiente de espesores de las diversas geometrías de tornillería para diseñar, verificar y validar las configuraciones catódicaanódica. Esto permitió rediseñar la configuración catódica-anódica y obtener una relación de espesores máximos y mínimos de 1.8, reduciéndose esta relación 0.8 unidades respecto a la configuración original. Por lo anterior, se cumplió el objetivo general planteado en el trabajo, obteniendo una reducción en la relación de espesor máximo y mínimo. Así mismo se cumplen los objetivos particulares teniendo los siguientes puntos a destacar:

- Se construyó la base de datos sobre el comportamiento de espesores de recubrimiento de tornillería en condiciones operacionales mediante la formación de mapas de alta y baja densidad de corriente en el cátodo. Los datos fueron utilizados para realizar la simulación.
- A partir de las condiciones operacionales se determinó la contribución de corriente de la celda electroquímica Dosxteel empleando el programa Comsol Multiphysics.
- A partir de la construcción de los mapas y graficas de distribución de espesores en las piezas evaluadas se realizó un análisis de varianza (ANOVA) para comparar los valores de espesores de los racks estudiados. Posteriormente, se realizó el mismo análisis de los datos generados en la simulación. Se llegó a determinar una diferencia significativa en 3 configuraciones evaluadas debido a una inadecuada distribución de al corriente en la celda electroquímica Doxsteel.
- Se simulo una configuración anódica catódica que redujo la relación de espesores de recubrimiento máximo y mínimo en 0.8 unidades respecto a los valores obtenidos por la simulación y de 0.2 unidades respecto a los valores obtenidos por la carga experimental 49-19-02-19.

SAVINGS | SCIENCE | SAFETY

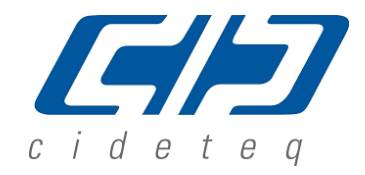

#### **11.Bibliografía:**

1.- Cárdenas Fernández, J., Del Castillo Rodríguez, F. D., "Aleaciones base Níquel", "Aleaciones Base Cobalto" en: Superaleaciones, Laboratorio de Tecnología de Materiales, 23rd ed., cap. 2 y 3, Lecturas Para Ingeniería, Cuautitlán Izcalli, México, 2015.

2.- [https://www.lme.com/Metals/Non-ferrous/Nickel#tabIndex=2,](https://www.lme.com/Metals/Non-ferrous/Nickel#tabIndex=2) web 20 abril 2019.

3.- [https://www.lme.com/Metals/Minor-metals/Cobalt#tabIndex=2,](https://www.lme.com/Metals/Minor-metals/Cobalt#tabIndex=2) web 20 abril 2019.

4.- Young, C. B. F., & Struyk, C. (1946). Deposition of Nickel‐Cobalt Alloys from Chloride Solutions. Transactions of The Electrochemical Society, 89(1), 383-416.

5.- Kharmachi, I., Dhouibi, L., Berçot, P., & El M, R. (2015). Co-deposition of Ni-Co alloys on carbon steel and corrosion resistance. Journal of Materials and Environmental Science, 6(7), 1807-1812.

6.- ASTM B994/B994M (2015), "Standard Specification for Nickel-Cobalt Alloy Coating" (West Conshohocken, PA: ASTM).

7.- ASTM G59 (2014), "Standard Test Method for Conducting Potentiodynamic Polarization Resistance Measurements" (West Conshohocken, PA: ASTM).

8.- ASTM E2465 (2013), "Test Method for Analysis of Ni alloys by X-Ray Fluorescence Spectrometry" (West Conshohocken, PA: ASTM).

9.- ASTM B568, 1998 (Reapproved 2014), "Standard Test Method for Measurement of Coating Thickness by X-Ray Spectrometry" (West Conshohocken, PA: ASTM).

10.- Schweckandt, D. S., & del Carmen Aguirre, M. (2015). Electrodeposition of Ni-Co alloys. determination of properties to be used as coins. Procedia Materials Science, 8, 91-100.

11.- http://doxsteel.com/astmb994/, web 09 diciembre 2018.

12.- Electroplating Engineering Handbook, Lawrence J. Durney, Chapman & Hall, Four Edition, Great Britain, 1996.

13.- J.R. Scully and R.G. Kelly, Methods for Determining Aqueous Corrosion Reaction Rates, Corrosion: Fundamentals, Testing, and Protection, Vol 13A, ASM Handbook, ASM International, 2003, p 68–86.

14.- Lindstedt J (June 2018), Methods and Tooling Design Consideration for Rack Plating, Products Finishing, Volume 80(No 9), pp 30-33.

15.- Montez A. R., Aplicación del programa COMSOL Multiphysics en la ingeniería Mecánica, Universidad Tecnológica de Pereira, Colombia 2015, pp 5-12.

SAVINGS | SCIENCE | SAFETY

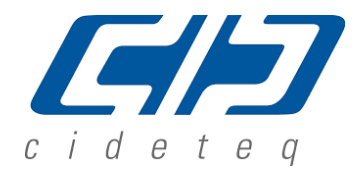

16.- [https://www.comsol.com/electrodeposition-module,](https://www.comsol.com/electrodeposition-module) web 20 marzo 2019.

17.- Schwartz M. and Swalheim D. Electrochemistry for the Surface Finisher, AESF Foundation/NASF, Inc. USA 2013.

18.- Schwartz M., Altmayer F. and Swalheim D. Testing and Evaluation of Deposits, AESF Foundation/NASF, Inc. USA 2013.

19.- ASTM A193/A193M-16(2016), "Standard Specification for Alloy-Steel and Stainless Steel Bolting for High Temperature or High Pressure Service and Other Special Purpose Applications" (West Conshohocken, PA: ASTM).

20.- ASTM A194/A194M-16(2016), "Standard Specification for Carbon Steel, Alloy Steel, and Stainless Steel Nuts for Bolts for High Pressure or High Temperature Service, or Both" (West Conshohocken, PA: ASTM).

21.- 2nd Edition of API Specification 20E(2017), Alloy and Carbon Steel Bolting for Use in the Petroleum and Natural Gas Industries(Washington DC, USA, American Petroleum Institute).

22.- I. Perissi, C. Borri, S. Caporali, and A. Lavacchi(Italia 2009), "Current Density Simulations in the Electrodeposition from Ionic Liquids, Effects of the Conductivity." Department of Chemistry, University of Firenze, Sesto Fiorentino, Italy.

23.- COMSOL Multiphysics© (1998–2018), "Introduction to the Electrodeposition Module", Version: COMSOL 5.4. Estocolmo Suecia.

24.- COMSOL Multiphysics© (1998–2017), "Electrochemistry Module User's Guide", Version: COMSOL 5.3. Estocolmo Suecia.

25.- [https://certusautoinc.com/capabilities/racking/,](https://certusautoinc.com/capabilities/racking/) web revisado el 20-agosto 2020.

26.- [http://www.epinsumos.com/servicios-especializados/,](http://www.epinsumos.com/servicios-especializados/) web revisado 20 de agosto 2020.

27.- [https://buffolidemexico.com/lineas-para-acabados-electroquimicos-y-quimicos/,](https://buffolidemexico.com/lineas-para-acabados-electroquimicos-y-quimicos/) web revisado 20 de agosto 2020.

28.- [https://www.proracks.com.mx/diseno/,](https://www.proracks.com.mx/diseno/) web revisado 20 de agosto 2020.

29.- [http://associatedrack.com/about-us/,](http://associatedrack.com/about-us/) web revisado 20 de agosto 2020.

30.- [https://www.pfonline.com/articles/software-simulates-electroplating,](https://www.pfonline.com/articles/software-simulates-electroplating) web revisado 20 de agosto 2020.

31.- [https://www.elsyca.com/showcases,](https://www.elsyca.com/showcases) web revisado el 20 de agosto 2020.

32.- [https://www.comsol.com/electrodeposition-module,](https://www.comsol.com/electrodeposition-module) web revisado el 20 de agosto 2020.

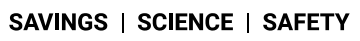

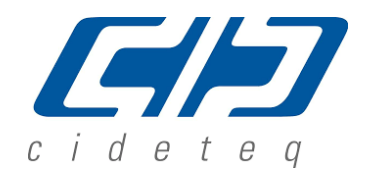

33.- Marilyn K. Sanicky, McGean Rohco Inc., Use of the Hull Cell and Other Plating Cells to Test Solutions, AESF Foundation/NASF, Inc. USA 2013.

34.- Dardón O. Néstor, González R. Marcos, Rivera C. Antonio(El Salvador 2016), Propuesta de manejo de residuos químicos generados en procesos electrolíticos de niquelado y cromado, Universidad de El Salvador, pp 54-58.

35.- http://doxsteel.com/, web 09 diciembre 2018.

36.- Kharmachi I., Dhouibi L., Berçot P., & Rezrazi M., (2016). Pulse plating as an alternative approach to improve Ni-Co alloys properties coated from a bath with a low nickel content. Journal of Materials and Environmental Science, 7 (5), 1670-1684.

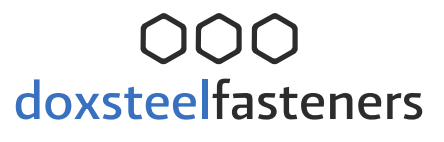

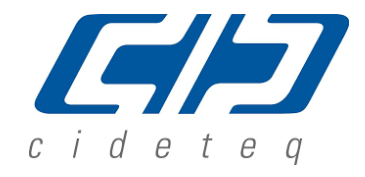

#### **12.Anexos.**

Anexo 14-1. Muestra las dimensiones y materiales del rack RME1.

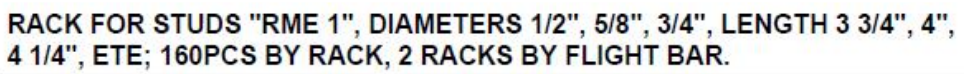

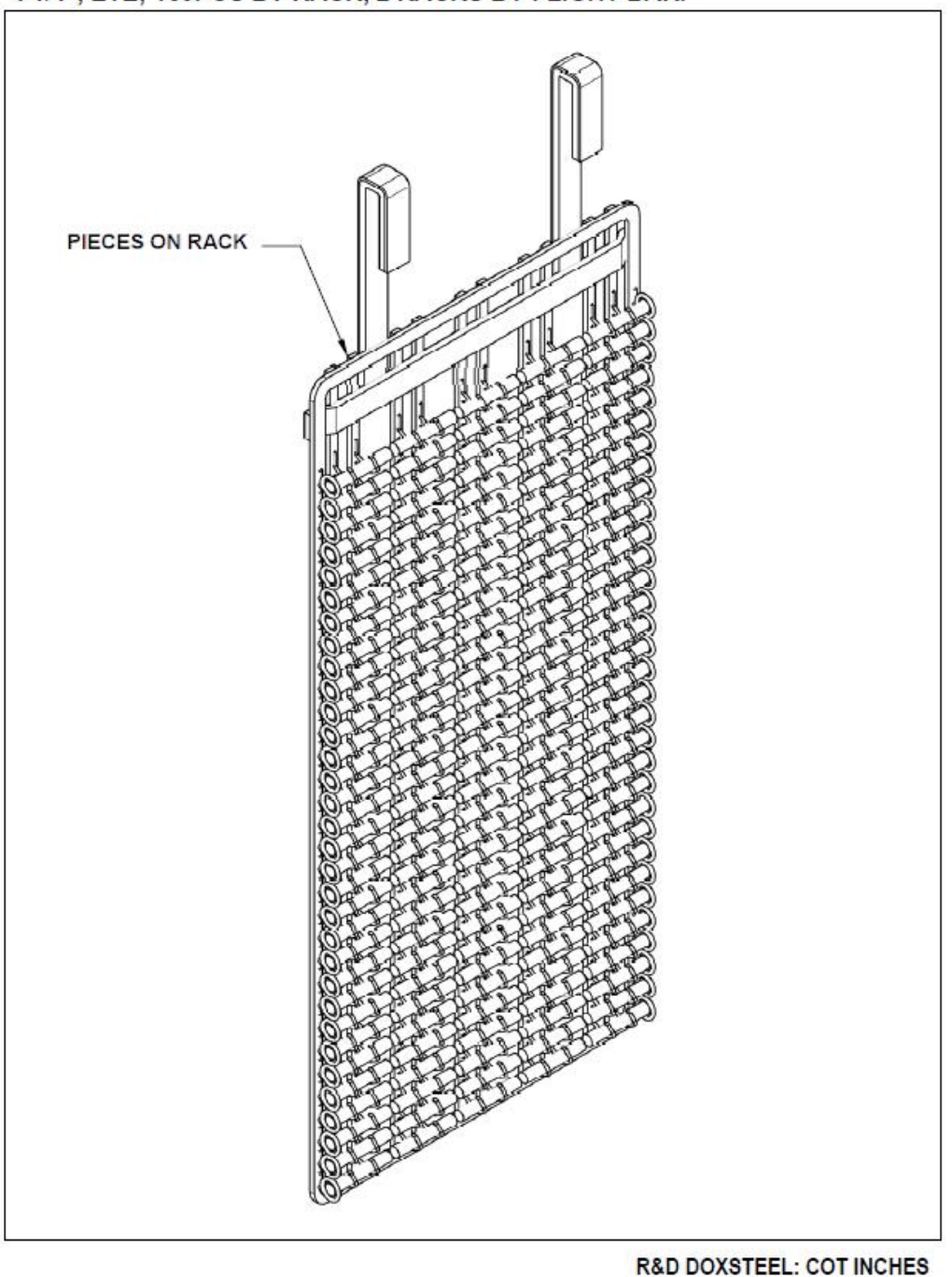

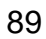

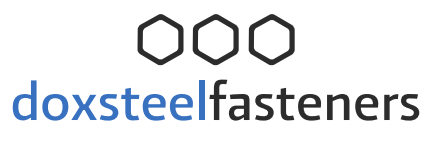

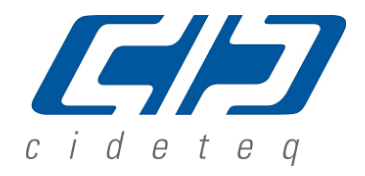

#### RACK FOR STUDS "RME 1", DIAMETERS 1/2", 5/8", 3/4", LENGTH 3 3/4", 4", 4 1/4", ETE; 160PCS BY RACK, 2 RACKS BY FLIGHT BAR.

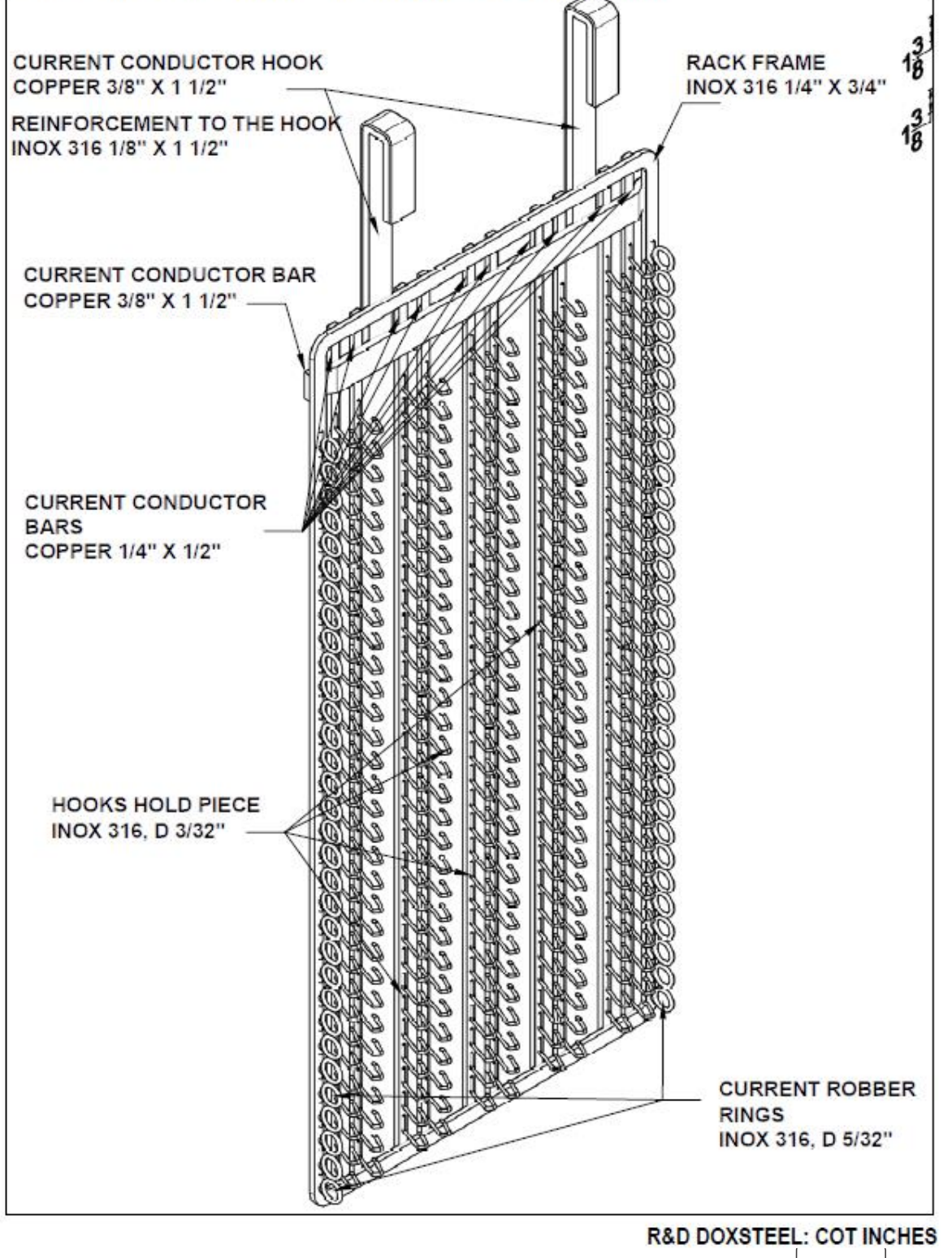

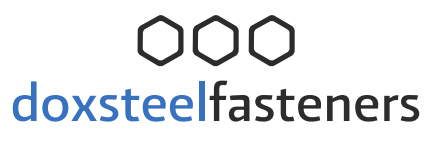

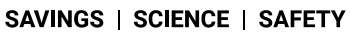

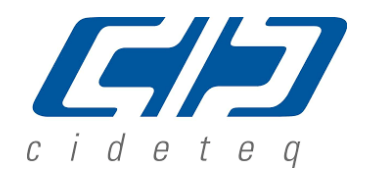

### RACK FOR STUDS "RME 1", DIAMETERS 1/2", 5/8", 3/4", LENGTH 3 3/4", 4", 4 1/4", ETE; 160PCS BY RACK, 2 RACKS BY FLIGHT BAR.

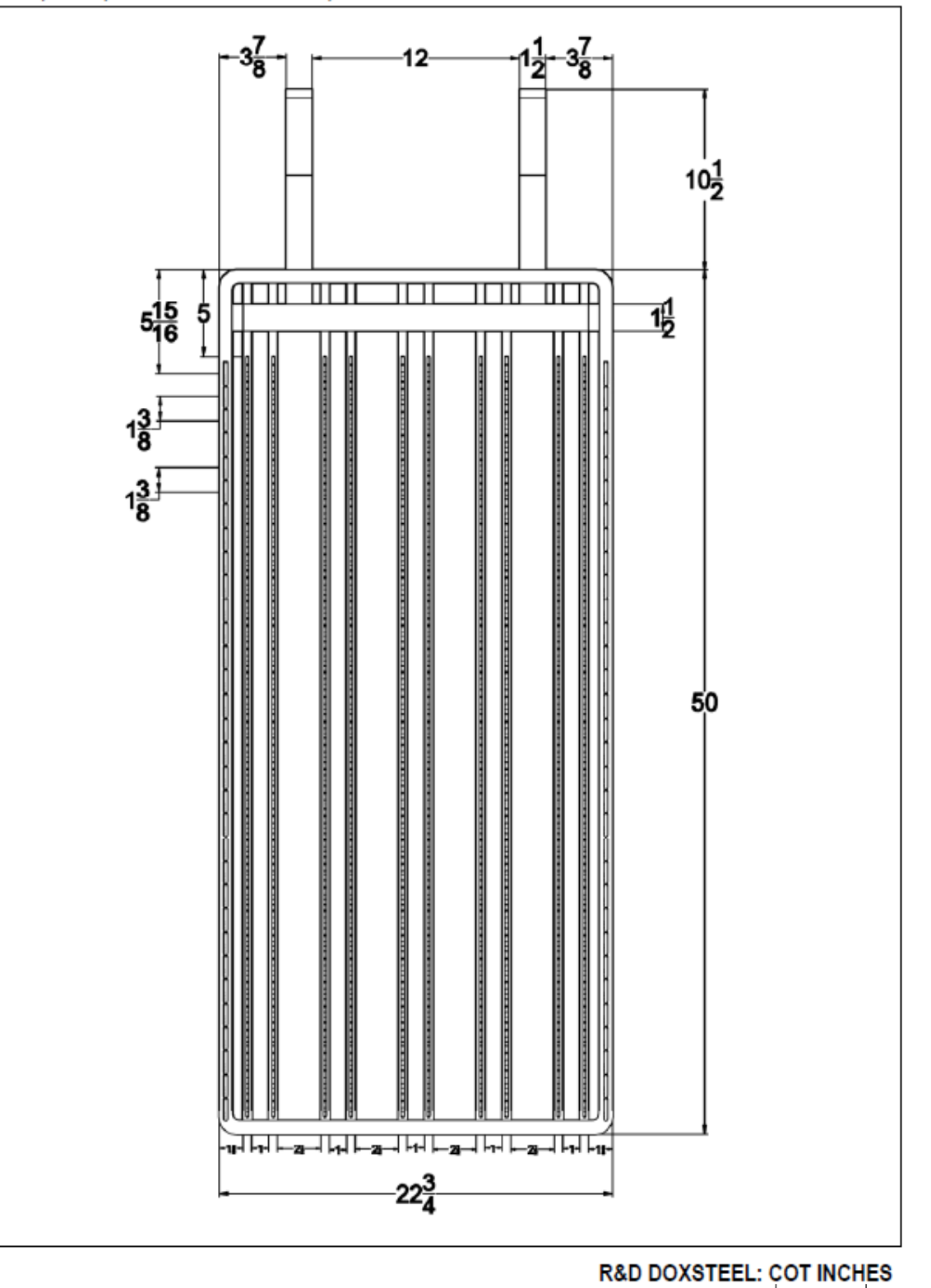

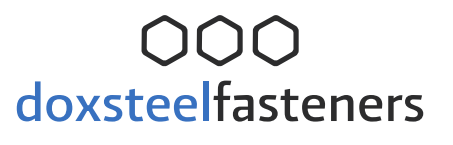

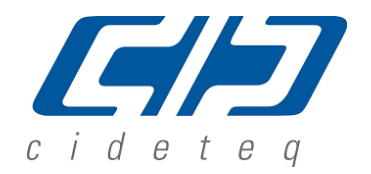

#### RACK FOR STUDS "RME 1", DIAMETERS 1/2", 5/8", 3/4", LENGTH 3 3/4", 4", 4 1/4", ETE; 160PCS BY RACK, 2 RACKS BY FLIGHT BAR.

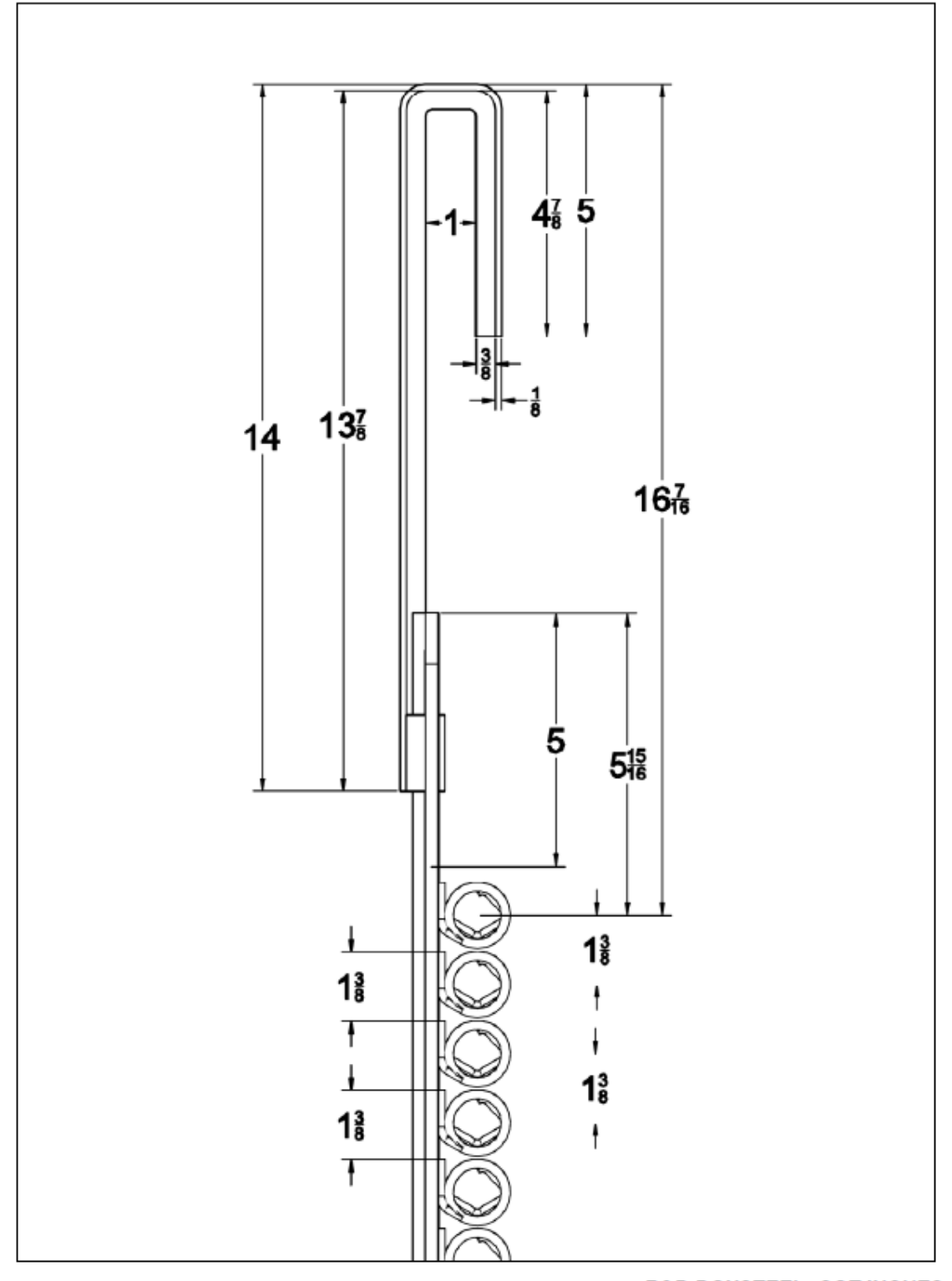

**R&D DOXSTEEL: COT INCHES** 

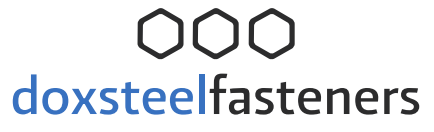

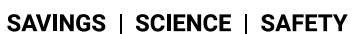

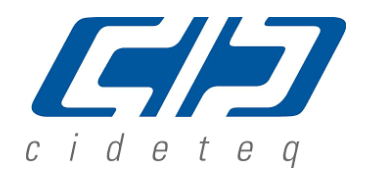

#### RACK FOR STUDS "RME 1", DIAMETERS 1/2", 5/8", 3/4", LENGTH 3 3/4", 4", 4 1/4", ETE; 160PCS BY RACK, 2 RACKS BY FLIGHT BAR.

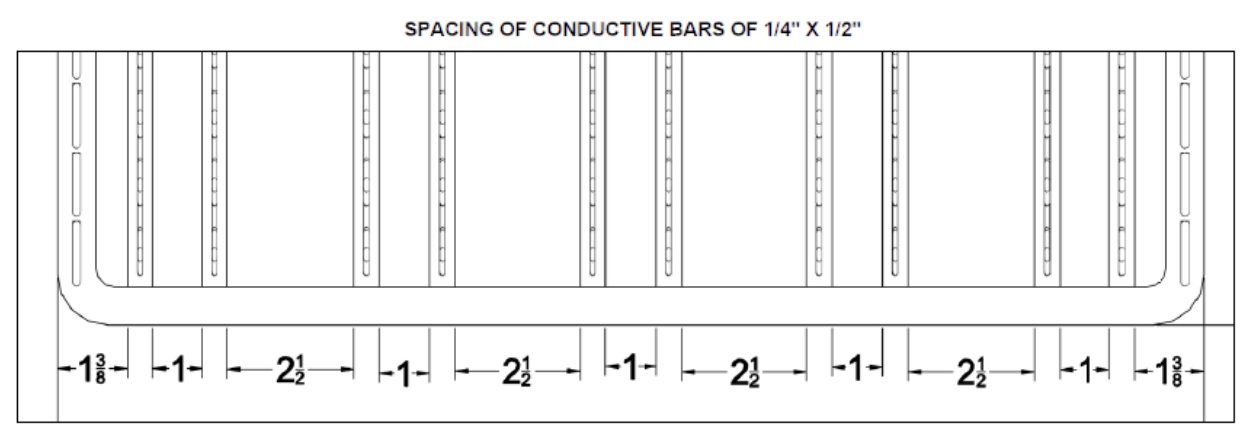

SIZING HOOKS PIECE<br>INOX 316, D 3/32", 320Units

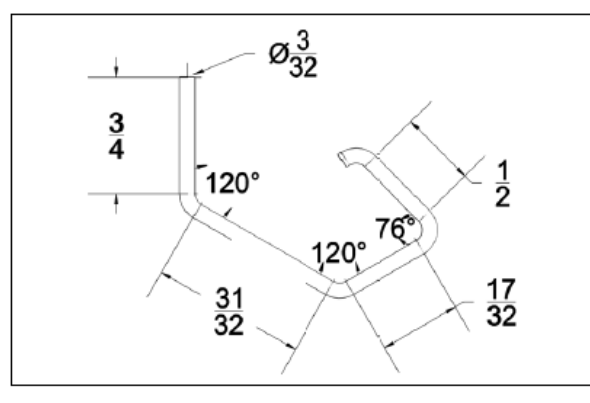

**SIZING CURRENT ROBBERS** INOX 316, D 5/32", 64Units

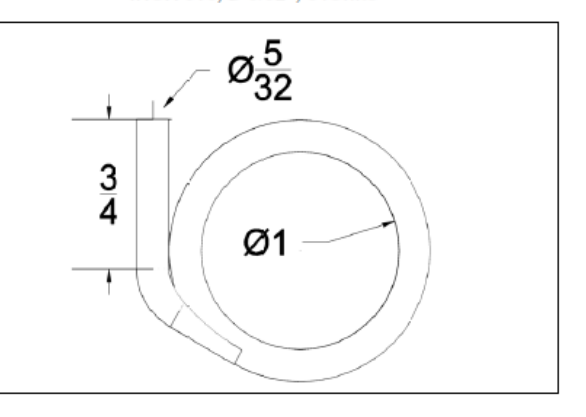

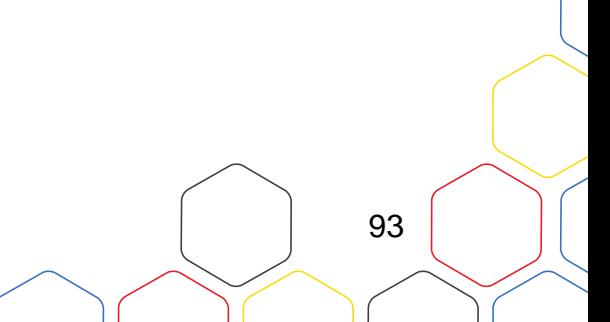